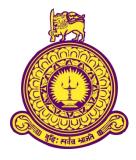

# An Online Center Management System for Vocational Training Centre (VTC)

R D P I Priyadarshana BIT Registration No: R060495 Index No: 0604951

**Supervisor**(s)

: Mr. Ashoka Bandula

November 2017

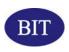

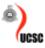

This dissertation is submitted in partial fulfilment of the requirement of the Degree of Bachelor of Information Technology of the University of Colombo School of Computing

#### DECLARATION

I certify that this dissertation dose not incorporate. without acknowledgement. Any material previously submitted for a Degree or Diploma in any University and to the best of my knowledge and belief, It does not contain any material previously published or written by another person or myself except where due reference is made in the text. I also hereby give consent for my dissertation. If accepted, to be made available for photocopying and for inter – library loans. and for the title and summary to be made available to outside organizations.

Signature of candidate

P

Name of candidate R.D.P.I.Priyadarshana

05/11/2017 Date

Countersigned By:

Signature of Supervisor

41

Name of Supervisor Mr.R.M.C.A.B.Rathnayake

05/11/2017 Date

# ABSTRACT

Vocational Training Centre is a semi-government technical training institute that comes directly under the Ministry of Youth affairs. It consists of five main departments providing various training programs from certificate to diploma level. The institution provides training for more than 500 students per year.

The current Center Management System. That is handling all staff and student related functionalities from recruitment to retirement and enrolment to exams is done through a paper based manual system. A legacy system developed in C language is used to manage employee attendance and leave. Careful observation proved that the manual system is not productive due to reasons such as overhead in cross checking information, producing management reports, maintenance of records and etc.

The scope of this project is to provide a web based Center Management System that can automate employee details (personal, educational, professional, etc.) management, the management of employee attendance, leave management, produce information for salary processing and employee training and appraisal and all processers through student enrolling to exams.

The system analysis and design followed a fully Object Oriented Development Approach along with some Agile/Extreme Programming best practices. The Implementation architecture falls into the popular three layered architecture. It adheres to Factory Pattern identified in the Design stage as the core of its implementation. Currently, the system is at the design/development iterations.

This system has been developed in Microsoft® Windows environment using Apache, PHP and MySQL three open source technologies that are often combined to develop web applications.

# ACKNOWLEDGEMENT

First and foremost I owe my deep admiration to the Director and all the academic staff of University of Colombo School of Computing, for facilitating me to follow the BIT program, which greatly covers the present day Information Technology. I also thank them for their follow-up giving all the resources of latest technology in the field.

I wish to express my sincere appreciation and deeper thanks to my project supervisor Mr Ashoka Bandula, without whom this project would simply have never been completed successfully. His expertise on Internet Application Development, Systems and Network Administration and shortly the entire Information Technology industry made the whole task possible without that much of difficulty.

I also offer my gratefulness to the authors of the main and web reference materials which I have referred throughout and all the individuals who answered my questions that were put on the on-line forums and orally. Finally I am grateful to Microsoft Corporation for Windows® for their very user friendly Operating System, and the online documentation of Apache, MySQL and PHP the Open Source giants.

# **TABLE OF CONTENTS**

| DECLARATION                                        | i   |
|----------------------------------------------------|-----|
| ABSTRACT                                           | ii  |
| ACKNOWLEDGEMENT                                    | iii |
| LIST OF FIGURES                                    | vii |
| LIST OF TABLES                                     | X   |
| LIST OF ACRONYMS                                   | xii |
| CHAPTER 01 - INTRODUCTION                          | 1   |
| 1.1 The Client                                     | 1   |
| 1.2 Existing Manual System                         | 2   |
| 1.3 Problem Domain and Need                        | 2   |
| 1.4 Objective of the Project                       |     |
| 1.5 Motivation                                     | 4   |
| 1.6 Hardware/Software/User requirements            |     |
| 1.7 Structure of the Dissertation                  | 5   |
| CHAPTER 02 - ANALYSIS                              | 7   |
| 2.1 Current System and the Process                 | 7   |
| 2.2 Existing Similar Systems                       |     |
| 2.3 The Proposed System                            |     |
| 2.4 Development Areas                              |     |
| 2.4.1 Processes                                    |     |
| 2.4.2 Development Methodologies                    |     |
| 2.4.3 System Architecture                          |     |
| 2.4.4 User Interface and Design Patterns concerned |     |
| 2.5 Domain Knowledge                               |     |
| 2.6 Gathering Requirements                         |     |
| 2.6.1 Functional Requirements                      |     |
| 2.6.2 Non Functional Requirements                  |     |
| 2.7 Modeling the Gathered Requirements             |     |
| 2.8 Success Factors for Project                    |     |
| CHAPTER 03- DESIGN                                 |     |

|   | 3.1 Alternate Solutions Evaluation                     | . 22 |
|---|--------------------------------------------------------|------|
|   | 3.2 Selected Solution Description and Justification    | . 23 |
|   | 3.3 Use case Diagram                                   | . 24 |
|   | 3.3.1 Use case notations                               | . 24 |
|   | 3.3.2 Higher/Top level Use case Diagram (Role based)   | . 25 |
|   | 3.3.3 Use case Diagram – Login Module                  | . 26 |
|   | 3.3.4 Use case Diagram – Recruitment Module            | . 26 |
|   | 3.3.5 Use case Diagram – Data Management Module        | . 27 |
|   | 3.3.6 Use case Diagram – Attendance and Leave Module   | . 28 |
|   | 3.3.7 Use case Diagram – Training Module               | . 29 |
|   | 3.3.8 Use case Diagram – Performance Management Module | . 30 |
|   | 3.3.9 Use case Description                             | . 31 |
|   | 3.4 Sequence Diagram                                   | . 32 |
|   | 3.5 Class Diagram                                      | . 33 |
|   | 3.6 Database Design                                    | . 36 |
|   | 3.6.1 Designing the Business Solutions Database        | . 37 |
|   | 3.6.2 Relational Database Design                       | . 37 |
|   | 3.6.4 The Entity Relationship(ER) Model                | . 38 |
|   | 3.7 Graphical User Interface – GUI                     | . 41 |
| 0 | CHAPTER 4 - IMPLEMENTATION                             | . 45 |
|   | 4.1 Implementation Environment                         | . 46 |
|   | 4.1.1 Hardware and Software Requirements               | . 46 |
|   | 4.1.2 Development Tools                                | . 47 |
|   | 4.2 Major Code and Module Structures                   | . 48 |
|   | 4.2.1 Algorithm Design                                 | . 48 |
|   | 4.2.2 Module Structure                                 | . 48 |
|   | 4.2.3 Connecting to the server and the Database.       | . 49 |
|   | 4.2.4 Login to the System                              | . 50 |
|   | 4.2.5 Searching Institute information                  | . 51 |
|   | 4.2.6 Inserting Data to the Database                   | . 52 |
|   | 4.2.7 Update Data to the Database                      | . 53 |
|   | 4.2.8 Delete Data in the Database                      | . 54 |
|   | 4.3 Acknowledgement of any Reused Existing code        | . 54 |
| 0 | CHAPTER 05 - EVALUATION                                | . 55 |
|   |                                                        |      |

| 5.1 Test Plan and Results                                   | 55  |
|-------------------------------------------------------------|-----|
| 5.2 User Evaluation                                         | 59  |
| 5.3 Test Cases                                              | 60  |
| 5.4 Areas Tested                                            | 64  |
| 5.5 Test Data                                               | 65  |
| 5.6 User Evaluation                                         | 65  |
| CHAPTER 06 - CONCLUSION                                     |     |
| 6.1 Critical Assessment of Human Resource Management System | 69  |
| 6.2 Lessons Learnt                                          |     |
| 6.3 Future Work                                             | 71  |
| REFERENCES                                                  |     |
| APPENDIX A- SYSTEM DOCUMENTATION                            | 74  |
| APPENDIX B -DESIGN DOCUMENTATION                            | 77  |
| APPENDIX C-USER DOCUMENTATION                               |     |
| APPENDIX D-MANAGEMENT REPORTS                               | 94  |
| APPENDIX E- TEST RSESULT                                    | 97  |
| APPENDIX F-CODE LISTING                                     | 106 |
| APPENDIX G-CLIENT CERTIFICATE                               |     |
| INDEX                                                       |     |

# LIST OF FIGURES

| Figure 2.1:Use Case Diagram for Manual system                         | 7    |
|-----------------------------------------------------------------------|------|
| Figure 2.2:Use case Diagram for Recruitment and Selection             | 8    |
| Figure 2.3:Use case Diagram for Employee Personal data Management     | 8    |
| Figure 2.4:Use case Diagram for Employees Attendance                  | 9    |
| Figure 2.5:Use case Diagram for Training                              | 9    |
| Figure 2.6:Use case Diagram for Employees Performance Evaluation      | 9    |
| Figure 2.7: Oracle HCM Approvals Process with the Mass Approvals Page | . 11 |
| Figure 2.8 : Microsoft Human Resource Management Employee Info Screen | . 12 |
| Figure 2.9: SAP HCM Development plan screen                           | . 13 |
| Figure 2.10: OrangeHRM Company Info Screen                            | . 13 |
| Figure 2.11: System Architecture                                      | . 16 |
| Figure 2.12 : 3 Tire System Architecture                              | . 16 |

| Figure 3.1: Actor                                  | 24 |
|----------------------------------------------------|----|
| Figure 3.2: Use case                               | 24 |
| Figure 3.3: Use case Role Based                    | 25 |
| Figure 3.4: Use case Login Module                  |    |
| Figure 3.5: Use case Recruitment Module            | 27 |
| Figure 3.6: Use case Data Management Module        |    |
| Figure 3.7: Use case Attendance Module             |    |
| Figure 3.8: Use case Training Module               |    |
| Figure 3.9: Use case Performance Management Module | 30 |
| Figure 3.10: Object                                | 32 |
| Figure 3.11: Lifelines                             | 32 |
| Figure 3.12 : Message                              | 32 |
| Figure 3.13: Sequence Diagram                      |    |
| Figure 3.14: Class                                 |    |
| Figure 3.15 Inheritance Relationship               |    |
| Figure 3.16 Association                            | 34 |
| Figure 3.17 Composite Association                  |    |
| Figure 3.18: Class Diagram                         | 35 |
| Figure 3.19: Database Design                       |    |

| Figure 3.20:ER Diagram for Job Posting & Leave Management |    |
|-----------------------------------------------------------|----|
| Figure 3.21:ER Diagram for Training Management Module     |    |
| Figure 3.22:ER Diagram for Performance Reviews            |    |
| Figure 3.23: User Login form                              |    |
| Figure 3.24: Resignation Request form                     |    |
| Figure 3.25: Drop Down menu                               |    |
| Figure 3.26: Error Messages are showed in red color       |    |
| Figure 3.27: Bar chart                                    |    |
| Figure 3.28: Management Report                            |    |
| Figure 4.1: Module Structure Diagram                      |    |
| Figure 5.1: Testing Process                               | 56 |
| Figure 5.2: Testing Validation Vs Verification            | 57 |
| Figure 5.3: Testing Verification Process                  |    |
| Figure 5.4: Testing Validation Process                    | 59 |
| Figure 5.5: Summary of users feedback                     | 67 |
| Figure 5.6:Users feedback as percentage                   |    |

| Figure A.1: | System Architecture        | 74 |
|-------------|----------------------------|----|
| Figure A.2: | 3-Tire System Architecture | 75 |

| Figure B.1 : Employee Management – Personal Details | .77  |
|-----------------------------------------------------|------|
| Figure B.2: Employee Management – Leave Management  | .78  |
| Figure B.3: Login Module                            | . 79 |

| Figure C.1: Login Form Screen                                | 87 |
|--------------------------------------------------------------|----|
| Figure C.2: Using the Navigator / Menu                       | 88 |
| Figure C.3: Navigate using menu paths                        | 88 |
| Figure C.4: Error messages are showed in white color         | 89 |
| Figure C.5: User Validation are showed with explanation mark | 89 |

| Figure D.1: Employee Detail Report                             | . 94 |
|----------------------------------------------------------------|------|
| Figure D.2: List of Divisions Respect to the Institutes Report | . 95 |
| Figure D.3: Bar Chart for Institute Vs Employee                | . 95 |
| Figure D.4:Leave Details Report                                | .96  |
| Figure D.5:Approved Training Report                            | .96  |

# LIST OF TABLES

| Table 3. 1 | : Use case | Description |  |
|------------|------------|-------------|--|
|------------|------------|-------------|--|

| Table 5.1 Test Plan of the System                   | 55 |
|-----------------------------------------------------|----|
| Table 5.2: Create User window controls              | 61 |
| Table 5.3: Create User Create button click Test     |    |
| Table 5.4: Create User "Create button click DB Test | 63 |

| Table B.1: Employee Management – Personal Details                                               | . 78 |
|-------------------------------------------------------------------------------------------------|------|
| Table B.2: Attendance Management                                                                | . 79 |
| Table B.3: Login module tbl_LoginCreateUser table schema                                        | . 80 |
| Table B.4: Recruitment module tbl_RecruitmentDefJobSpec table schema                            | . 82 |
| Table B.5: Recruitment module tbl_PersonalDetailsForm table schema                              | . 83 |
| Table B.6:Attendance and Leave module tbl_ViewAttandance table schema                           | . 84 |
| Table B.7: Attendance and Leave module tbl_ViewLeave table schema                               | . 84 |
| Table B.8: Training and Development module tbl_TRFLocal table schema                            | . 85 |
| Table B.9: Performance Management         tblPerformanceEvaluation         table         schema | . 86 |

| Table E.1: Request Employee New window controls              |     |
|--------------------------------------------------------------|-----|
| Table E.2: Request Employee New Request button click Test    |     |
| Table E.3: Request Employee New Request button click DB Test |     |
| Table E.4: Emp Resignation Request window controls           |     |
| Table E.5: Emp Resignation Request click Test                |     |
| Table E.6: Emp Resignation Request click DB Test             |     |
| Table E.7: Request Leave window controls                     |     |
| Table E.8: Request Leave Request button click Test           | 104 |
| Table E.9: Request Leave Request button click DB Test        |     |

# LIST OF CODE LISTS

| Code Listing 1 – Connecting to the Server and the DB     | 49 |
|----------------------------------------------------------|----|
| Code Listing 2 – Login to the System                     | 50 |
| Code Listing 3 – Searching for Institute Information     | 51 |
| Code Listing 4 – Code for Insert Data to the Database    | 52 |
| Code Listing.5 – Function to Update Data to the Database | 53 |
| Code Listing.6 – Code to Delete Data from the Database   | 54 |
|                                                          |    |

| Code Listing F.1: Login to the System                             | 106   |
|-------------------------------------------------------------------|-------|
| Code Listing F.2: Insert Delete View Update Institute Information | . 110 |
| Code Listing F.3: Password change                                 | . 111 |

## LIST OF ACRONYMS

- **AM** Agile Modeling
- CGI Common Gateway Interface
- **ER** Entity Relationship
- FAQ Frequently Asked Questions
- GB Giga Byte
- GHz Giga Hertz
- GUI Graphical User Interface
- HTML Hyper Text Markup Language
- HTTP Hyper Text Transfer Protocol0
- ICT Information and Communication Technology
- IDE Integrated Development Environment
- **IEEE** Institute of Electronic and Electrical Engineering
- IT Information Technology
- JBGE Just Barely Good Enough
- Kbps Kilo bits per second
- LAMP Linux, Apache, MySQL, PHP
- MVC Model View Controller
- **OOSAD** Object Oriented System Analysis and Design
- PDA Personal Digital Assistant
- **PHP** PHP Hypertext Preprocessor
- RAM Random Access Memory

**SOAP** – Simple Object Access Protocol

- **TDD** Test Driven Design
- UI User Interface
- **URL** Uniform Resource Locator
- WAMP Windows, Apache, MySQL, PHP
- WAN Wide Area Network
- WAP Wireless Application Protocol
- WML Wireless Markup Language
- WWW World Wide Web
- XML Extensible Markup Language
- **XP e**Xtreme Programming

# **CHAPTER 01 - INTRODUCTION**

Chapter 1- Introduction section gives a brief explanation about the client, the existing manual system, the motivating factor for the project, problem domain and the need of the project, objective of the project and the users who are going to make use of this system and some brief explanation and listing of the hardware and software to use.

#### A Brief about the Report

This documentation is designed to provide brief explanation about the analysis, design, implementation, and testing process of Center Management System for Vocational Training Centre (VTC). The main objective of the project is to help the client solve Human Resource Management and Student related issues related to the manual file based operations. Through this computerization, the client's needs will be fulfilled. This project enables HR division employees and other staff to handle their daily HR and Student related operations efficiently and effectively. This report depicts the above mentioned functions regarding the system.

### 1.1 The Client

This project involves the subject area of web based Center Management System for Vocational Training Centre (VTC). Vocational Training Centre (VTC) was established by the parliament under Vocational Training Authority of Sri Lanka Act No.12 Of 1995. The Institute functions under the purview of the Ministry of Youth Affairs & Skills Development. A major objective of VTC is to provide progressive upward movement to students in the Technical & Vocational Education based on their aptitudes and ability to acquire higher education. It consists of five main departments providing various training programs from certificate to diploma level. The institution provides training for more than 500 students per year [1].

### **1.2 Existing Manual System**

Presently employees in HR division find it very difficult to maintain up-to-date staff information. With the growth, the institute was in a critical position in handling the day to day activities. Because of the increasing complexity of the business their manual way of handling HR activities using MS Excel and CR book records was not adequate. Also staff does not have a communication medium to check their HR and Student related activates such as Daily attendance, Leave details, students details and updates whenever it is required. The only available way is to communicate via MS Outlook through emails with HR division and Student Services Unit. This email communication has generated many problems like secure data transfer unavailability of history details and delay in communication.

### **1.3 Problem Domain and Need**

There are several problem identified in the present manual system followed in VTC HR and Student Services division such as,

- Unavailability of data when necessary- E.g.: When staff need their leave details it is not possible to get it within one or two hours. Employee need to send a leave detail request mail to HR division and wait until their respond.
- Difficulties in generating reports on managements request E.g.: When a manager request an attendance summary report for a particular period then, HR staff need to go through manual MS Excel sheets and prepare.
- Duplicates in data and reports.
- HR division is unable to meet management and staff request within given time line.
- Problem in keeping track of history information.
- No proper dataflow- E.g.: If employee needs to request for training there is no proper automated business flow.
- Lack of security to maintain employee personal details.
- Redundant and duplicates in recruitment procedure.

The major need for the development of this web based system is to remove the communication gap and delay between the HR staff and other staff who are located in

different geographical location and provide up to date information whenever needed and reduce paper based work presently followed by HR team. To manage employees effectively, it is essential to automate the management of human resources information. This will also motivate HR division staff.

## **1.4 Objective of the Project**

Objective is to provide Employees and Managers with a Self Service solution for common HR activities and automate the workflow of Center Management System. The major goal is to develop an efficient web based application that replaces and improve the work of the current Center Management staffs' ad hoc methods that are currently followed and increase the effectiveness of Center Management System. Scope of the project is to develop a web based Center Management System with following modules and functionalities,

- Develop Employee Login, Selection and Recruitment, Employee Data Management, Training and development, Attendance and Leave and Performance management modules.
- Employee login provides Login facility to the system, for various user groups with security privileges.
- Recruitment module is to handle end to end operation of selection and Recruitment.
- Attendance and leave module is to allow employees to view and request employees attendance, leave info with the superior approval.
- Training module is to list down employees local and foreign training details.
- Data management module is to maintain employees Personal details, Job Description and performance details.
- Attendance module is to provide, Authorize leave or shift covering, Training covering or exchange.
- Help module is to provide useful links for documentation, forms for approvals and user manuals.
- Reports function in each module will generate daily/weekly/monthly reports and graph on request.
- Auto mails, Auto alerts and reminders facilities are also included.

### **1.5 Motivation**

Vocational Training Centre (VTC) wants to automate its HR operations. There are plenty of commercial HR software packages available. However these HR software packages do not fully fit the client requirement, also those software are not flexible for customize configuration. Due to these reasons, the client is not satisfied with these packages, also those packagers are very expensive too. Only few organizations have the capacity to afford such packages. This was the thought that made the clients to investigate further and to identify that it would be better to build small customizable, cost effective Center Management web applications for the use of VTC which will cater lot of HR related operations in the company.

The motivation for doing this project was primarily an interest in undertaking a challenging project in an interesting area. The opportunity to learn about a new area of human resource management which not covered in lectures was appealing and put into practice some of the technique such as programming, software engineering and project management taught throughout the course. Also to replace fully automated web system for manual file based ad hoc system presently practiced by client.

### 1.6 Hardware/Software/User requirements

#### Hardware requirements:

Server – Dedicated Server Pentium Xeon 3.2 GHz 8 GB RAM 500 GB SCSI on RAID 5 Backup Ethernet Connection 100 Base T Client – 1 GHz with 512 MB RAM, 20 GB Hard disk

#### Software requirements

• Operating System: Server - Microsoft Server 2008

Client – Not dependent

• Languages:

PHP on Apache Server.

• Database: MySQL.

#### User requirements

- **HR Admin:** Administrator is higher level user with the higher level privileges. Hence responsible to create user, maintaining all master file information, taking back up of the database, Taking back up of the system and has access to carry out all the tasks, which carried out by other casual users of the system.
- **Manager:** Manager is the second level privileged user, responsible for Approval of subordinates request and ability to generate reports from web application.
- **Employee:** Lowest level user with limited privileges such as view attendance, leave and send request for approvals such as training, attendance and leave.

### **1.7 Structure of the Dissertation**

This dissertation divides into main six chapters and five appendices based on the readers" expectation and system techniques. Main six chapters are Introduction, Analysis, Design, Implementation, Evaluation and Conclusion.

**Chapter 2** is Analysis which includes details about Description of client's current system, Outline of existing HR related solutions in industry, Requirements gathered from client and Relevant diagrams for the object oriented methodology.

**Chapter 3** Design of solution illustrates Alternate solution evaluation, selected solution description/justification, User interface design on developed HR web based system. Designing consist of UML diagrams, Class Diagrams, sequence diagram and other required diagrams for system development.

**Chapters 4** describe Implementation, which identifies Implementation environment (hardware/software), Code and module structure description, Acknowledgement of any

reused existing code. This includes Major code and module structures, Software development tools Hardware used and installation.

**Chapters 5** describe Evaluation, Test plan and results and User evaluation. Further this chapter includes a discussion about Test plan and test data used to validate and verify.

**Chapters 6** contain Conclusion, Critical assessment of project and Future work. This is end of the dissertation. This describes the lesson learned during the project, improvement done on the system and future improvement which can be done to system.

# **CHAPTER 02 - ANALYSIS**

Analysis chapter will provide detail knowledge to the reader in order to understand the rest of the document. By providing a brief overview of current situation of the client, the type of system needed and what are the concerned areas and technologies used.

## 2.1 Current System and the Process

Presently all the Center operations are handled and maintained manually. MS Excel is used for data management, calculation purpose and MS Outlook is used for email communication among staff. Based on the activities presently practiced, HR functions could be categorized into,

- Recruitment and Selection
- Employee personal data management
- Attendance and Leave
- Training and Development
- Employee Performance Management

Figure 2.1 shows the use case diagram of the current manual system

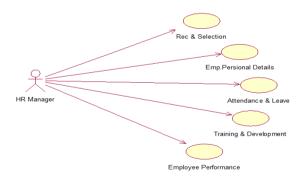

#### Figure 2.1:Use Case Diagram for Manual system

In Recruitment and selection, if a team needs a new employee or new vacancy arises due to business expansion then relevant team leader will fill a form (Recruitment request form) and send it to HR. Then HR will analyze and send it for the approval of higher management and CEO. Then based on approval, job bidding or job posting will be followed. Then CV will be collected, short listed, Interview will be conducted and evaluated. After successful completion of the entire recruitment process, appointment letter will be given and relevant personal documents will be collected. Figure 2.2 shows the use case diagram of the recruitment and selection of manual system.

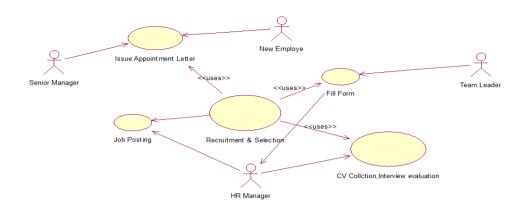

Figure 2.2:Use case Diagram for Recruitment and Selection

Employee personal data management is to maintain collected personal documents from employees in manual files for HR related purpose such as Salary, Insurance, Medical claim and performance evaluation. Figure 2.3 shows the use case diagram of the personal data management of the manual system.

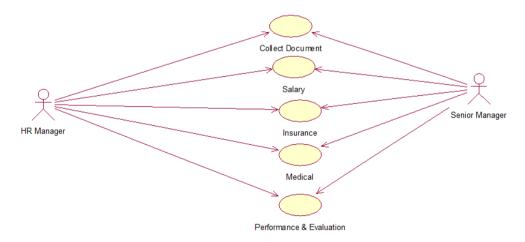

Figure 2.3:Use case Diagram for Employee Personal data Management

Presently Employees Attendance details are manually entered into MS Excel sheets and maintained. For Leaves employees need to send a leave request letter to HR approval and then it also will be maintained in MS Excel sheets. Figure 2.4 shows the use case diagram of the employee's attendance of the manual system.

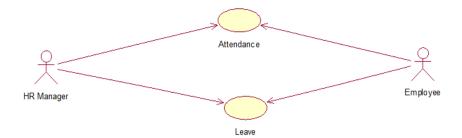

Figure 2.4:Use case Diagram for Employees Attendance

Training is given to an employee by filling TRF (Local/Foreign). TRF will be sent for request approval to HR, once it is approved, Training will be provided based on HR annual Training schedule. All these Training request forms, Feedback forms are presently maintained in manual files and MS Excel sheets. Figure 2.5 shows the use case diagram of the training module of the manual system.

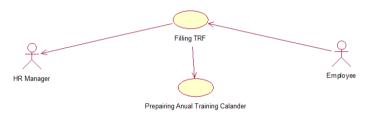

Figure 2.5:Use case Diagram for Training

For Performance evaluation employee has to fill Performance evaluation form and face to face evaluations will be conducted and corrective action such as promotion, salary increment and Training will be carried out. Figure 2.6 shows the use case diagram of the performance evaluation of the manual system.

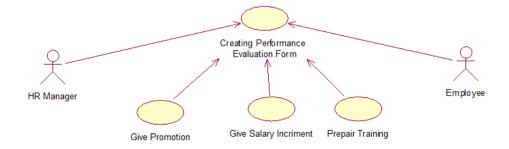

Figure 2.6:Use case Diagram for Employees Performance Evaluation

Also entire computers are connected via secure LAN and WAN networks for data transfer. But VTC does not make any use of these networking resources other than Internet/email communication.

### 2.2 Existing Similar Systems

Human Resource Management Systems (HRMS) also known as Human Resource Information System (HRIS) provides a single, accurate view of all human resource activities including recruiting, performance management, training and development and also compensation. HRMS reduces the workload of the HR department as well as increasing the efficiency of the department by standardizing human resource processes. HR department plays an important role in the smooth running of the company by tracking and analyzing the time keeping and work patterns of the workforce. There are wide ranges of applications available to help human resource department in their tasks, making possible the automation of certain tasks and helping in the organization many other tasks.

Oracle's PeopleSoft Enterprise Human Resources delivers comprehensive HR capabilities, from workforce management to compensation and talent management. Oracle PeopleSoft has been divided into six units such as Global Core HCM, Workforce Management, Workforce Service Delivery, Integrated Talent Management and HR Analytics. Each of these six units provide certain benefits such as Benefits Administration, Payroll Interface, Payroll Interface for ADP Connection, Payroll for North America, Pension Administration, Global Payroll, Human Resources, Stock Administration, Absence Management, Time and Labor, Workforce Scheduling, Directory Interface, eBenefits, ePay, eProfile, eProfile Manager Desktop, Fusion Middleware, HelpDesk for Human Resources, HRMS Portal Pack , Workforce Candidate Communications, Integrated Talent Management, Gateway eCompensation, eCompensation Manager Desktop, eDevelopment, ePerformance, Incentive Compensation, Learning Management, Services Procurement, Talent Acquisition Manager, Tutor, User Productivity Kit (UPK) and Oracle Human Resources Analytics. Since this is a web based HRMS it will Manage HR globally on a single system of record [2].

The interface of the Oracle HCM Streamlining the Approvals Process with the Mass Approvals Page is depicted by Figure 2.7 below.

| pro∨al                                                                  |                                                                        |                                                       |                                      |                                     |                   |                  |                                                                                          |                                       |                      |            |
|-------------------------------------------------------------------------|------------------------------------------------------------------------|-------------------------------------------------------|--------------------------------------|-------------------------------------|-------------------|------------------|------------------------------------------------------------------------------------------|---------------------------------------|----------------------|------------|
| Search                                                                  |                                                                        |                                                       |                                      |                                     |                   |                  |                                                                                          |                                       |                      |            |
| Mode                                                                    |                                                                        | •                                                     |                                      |                                     |                   |                  |                                                                                          |                                       |                      |            |
| From                                                                    |                                                                        |                                                       | To                                   |                                     |                   |                  | E Go                                                                                     |                                       |                      |            |
| Person                                                                  |                                                                        |                                                       |                                      |                                     | 1                 |                  |                                                                                          |                                       |                      |            |
|                                                                         |                                                                        |                                                       |                                      |                                     |                   |                  |                                                                                          |                                       |                      |            |
| Shows                                                                   | Advanced Sea                                                           | arch Criteria                                         |                                      |                                     |                   |                  |                                                                                          |                                       |                      |            |
| Search Re                                                               | three                                                                  |                                                       |                                      |                                     |                   |                  |                                                                                          |                                       |                      |            |
|                                                                         |                                                                        | o Approvel, Re                                        | iect or Skin Ti                      | mecards re                          | ouirino a         | an action. A     | oprovals may be displa                                                                   | yed on more than 1 page. <sup>1</sup> | To view additional r | ades, plic |
|                                                                         |                                                                        |                                                       |                                      |                                     |                   |                  |                                                                                          | ther pages not viewed will e          |                      |            |
|                                                                         |                                                                        |                                                       |                                      |                                     |                   |                  |                                                                                          |                                       |                      |            |
|                                                                         |                                                                        |                                                       |                                      |                                     |                   |                  |                                                                                          |                                       |                      | - <b>-</b> |
|                                                                         |                                                                        |                                                       |                                      |                                     |                   |                  | Nos                                                                                      | 0                                     | Previous 1-5 of      | 5 💌 Nex    |
| Employee                                                                |                                                                        | Period                                                | Period                               |                                     | Total             | Premium          | Non<br>Worked                                                                            |                                       |                      |            |
| Employee<br>Name                                                        | Role                                                                   | Period<br>Starting                                    | Period<br>Ending                     | Status                              | Total<br>Hours    | Premium<br>Hours |                                                                                          |                                       | Details              | 5 💌 Nex    |
| Name<br>Tiomkin, Mr.                                                    | <b>Role</b><br>Oracle<br>Human<br>Resources                            | Starting                                              |                                      |                                     |                   | Hours            | Worked                                                                                   |                                       |                      |            |
| Name<br>Tiomkin, Mr.<br>Dimitri<br>Tiomkin, Mr.                         | Oracle<br>Human                                                        | Starting<br>03-Mar-2002                               | Ending                               | Submitted                           | Hours             | Hours            | Worked<br>Hours Approver<br>O Lyons, Mr.<br>Ebony<br>O Lyons, Mr.                        |                                       | Details              | s Action   |
| Name<br>Tiomkin, Mr.<br>Dimitri<br>Tiomkin, Mr.<br>Dimitri              | Oracle<br>Human<br>Resources<br>Oracle<br>Human<br>Resources           | Starting<br>03-Mar-2002                               | Ending<br>09-Mar-2002                | Submitted                           | Hours<br>46       | Hours            | Worked<br>Hours Approver<br>© Lyons, Mr.<br>Ebony<br>D Lyons, Mr.<br>Ebony               |                                       | Detaik               | Action     |
| Name<br>Tiomkin, Mr.<br>Dimitri<br>Tiomkin, Mr.<br>Dimitri<br>Kerr, Ms. | Oracle<br>Human<br>Resources<br>Oracle<br>Human                        | Starting<br>03-Mar-2002<br>10-Mar-2002                | Ending<br>09-Mar-2002                | Submitted<br>Submitted              | Hours<br>46<br>38 | Hours            | Worked<br>Hours Approver<br>O Lyons, Mr.<br>Ebony<br>O Lyons, Mr.                        |                                       | Detaik               | Action     |
| Name<br>Domkin, Mr.<br>Dimitri<br>Dimitri<br>Kerr, Ms.                  | Oracle<br>Human<br>Resources<br>Oracle<br>Human<br>Resources<br>Oracle | Starting<br>03-Mar-2002<br>10-Mar-2002<br>10-Mar-2002 | Ending<br>09-Mar-2002<br>16-Mar-2002 | Submitted<br>Submitted<br>Submitted | Hours<br>46<br>38 | Hours            | Worked<br>Hours Approver<br>D Lyons, Mr.<br>Ebony<br>D Lyons, Mr.<br>Ebony<br>Lyons, Mr. |                                       | Detaik               | Approve    |

Figure 2.7: Oracle HCM Approvals Process with the Mass Approvals Page

**Microsoft human resource** management software solutions can help to fulfill the potential needs and increase the loyalty of workforce while minimizing the cost and complexity of administrating salaries, benefits, recruiting, and performance management. The Microsoft Dynamics suite of products, built on familiar and widely used Microsoft technologies, offers several solutions for human resource management. MS software for HRM comes in four types such as Microsoft Dynamics AX solutions for HRM, Microsoft Dynamics GP for HRM, ERP software Microsoft Dynamics NAV for human resources and Microsoft Small Business Financials. This is a windows standalone application and is designed to be more user friendlier and allows users to use the system without any user training. This provides Core human resource management administrative functionality, Payroll information, Historical data storage, Registration of benefits, Management of loans, Reports for follow-up, periodic reporting and decision support for management functionalities **[3]**.

The Microsoft Human Resource Management Employee Info Screen depicted by Figure 2.8 below.

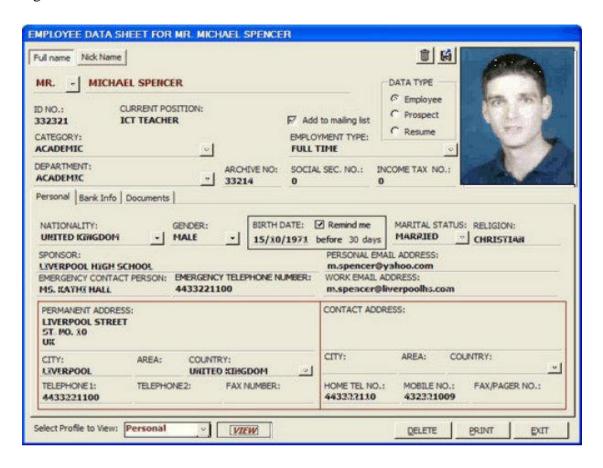

Figure 2.8 : Microsoft Human Resource Management Employee Info Screen

**SAP ERP Human** Capital Management (SAP ERP HCM) is a comprehensive, integrated human resources management solution that delivers unmatched global capability. SAP ERP HCM gives organizations in all industries worldwide the tools needed to manage their most important asset: people. The solution equips executives, human resources (HR) professionals, and line managers to hire the best talent, as well as train and cultivate the skills of their workforce. SAP HCM also provides same HR functionalities provided by Oracle and MS **[4]**.

The SAP HCM Development Plan Screen depicted by Figure 2.9 below.

|                                                                                                    | <ul> <li>81 60 G</li> <li>82</li> </ul> |                  |                                                                                                    |                                                                         |                |              |               |
|----------------------------------------------------------------------------------------------------|-----------------------------------------|------------------|----------------------------------------------------------------------------------------------------|-------------------------------------------------------------------------|----------------|--------------|---------------|
| Display 'Development Plan - Exe                                                                                                    | cutive Fast Tr                          | ack'             |                                                                                                    |                                                                         |                |              |               |
|                                                                                                    |                                         |                  |                                                                                                    |                                                                         |                |              |               |
| Category Group / Category / Template                                                                                                    | Appraisal template                      | Developmen       | t Plan - Exec                                                                                                    | utive Fast Tra                                                          | Status         |              | Released      |
| <ul> <li>Business Events (Category Group)</li> <li>Training and Events Appraisats</li> <li>E-Recruiting</li> </ul>                                                                                                    | Category Group                          | [Personne]       | Appraisal:                                                                                                    |                                                                         | Last Chang     | ed by        | Maurice HAGEN |
| Equal Employment Information     Evaluable Information                                                                                                    | Category                                | Performanc       | e Managem                                                                                                    | ent                                                                     | Last Chang     |              | 84.88.2006    |
| <ul> <li>Personnel Appraisals</li> <li>NewFunctions ERP2005</li> <li>NewFunctionsERP2004</li> </ul>                                                                                                    | Description                             | Layout / Colur   | nins Col                                                                                                    | umn Access                                                              | Value Des      | criptions /  | Roles Proce   |
| Performance Appraisals     Performance Management     Polyelopment Plan - Executive Fast Traci                                                                                                    | Default                                 | Phase-Dep        |                                                                                                    | ess for Owner                                                           | 2              |              | Column Access |
| Development Activities                                                                                                    | Column Access                           |                  |                                                                                                    |                                                                         |                |              |               |
| D Objectives                                                                                                    | Column                                  | Column Owner     | Planning                                                                                                    | O Planning                                                              | Ot Final Appl  | a Other Fina | i             |
|                                                                                                    |                                         |                  | Change                                                                                                    | T Display                                                               | Display        | T Display    | -             |
| D Overall Rating                                                                                                    | Objective Setting                       | Appraiser        | Sirmande                                                                                                    | Clinicalscol                                                            |                |              | 0             |
| <ul> <li>Overall Rating</li> <li>PC4YOU: Performance Planning 2003</li> </ul>                                                                                                    | Objective Setting<br>Final Appraisal    | defeiterenterer. | E Hide                                                                                                    | TH1de                                                                   | 🖺 Change       | D1splay      | 1             |
| <ul> <li>Overall Rating</li> <li>PC4YOU: Performance Planning 2003</li> <li>Worldclass Management Objectives</li> </ul>                                                                                                    |                                         | defe Debenessee  | and the second second se |                                                                         | 한 Change       | Display      |               |
| <ul> <li>Overall Rating</li> <li>PC4YOU: Performance Planning 2003</li> </ul>                                                                                                    |                                         | defe Debenessee  | and the second second se | 1 H1de                                                                  |                | Display      | 8             |
| Diversil Rating     Diversil Rating     Diversil Rating     Diversity Rating     Diversity Rating Powers     Diversity Rating Security     Diversity Rating Security     SAP Learning Security                                                                                                    |                                         | Appraiser        | D Hide<br>D<br>D<br>D                                                                                                    | D H1de                                                                  |                | 2            | 8             |
| Cveral Raing     Cveral Raing     Cveral Raing     Worldclass Management Objectives     Tailent Management     Union Forms     SAP Learning Solution     Training course appraisel: Classroom                                                                                                    |                                         | Appraiser        | D Hide<br>D                                                                                                    | D H1de<br>D                                                             | 2              | 8            | 8             |
| Diversil Rating     Die PC4YOU: Performance Planning 2003     Die Vordiclass Management Objectives     Dialent Management     Diunion Forms     SAP Learning Solution                                                                                                    |                                         | Appraiser        | D Hide<br>D<br>D<br>D<br>D<br>D<br>D<br>D                                                                                                    | D H1de<br>D<br>D<br>D                                                   | 10<br>10<br>10 | 000          | 0000          |
| Overall Rating     Overall Rating     Overall |                                         | Appraiser        | D Hide<br>D<br>D<br>D<br>D                                                                                                    | D Hide<br>D<br>D<br>D<br>D<br>D<br>D                                    | 8 8 8          | 0000         |               |
| Overall Rating     Overall Rating     Overall |                                         | Appraiser        | D Hide<br>D<br>D<br>D<br>D<br>D<br>D<br>D                                                                                                    | D Hide<br>D<br>D<br>D<br>D<br>D<br>D<br>D<br>D<br>D<br>D<br>D<br>D<br>D |                | 888          |               |
| Overall Rating     Overall Rating     Overall Rating     Overall Rating     Overall Rating     Overall Rating     Overall Rating     Vordiclass Management Objectives     Overall Management     Union Forms     SAP Learning Solution     Training course appraisal: Classroom                                                                                                    |                                         | Appraiser        | D Hide<br>D<br>D<br>D<br>D<br>D<br>D<br>D<br>D                                                                                                    | D Htde<br>D<br>D<br>D<br>D<br>D<br>D<br>D<br>D<br>D                     |                | 00000        |               |

Figure 2.9: SAP HCM Development plan screen

**Orange HRM** offers a flexible and easy to use web based solution for small and medium sized companies free of charge. By providing modules for personnel information management, employee self-service, leave, time & attendance, benefits and recruitment, companies are able to manage the crucial organization asset – people. The combination of these modules into one application assures the perfect platform for re-engineering and aligning HR processes along with the organizational goals. OrangeHRM modules are Admin Module, Personal Information Module, Employee Self Service, Report Module, Leave Module, Time and Attendance Module, Benefit Module and Recruitment Module [5].

The OrangeHRM Company Info Screen depicted by Figure 2.10 below.

| Orangee               | eave Reports Bug Tra | icker           |   |                  |  |
|-----------------------|----------------------|-----------------|---|------------------|--|
| Company Info          | Company In           | fo : General    |   |                  |  |
| dof 💽                 |                      |                 |   |                  |  |
| Qualification         |                      |                 |   |                  |  |
| Skills<br>Memberships | Company Name         | Testing Pvt Ltd |   |                  |  |
| Nationality & Race    | Tax ID               |                 |   | NAICS            |  |
| Users                 |                      |                 |   |                  |  |
| Email Notifications   | Phone                |                 |   | Fax              |  |
|                       | Country              | India           | ~ |                  |  |
|                       | Address1             |                 |   | Address2         |  |
|                       | City                 |                 |   | State / Province |  |
|                       | ZIP Code             | 54200           |   |                  |  |
|                       | Comments             |                 |   |                  |  |
|                       | Comments             | <>              |   |                  |  |
|                       |                      |                 |   |                  |  |

Figure 2.10: OrangeHRM Company Info Screen

### 2.3 The Proposed System

The proposed system is to replace all current manual activities with a computer system pertaining to the HR process of Recruitment and Selection, Employee personal data management, Attendance and Leave, Training and Development and Employee Performance management. Proposed system addresses the weaknesses of the manual system and tries to correct them. The system will also improve the efficiency and effectiveness of existing processes presently followed.

To document on what exactly the system would provide, a thorough analysis of the manual system is required. The exact functionality of the system is identified after the requirements analysis process. Additionally the system is to provide better security by implementing its security policies. The system would also help the management for decision making by providing information through various management reports and also, the system will be developed in such a way that scalability and maintainability would not be a problem. I.e. existing code should have to be changed in order to provide additional functionality. Hence, the system is to be developed in such a manner that it would provide support for plugging-ins business logic and user interface components to provide the required additional functionality.

## **2.4 Development Areas**

#### 2.4.1 Processes

This provides an overview of common system development process models, used to guide the analysis, design, development and maintenance of information systems. There are many different methods and techniques used to direct the life cycle of a software development project and most real-world models are customized adaptations of the generic models.

VTACMS system is in a medium complexity. The requirements are fairly stable, because it deals with straight forward business processes. The reason for this can be seen as the difficulty of documenting business processes as software engineers are unfamiliar with. It is also unfair to expect business executives and staff to be familiar with computer terminology. Hence, an iterative and incremental approach is to be followed during the implementation of the project. The rational unified process (RUP)

is an efficient methodology that provides this. Each phase is to contain one or more iterations, each iteration going through the complete System Development Life Cycle.

#### 2.4.2 Development Methodologies

Selection of an appropriate design methodology is essential to the overall success of the system. Waterfall model, Iterative model, Spiral model and Evolutionary model are some of the major development methodologies that are available. Out of these VTACMS is developed on Iterative model.

In practice, development environment errors are introduced in almost every phase of the life cycle. These defects are usually detected much later in the life cycle. Once a defect is detected the developer needs to go back to the phase where the error got introduced and redo some of the work done during this phase and subsequent phases. Iterative waterfall model incorporates this. Because of this Iterative model has been selected as the development methodology.

There are two types of software development concepts available, which are Object Oriented and Function Oriented. VTACMS is developed on OO concepts because OO has some major advantages such as Simplicity, Modularity, Modifiability, Re-usability and Extensibility. Selected programming language of PHP also use OO concept for development.

Bottom-up approach is used for software development designing. Using the Bottom-up approach, large systems can be divided into sub-systems. This allows the software development team to get a clear idea of a system. Bottom up approach consists of Solid Business Logic, hence zero redundancy. Good Unit test case can be written to validate changes and the developer has the option to use unit testing tools to test the Logic and Easy to manage changes and modification.

Database designing is done using Relational database design. Relational model can provide more power, greater flexibility, better performance and even higher data integrity than traditional models, particularly for databases that benefit from inheritance, creative data mining, flexible class interactions or workflow constraints.

#### 2.4.3 System Architecture

System architecture is the conceptual design that defines the structure or behavior of a system. VTACMS System Architecture divides the system into three layers such as Presentation layer where user will be, Network layer where LAN/WAN resides and

Database and Application layer with Database server, Print Server, Email server and Application server. The system diagram below Figure 2.11 depicts the idea.

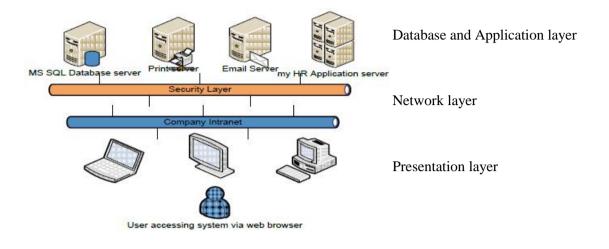

Figure 2.11: System Architecture

Advantages of three-tier architecture:

- It is easier to modify or replace any tier without affecting the other tiers.
- Separating the application and database functionality means better load balancing.
- Adequate security policies can be enforced within the server tiers without hindering the clients.

The 3 Tire System Architecture Figure 2.12 shown below.

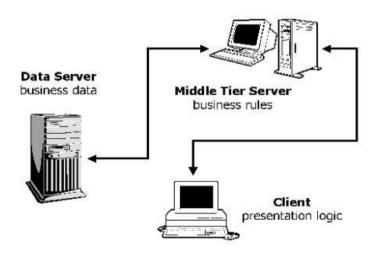

Figure 2.12 : 3 Tire System Architecture

### 2.4.4 User Interface and Design Patterns concerned

All the User Interface (UI) are designed in Adobe Dreamweaver CS5. There are two types of interfaces,

- Command line interface
- Graphical User Interface (GUI).

GUI has become quite popular due to the following advantages.

- They are relatively easy to use and Interactive.
- The user has multiple screens for system interaction. GUI contains windows, icons, menus, graphics or images.

### 2.5 Domain Knowledge

Domain knowledge is very important to build a system. Because to build a commercial system to automate it functionality, one has to have knowledge about the basic business transaction carried out by that business, functionalities, interrogators and the sequences of it. In software organization there may be business analyst who does the job exploring these areas and it is said that unlike other projects like civil engineering, Electronic engineering. The software engineering projects are most of the time one off project. Knowledge gained on a project would not be applicable as it is on another software engineering project and even on a two same type of models the problem domain may defer. Because of the above mentioned facts analysis have to do a proper analysis to have better knowledge about the system going to build. Then able to gather data about the system and do a good design.

### 2.6 Gathering Requirements

Three types of fact finding technique used to collect and know the exact business process and the requirement of VTC.

• Interviews: Interview fact finding carried out by meeting and interview required staff member who directly involved in the particular business process and having clear in and out knowledge about the system flow.

- Questionnaires: This involve serious set of questions which given to staff to fill and get a knowledge about the existing system and the system, client expect from the developer. These Questionnaires contain questions about both existing system and future modification on system.
- Observation: This done by visiting to client place regularly and observe how their interacting with the other systems, what is the business process etc.
- Record inspections or reviews: Analysis of documents and reports, collecting and inspecting client presently using forms, Applications, Excel equations and calculation used during the Record inspections or reviews Fact Finding Techniques

### **2.6.1 Functional Requirements**

- System Home page
  - System home page display only User Login form and help option.
  - System identifies correct user group type and direct to appropriate pages with given user privileges.
- User Login
  - System has three user login categories such as HR Admin, Manager and Employee.
  - All employees of the VTC have a user login.
  - Login user name will be same as employee email user name.
  - Default password will be NIC No and employee able to change their password whenever their need.
  - If "Incorrect User name or Password" message appears, than user need contact HR Admin to reset password.
  - There is an accurate validate for user name and password.
  - Successful user login will show welcome message and direct to employee home page based on their user category.
- Employee home page
  - View the entire menu which employee accessible for the category, other menu options should be disabled or not view.

- Employee Home page display VTC notice board, summary of employee attendance and leave details, Training details, Meetings and other related quick info details in a summary.
- Recruitment menu
  - This menu provide the option to publish vacancy details for internal staff, allow staff to upload CV with limited size capacity in a doc/pdf format, Evaluate CV, schedule interview with selected candidate, View candidate marks and finally after finalization send appointment details to candidate.
- Employee data management menu
  - This for maintain all employee personal information which collected from employee.
  - Allow employee to edit their personal information by getting approval from relevant authorizer.
- Attendance and Leave menu
  - Allow HR Admin define leave rule.
  - Allow employees to view Attendance and leave details, Request for leave, Select a leave covering person and leave alerts.
  - Allow Managers can approve subordinates leave.
- Training menu
  - HR Admin publishes Training details.
  - Employee to request training.
  - Manager to approve training, view employee feedback and comments.
- Performance Management menu
  - HR Admin will define performance objectives.
  - Manager should be able to evaluate subordinate performance.
  - Allow staff comment or give feedback on evaluation.
  - Allow HR admin to follow corrective action.

#### **2.6.2** Non Functional Requirements

• Performance

Since this is a web based system performance plays a major role. System should load with minimal time to web browser and have very low response time for user request, Reports generation need to take very less time. In order to achieve above performance requirement system has used certain techniques such as avoid unnecessary images, used compressed jpeg image formats. Performance time is calculated by how long system takes to generate a form with simple set of text box and buttons for best time, how long it takes to load a form with complex Grid view and other crystal report viewer for best solution.

• Maintainability

Facility to modify and update system if there is a new requirement or new type of issue identified or future enhancement. Suppose if there is a new programmer he should be able to understand system structure and technique used.

To satisfy this task for each and every module and function included a detail comments on API as well as backend database. Also has developed a details user and system documentation with appropriate screenshots.

• Inter-operability

This web site is capable of running any type of web browser on any type of operating system on client machine.

• Reliability

Employees HR detail are very important and it able to maintain for years and years even after employee leave the organization. Also all the updates and calculation should be accurate and it should make the users of the system to rely on.

System has separate back up storage to make sure the reliable, also MySQL server has developed in a way to perform commit, rollback, save-point and concurrency control.

• Portability

Web based system run on server and it can be access from any source using correct user name and password.

• Constraints

There are several constraints such as programming language, Database, Server and system environment constraints. Since VTC using windows 2008 server therefore free to use any Microsoft products. But the interface designing color should be in VTC Blue color.

## 2.7 Modeling the Gathered Requirements

Modeling the requirement that has been gathered through various techniques is the task that has been carried here. These sets of models would then be refined iteratively, updating code to reflect the changes.

### 2.8 Success Factors for Project

- Maintain proper communication with client and understand what client exact requirement.
- Achieve the client requirement within given time frame.
- Implement an error free real-time system with good performance, user-friendly, security and scalability within the given time period.

# **CHAPTER 03- DESIGN**

Design focuses on laying out a method of solution for what have been analyzed in the analysis phase. The solution would lay out a structure as to "how" the intended requirements can be satisfied.

## **3.1 Alternate Solutions Evaluation**

After successful completion of Feasibility study, Requirement Analysis and designing task will continue, and then need to find a solution to perform coding, Testing and Implementation tasks.

Before start coding need to decide whether to build windows based standalone application or web based application using client server architecture. Since this a Center Management System and all employees of the company need access to the system. Based on the feasibility study done web based application using client server architecture is selected because,

- High Availability If all employees need access to the system there should be a high availability, web based system provide high availability then windows application.
- Easy to maintain During the software development life cycle maintain is the task which takes more time, in client server architecture maintains is very easy because configurations and implementations need to be done only in the server, not to do each and every client computer.
- Low cost In client server only server need to be a high powerful computer, due to this it can be implemented with low cost.
- Portability Web based system are very easy to access from anywhere via network.
- Centralization access, resources, and data security are controlled through the server.
- Scalability any element can be upgraded when needed.
- Flexibility new technology can be easily integrated into the system.
- Interoperability all components (clients, network, and servers) work together.

Once the Architecture is selected then need to select the programming language, IDE and database to be used to develop the system. Since this is one year project with limited time constrain it is need to think about the language which developer familiar and which support for Rapid development technology with client satisfaction. Based on the detail analysis done is selected PHP as web technology with and My SQL selected as backend database.

# 3.2 Selected Solution Description and Justification

The system architecture for the proposed system is based on the popular 3-Tier Architecture used in most web based systems. The User Interface Layer is used to provide the end user a platform independent interface to work with the system. It basically consists of the web browser and a firewall/proxy for enhanced security.

The business Layer is where the entire business logic is defined and implemented. System processes are done in this layer. User requests are captured and handled in a way that the requests are sent to the database server (sometimes via Web Services when different databases are used) and queried for the desired output. PHP Hypertext Preprocessor is used to manipulate this layer. This layer consists of a web/application server.

The backend or the Data Layer stores, administrates and manages the data used in the entire system. Query requests from the business layer are processed here. The popular MySQL® database management system is used here. Following diagram helps identify the idea of the architecture of this system.

# 3.3 Use case Diagram

The Use case diagram is used to identify the primary elements and processes that form the system. The primary elements are termed as "actors" and the processes are called "use cases". The Use case diagram shows which actors interact with each use case. A use case diagram captures the functional aspects of a system. More specifically, it captures the business processes carried out in the system. Also Use case diagrams define the requirements of the system being modeled and hence are used to write test scripts for the modeled system[6].

#### 3.3.1 Use case notations

• Actors: An actor shown below in Figure 3.1, any entity (or an entity) that performs certain roles in a given system. An actor in a use case diagram interacts with a use case. E.g. : HR Admin, Manager and Employee

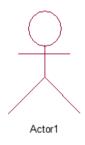

Figure 3.1: Actor

• Use Case: A use case shown below in Figure 3.2, in a use case diagram is a visual representation of distinct business functionality in a system. A use case is shown as an ellipse in a use case diagram. E.g.: Create Login, Request Employee, View attendance etc...

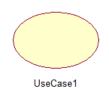

Figure 3.2: Use case

#### **3.3.2 Higher/Top level Use case Diagram (Role based)**

VTACMS system users are categorized into three main roles such as HR Admin, Manager and Employee. HR Admin is the user with highest privilege also it consist privileges of other two users. In Manager and Employee users, Employee the very low level user with limited system access privileges.

There are six main modules such as Login, Data Management, Recruitment, Attendance, Training and Performance Management. Each Module has it unique functionalities for different level of users. Also arrange in a proper sequence of data flow. Each module will be discussed detail in following sub chapters.

The Use case diagram by Figure 3.3 below depicted the idea.

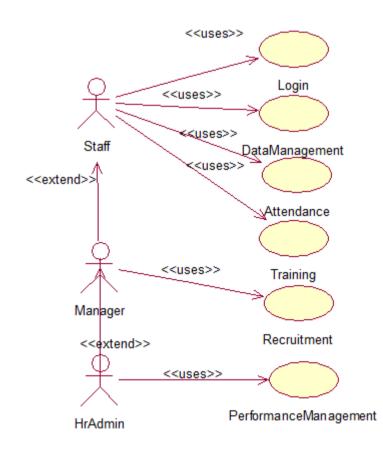

Figure 3.3: Use case Role Based

#### 3.3.3 Use case Diagram – Login Module

Login module is the gateway to the system. For each and every employee a user login will be created by HR Admin with different user groups. Once User Login is created employee can access to the system with user name and password. Then system will maintain a history of user login for security purpose. After successful login to the system, system allows user to changed password, reset password and changed privileges. The Use case diagram for Login Module is shown in Figure 3.4 below.

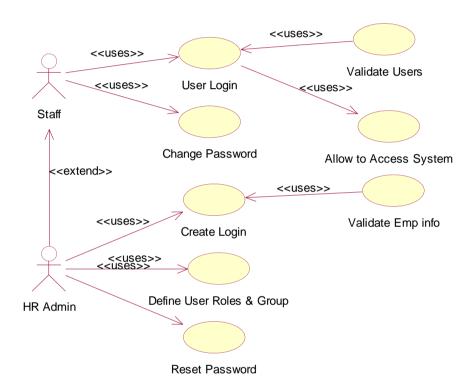

Figure 3.4: Use case Login Module

#### **3.3.4 Use case Diagram – Recruitment Module**

Recruitment module contains all the process from new employee request to employee confirmation. New employee request will be sent by divisional head to his superior once superior approves it goes HR after HR approvals based on the company need vacancy will be Bided or posted on intranet.

Then HR will collect CV and perform Interview and evaluation. Once recruit success in evaluation based on VC approval and Appointment Letter will be given and relevant personal documents will be collected. The Use case diagram for Recruitment Module is shown in Figure 3.5 below.

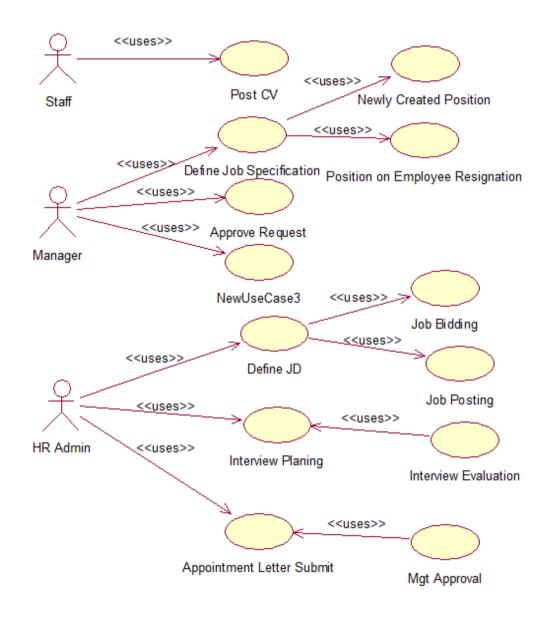

Figure 3.5: Use case Recruitment Module

#### 3.3.5 Use case Diagram – Data Management Module

Data Management Module will collect all employee personal details and maintain. Also this module has the functionalities of report generation based on Management requirement. The Use case diagram for Data Management Module is shown in Figure 3.6 below.

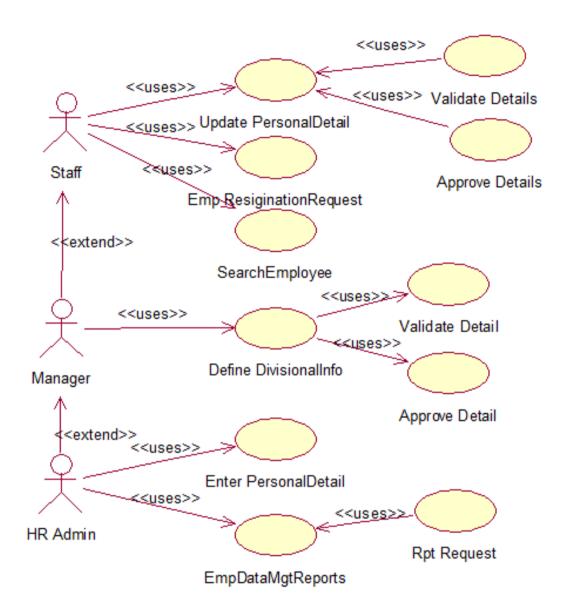

#### Figure 3.6: Use case Data Management Module

#### **3.3.6** Use case Diagram – Attendance and Leave Module

Attendance and Leave module is to maintain all employees daily attendance info and leave their have taken during the particular period. The Use case diagram for Attendance Module is shown in Figure 3.7 below.

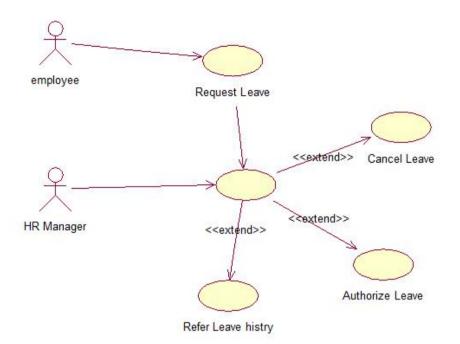

#### Figure 3.7: Use case Attendance Module

#### **3.3.7** Use case Diagram – Training Module

Training module consist all Local and Foreign training request, feedback and budget information. The Use case Training Module is shown in Figure 3.8 below.

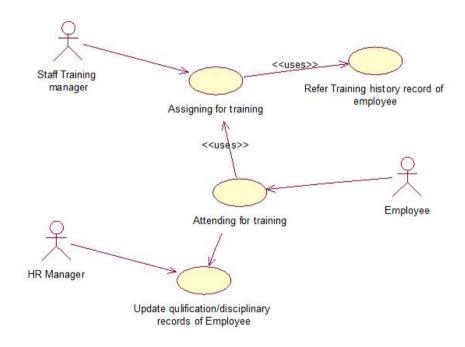

Figure 3.8: Use case Training Module

#### **3.3.8 Use case Diagram – Performance Management Module**

Performance is the final module, it get the output from other modules such as Attendance, Leave, Training and Evaluation and calculate employee performance based on that it perform corrective actions. The Use case diagram for Performance Module is shown in Figure 3.9 below.

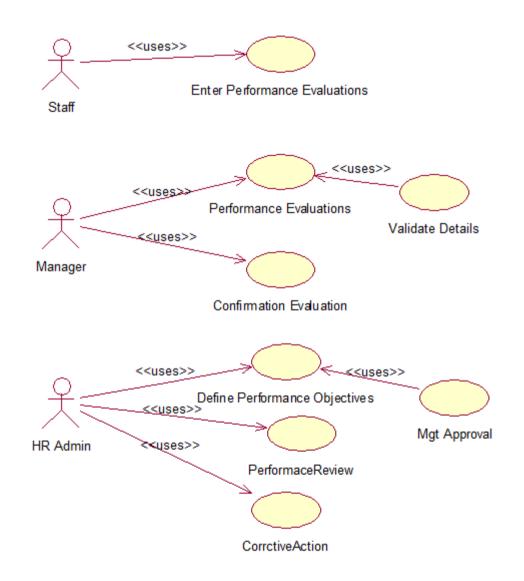

Figure 3.9: Use case Performance Management Module

# **3.3.9** Use case Description

| Activity         | Description of VTACMS system                                              |
|------------------|---------------------------------------------------------------------------|
|                  |                                                                           |
| Pre condition    | Able to access system online, users is an employee of the company and     |
|                  | have valid                                                                |
|                  | user name and password.                                                   |
| Main flow        | The use case begins once HR Admin creates a login for user. Then user     |
|                  | will login to the system using his user name and password via Login form. |
|                  | System will do required validation once it got success system will direct |
|                  | employees to home page else it pop-up error message. After successful     |
|                  | login user allow to changing his password and system will maintain a      |
|                  | login history.                                                            |
|                  | If the user in Manager or HR Admin group then user can access             |
|                  | recruitment module where user can request for new recruitment and         |
|                  | interview and approval appointment operation can be performed.            |
|                  | In data management module employees allows updating their personal        |
|                  | information. For Manager or HR Admin categories users allows              |
|                  | generating custom reports.                                                |
|                  | From Attendance employee allows to view their attendance info which       |
|                  | updated by HR Admin. Leave and Training modules is to request, approve    |
|                  | and view employee details.                                                |
|                  | Performance module is to evaluate employee performance and perform        |
|                  | corrective actions.                                                       |
| Sub flow         | Validate – will do validation for user login, Employee Attendance, leave, |
|                  | Training and Performance evaluation                                       |
|                  | Approval – is get approval from relevant management level employee in     |
|                  | order continuing.                                                         |
| Alternative flow | Without following a proper sequence employees can get approvals when      |
|                  | higher level management approves.                                         |
| Post condition   | All relevant data are updated and save on database for future process.    |

Following Table 3.1 shows Use case description.

# Table 3. 1: Use case Description

# **3.4 Sequence Diagram**

A Sequence diagram, Figure 3.13 depicts the sequence of actions that occur in a system. The invocation of methods in each object and the order in which the invocation occurs is captured in a Sequence diagram. A sequence diagram is made up of objects and messages.

- **Object** (Refer Figure 3.10): The primary element involved in a sequence diagram. Object is an instance of a class. An object is represented by a named rectangle. The name to the left of the ":" is the object name and to its right is the class name.
- **Message** (Refer Figure 3.12): The interaction between different objects in a sequence diagram is represented as messages. A message is denoted by a directed arrow. Depending on the type of message, the notation differs.
- Lifelines (Refer Figure 3.11): When drawing a sequence diagram, lifeline notation elements are placed across the top of the diagram.

Lifelines represent either roles or object instances that participate in the sequence being modeled[7].

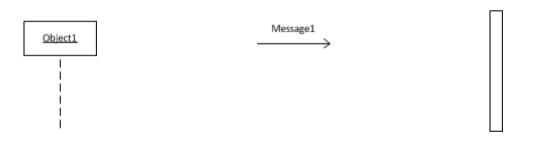

Figure 3.10: Object

Figure 3.12 : Message

**Figure 3.11: Lifelines** 

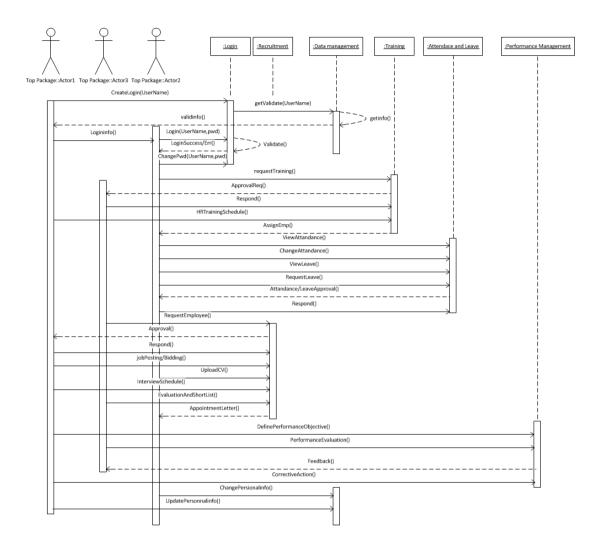

Figure 3.13: Sequence Diagram

# 3.5 Class Diagram

Class diagrams are the mainstay of object-oriented analysis and design. Class diagrams show the classes of the system, their interrelationships (including inheritance, aggregation, and association), and the operations and attributes of the classes. Class diagrams are used for a wide variety of purposes, including both conceptual/domain modeling and detailed design modeling. The Class Diagram is shown in Figure 3.18 below.

• **Class**(Refer Figure 3.14) An object is any person, place, thing, concept, event, screen, or report applicable to system. Objects both do have attributes and methods. A class is a representation of an object. E.g.: User, Company, Division.

| Class1 |  |
|--------|--|
|        |  |
|        |  |

Figure 3.14: Class

Associations: Objects are often associated with, or related to, other objects. When one model associations in UML class diagrams[8].

| *     1       Figure 3.16     ↓       Association     ↓   Figure 3.17 Composite Figure 3.15 Inheritance Polationship | Associations | <b>Composition Associations</b> | Inheritance Relationships               |
|----------------------------------------------------------------------------------------------------|--------------|---------------------------------|-----------------------------------------|
| Association Relationship                                                                                             | Figure 3.16  | I                               | Figure 3.15 Inheritance<br>Relationship |

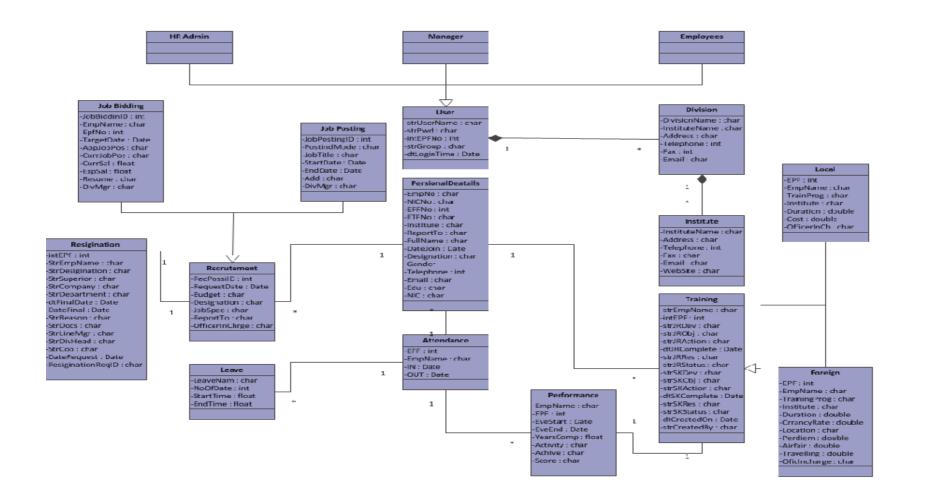

Figure 3.18: Class Diagram

# 3.6 Database Design

A business is highly depends on data. Selection of appropriate database design on correct database is very important. When selecting a database design points to be consider,

- Data storage needs having been met.
- Data is readily available to the end-user.
- Data being protected through database security.
- Data being accurate and easy to manage.
- Overall database performance being acceptable.
- Having a minimized amount of redundant data stored. The Database Design is shown in Figure 3.19 below.

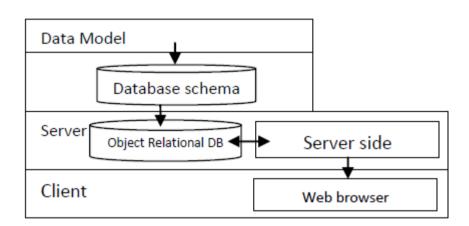

#### Figure 3.19: Database Design

Database Layers can be divide into,

- Presentation Layer
- Presentation logic layer
- Application logic layer
- Data manipulation layer
- Data layer

## **3.6.1 Designing the Business Solutions Database**

Designing databases could be seen as two processes:

- Logical design
- Physical design

#### Logical Design

Logical modeling deals with gathering business requirements and converting those requirements into a model. The logical model revolves around the needs of the business, not the database, although the needs of the business are used to establish the needs of the database.

#### **Physical Modeling**

Physical modeling involves the actual design of a database according to the requirements that were established during logical modeling. Physical modeling deals with the conversion of the logical or business model, into a relational database model[9].

## 3.6.2 Relational Database Design

A relational database is a database that organizes its data into collections of Tables, Rows, Attributes, and Domains. Predicate logic is used to both describe the information contained in the database and to query information from it.

# 3.6.4 The Entity Relationship(ER) Model

Entity-Relationship (ER) diagrams, ER Mapping are used to illustrate the design of database. Figure 3.20 shows the ER Diagram of the Job Posting & Leave Management

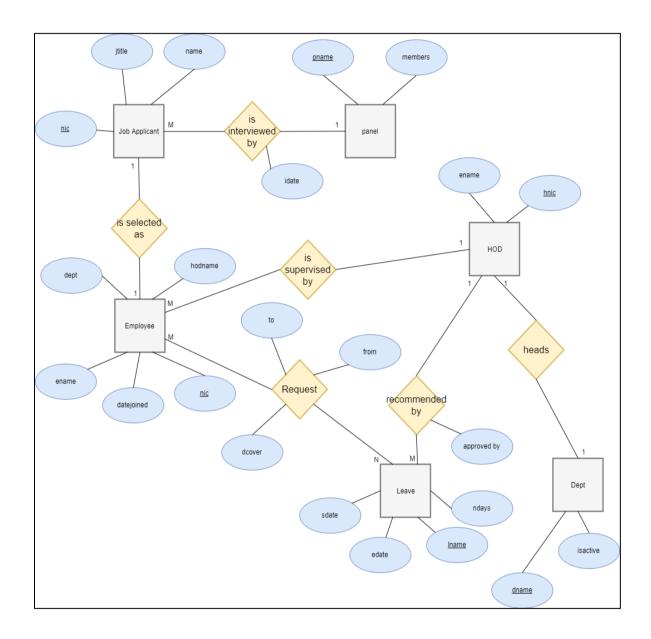

Figure 3.20:ER Diagram for Job Posting & Leave Management

Figure 3.21 Shows the ER Diagram of the Training Management Module

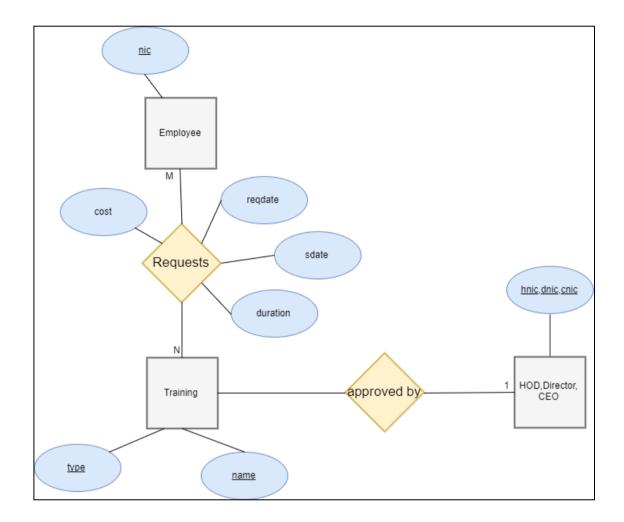

Figure 3.21:ER Diagram for Training Management Module

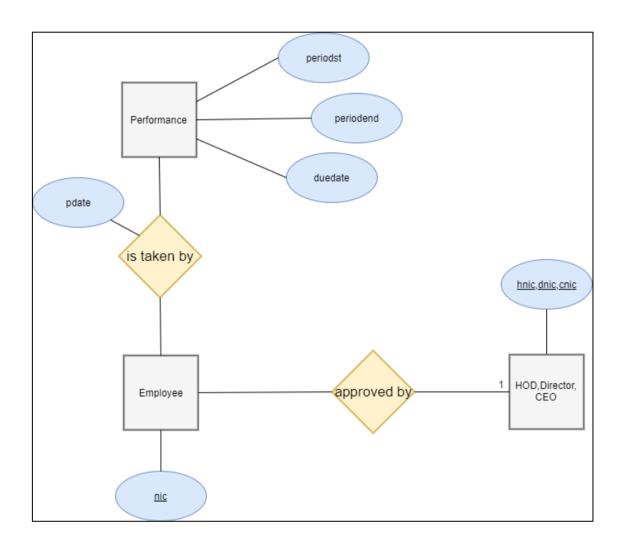

Figure 3.22 Shows the ER Diagram of the Performance Reviews

Figure 3.22:ER Diagram for Performance Reviews

# **3.7 Graphical User Interface – GUI**

• User Login form below (Figure 3.23) is the startup window once user tries to access VTACMS by typing URL on address bar.

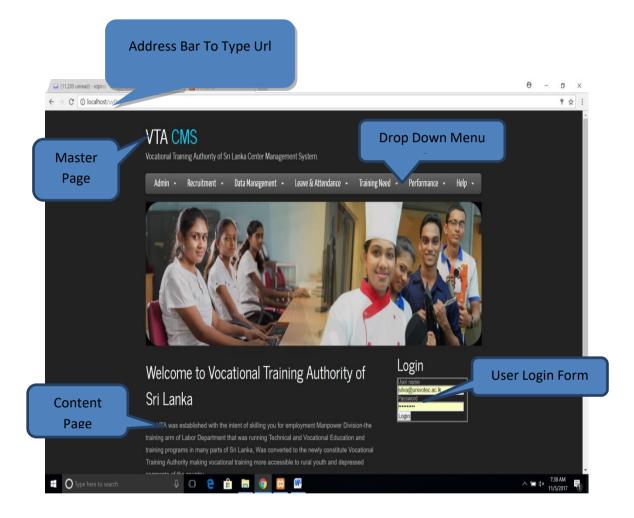

Figure 3.23: User Login form

• Some web form (Cerate/Edit/Search Company) once the user has logged in shown in Figure 3.24.

| 🖬 (11,205 unread) - rdpind x 🛛 M Inbox (699) - rdpindika 🛛 x         | I VTA CMS X                                                                              | θ | Ξ | o x         |
|----------------------------------------------------------------------|------------------------------------------------------------------------------------------|---|---|-------------|
| │ ☐ (11,205 unread) - rdpindi × │ M Inbox (699) - rdpindika@ × )     | C VTA CMS ×                                                                              | θ | - | а т.<br>О Х |
| $\leftrightarrow$ $\rightarrow$ C ( localhost/uvthr/DivisionInfo.php |                                                                                          |   |   | ☆ :         |
|                                                                      | S<br>g Authority of Sri Lanka Center Management System.                                  |   |   |             |
| Admin +                                                              | ecruitment • Data Management • Leave & Attendance • Training Need • Performance • Help • |   |   |             |
|                                                                      | Text Boxes for User                                                                      |   |   |             |
| Division Reç                                                         | stration Form Input                                                                      |   |   |             |
| Division Name:                                                       | jeg: ICT Unit                                                                            |   |   |             |
| University<br>Name:                                                  | College of Technology Ampara                                                             |   |   |             |
| Address:                                                             |                                                                                          |   |   |             |
| Email :                                                              | eg: myname@univotec.ac.lk                                                                |   |   |             |
| Telephone 1:                                                         | 0112630700                                                                               |   |   |             |
| Telephone 2:                                                         | 0112630701                                                                               |   |   |             |
| Fax :                                                                | 0112630705                                                                               |   |   |             |
| Active:                                                              |                                                                                          |   |   |             |
| Create Button to<br>Create a Resignation                             | Create<br>Reset Button to<br>Reset Form Input                                            | s |   |             |

## Figure 3.24: Resignation Request form

• Drop Down menu for easy form access is shown in Figure 3.25.

| VTA CN<br>Vocational Train | NS<br>Ing Authority of Sri Lanka Center Manageme | ent System.            |                                                                    |                      |                                                               |
|----------------------------|--------------------------------------------------|------------------------|--------------------------------------------------------------------|----------------------|---------------------------------------------------------------|
| Admin +                    | Recruitment - Data Management -                  | Leave & Attendance 🛛 🗕 | Training Need 🔸                                                    | Performance - Help - |                                                               |
|                            | gistration Form                                  |                        | Training<br>Post Trai. Evaluation<br>Post Trai. Evaluation<br>Info | St noming            | Pre Trai. Ques History<br>Recommend Training<br>View Training |
| Division<br>Name:          | The Division Name has to be<br>enter             |                        | Request History                                                    | Drop Down Me         | enu Bar                                                       |
| University<br>Name:        | College of Technology Ampara                     | <u>Create</u>          | Training Report                                                    |                      |                                                               |

Figure 3.25: Drop Down menu

• System messages shown in Figure 3.26.

|                  | S<br>g Authority of Sri Lanka Center Manageri          | nant System                                                 |
|------------------|--------------------------------------------------------|-------------------------------------------------------------|
|                  | Recruitment - Data Management -                        | Leave & Attendance - Training Need - Performance - Help -   |
| Updated Division | Department of Electrical & Electronics                 | Successfully Created<br>Message                             |
| VTA CM           | IS                                                     |                                                             |
|                  | g Authority of Sri Lanka Center Manag                  |                                                             |
| Admin 👻          | Recruitment 👻 Data Management ᡪ                        | - Leave & Attendance - Training Need - Performance - Help - |
| Employee R       | egistration Form                                       | Client Side Validation                                      |
| NIC NO:          | E.g.720222264v                                         |                                                             |
| EPF No:          | E.g.072<br>The input value was not a<br>correct number |                                                             |

Figure 3.26: Error Messages are showed in red color

• Management Graphs and Reports is shown in Figure 3.27 and Figure 3.28.

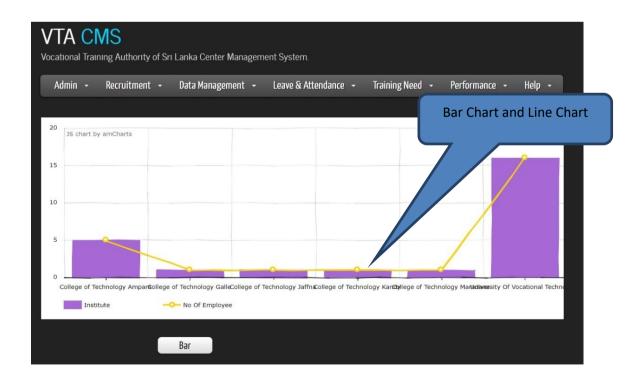

Figure 3.27: Bar chart

| Export to | ersity<br>e:                             |                 |            | Sear       | ch  |                   |        |                       |         |                                    |
|-----------|------------------------------------------|-----------------|------------|------------|-----|-------------------|--------|-----------------------|---------|------------------------------------|
| Excel/CSV |                                          |                 |            | View       |     | j                 |        |                       |         | Report                             |
|           | Export to Exe<br>Export to CS            | <u>cel</u><br>V |            |            |     |                   |        |                       |         |                                    |
|           | Institute<br>Name                        | Address         | Telephone1 | Telephone2 | Fax | Email             | Active | CreatedBy             | Updated | UpdatedO                           |
|           | Institute                                | Address         | 1          | 2          | 333 | Email@Email.Email | 0      | ADMIN                 | USER    | 2014-01-0                          |
|           | dd                                       | dd              | 22         | 22         | 22  | test@test.test    | 0      | ADMIN                 | USER    | 2014-01-0 <sup>+</sup><br>00:00:00 |
|           | Ratmalana                                | Kandawala<br>Rd | 2          | 2          | 2   | email@email.com   | 0      | ADMIN                 | USER    | 2014-01-0 <sup>1</sup><br>00:00:00 |
|           | Technician<br>Training<br>Institute      | Gall            | 1          | 1          | 1   | ttt@yahoo.com     | 0      | ADMIN                 | USER    | 2014-01-0 <sup>-</sup><br>00:00:00 |
|           | SWS                                      | SWSWSS          | 111        | 11         | 11  | innn@mail.lk      | 0      | ADMIN                 | USER    | 2014-01-0 <sup>-</sup><br>00:00:00 |
|           | Homagama<br>Technical<br>Collage         | Homagama        | 22         | 222        | 22  | ho@Ho.lk          | 0      | Admin                 | USER    | 2014-01-0 <sup>-</sup><br>00:00:00 |
|           | Homagama<br>Technical<br>Collage<br>test | Homagama        | 22         | 222        | 22  | ho@Ho.lk          | 0      | Admin                 | USER    | 2014-01-0<br>00:00:00              |
|           | Homagama<br>Technical                    | ee              | 3          | 3          | 3   | ho@Ho.lk          | 0      | indika@univotec.ac.lk | USER    | 2014-01-01                         |

Figure 3.2 8: Management Report

# **CHAPTER 4 - IMPLEMENTATION**

The system was implemented upon Three Tier Architecture as stated in the Design phase. One of the big advantages of the layered architecture is the use of business logic as the middle layer. Business components that are self-contained exhibit strong cohesion and loose coupling. Moreover those components, once created and handled in the middle layer, can be converted into any architecture or platform (Personal Digital Assistant, etc.) and become more portable. In addition, this greatly improves the ability to change any layer without affecting the functionality of the other layers.

The User Interface Layer is used to provide the end user a platform independent interface to work with the system. It basically runs on any standard web browser and a firewall/proxy that can be used for enhanced security. Macromedia DreamWeaver® was used as the Integrated Development Environment (IDE) to design user interfaces and as the main editor. PHP Hypertext Preprocessor was used to implement user inputs and business logic. Use of JavaScript® for client side user input validation and Macromedia Flash® and Adobe Photoshop® for image preparation were too used.

The business Layer is where the entire business logic is defined and implemented. Main classes identified and designed in analysis and design phases were implemented. An Object Oriented approach was too considered according to the analysis and design choices. Overall implementation was more Agile as it was found to be the most practical methodology for a considerably fast and more accurate implementation. One of the highlighted aspects of Agile Process is the Test Driven Design and Implementation (TDD). This process is more stakeholder-centric and allows for light traveling through the iterations. Moreover it needs Just Barely Good Enough (JBGE) approach for implementation.

Also, the user requests are captured and handled in this tier, so that the requests are sent to the database server and queried for the desired output. This layer consists of a web/application server that runs Apache® software.

The backend or the Data Layer stores, administrates and manages the data used in the entire system. Query requests from the business layer are processed here. The popular MySQL® database management system was used.

# 4.1 Implementation Environment

Implementation is based on Windows, Apache, MySQL and PHP (WAMP) environment. One major reason for the use of WAMP environment is its Open Source and free availability (except Windows).

# 4.1.1 Hardware and Software Requirements

#### The Backend (Database Server)

The database server is preferably an Intel Pentium<sup>®</sup> computer with the processor speed of 2.0 GHz (recommended), 2GB or higher RAM, 300GB or higher storage space depending on the company's data storage requirements. The backend is implemented with MySQL<sup>®</sup> 5.0 database management system.

#### The Application Server (Web Server)

It is observed that the performance of the web server is one of the most vital factors pertaining to the speed of the system. Therefore, an Intel Pentium® Core 2 Duo processor (3.0 Ghz), 2GB or higher RAM, 100GB or more free Hard disk capacity, and access to Information Superhighway at a rate of 512 kbps is recommended. It may run on Microsoft® Windows platform and Apache® 2.2 as the web server software. PHP Hypertext Preprocessor (PHP) 5.1 was used as the scripting language.

#### Client

All that is needed by the client side is a computer that can run any standard JavaScript enabled web browser (preferably Microsoft® Internet Explorer 8.0 or higher) and access to Information Superhighway at a minimum rate of 512kbps. Nevertheless, the more the performances of the computer and the network bandwidth, the faster the system processes as it would be.

#### **4.1.2 Development Tools**

#### PHP® Hypertext Preprocessor (PHP) Scripting Language [10].

Creating dynamic web pages was the main challenge of this project. The Common Gateway Interface (CGI) programming is not just limited to scripting languages.nearly any programming language can be used to write CGI programs including compiler languages like C. But PHP language owns much of popularity as a CGI scripting language, because it is easy to learn for CGI programming, very powerful and supported by numerous functions. It too supports fully Object Oriented characteristics. PHP has many positive characteristics that will make it one of the best programming languages for web applications. The intended system requires records based data processing. PHP contains extremely powerful records manipulation capabilities.

- a) This system will make use of a database. PHP interface with external applications (e.g. Databases) very easily and provide its own file system functions
- b) PHP is used in various platforms
- c) PHP fully supports Object Oriented Programming
- d) This system makes use of CGI scripts. Therefore PHP is a well-established and powerful language used in CGI environment.
- e) PHP allows rapid development because it is interpreted.

#### MySQL® Database Server [11].

MySQL® database management system was used as the UVTHR's Data Base Management System (DBMS). It is powerful and open source!

#### Apache® 2.2 Web Server [12].

This is a public-domain Web server developed by a loosely-knit group of programmers. The first version of Apache, based on the NCSA httpd Web server, was developed in 1995. Because it was developed from existing NCSA code plus various patches, it was called a patchy server, hence the name Apache Server. As a result of its sophisticated features, excellent performance, Apache has became the world's most popular Web server.

# 4.2 Major Code and Module Structures

# 4.2.1 Algorithm Design

Following are some important algorithms that can be performs general tasks pertaining to the intended system.

- 1. Connecting to the server and the Database.
- 2. Login to the System.
- 3. Searching Institute information.
- 4. Inserting Data to the Database.
- 5. Update Data to the Database.
- 6. Delete Data in the Database

# 4.2.2 Module Structure

The module diagram showing the hierarchy of code modules used and the way they are incorporated with each other is depicted below in Figure 4.1 below.

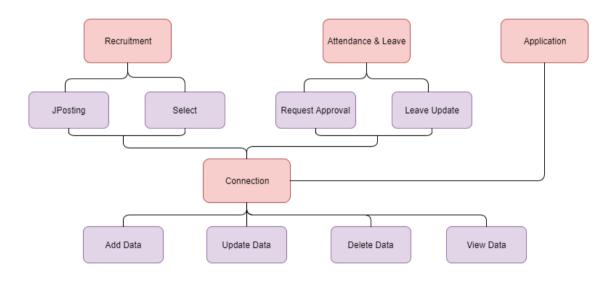

Figure 4. 1: Module Structure Diagram

## 4.2.3 Connecting to the server and the Database.

The following code listed in Code Listing 1 is part of the code that is written to establish a connection to the host and the database.

```
<?php
session_start();
/**
 * DATABASE CONFIGURATION
 * */
define('DB_HOST', 'localhost');
define('DB_PORT', '3306');
define('DB_NAME', 'uvt_db');
define('DB_USER', 'root');
define('DB_PASS', '');
/**
 * SITE CONFIGURATION
 * */
define('BASE URL', 'http://localhost/uvthr');
define('LOCAL_PATH', 'D:/\xampp/\htdocs/\uvthr/\/');
define('SITE_TITLE', 'Vocational Training Centre Human Resources
Management System.');
/**
 * SET TIMEZONE
 */
date default timezone set('Asia/Colombo');
?>
```

Code Listing 1 - Connecting to the Server and the DB

## 4.2.4 Login to the System

Code Listing 2 shows the code used to evaluate user's login information at the login process of the system. It checks the username (first) and then the password entered with the data stored in the user table.

```
if(isset($_POST['Login']['submit']))
     $strUserName = $_POST['strUserName'];
$strPwdI = $_POST['strPwd'];
      try
            $conn = new PDO('mysql:host='.DB_HOST.';port='.DB_PORT.';dbname='.DB_NAME,DB_USER,DB_PASS);
$conn->setAttribute(PD0::ATTR_ERRMODE, PD0::ERRMODE_EXCEPTION);
            $sq] = 'SELECT strUserName,strPwd,strGroup,intEPFNo FROM uvt_db.tbl_login where strUserName=:strUserName';
            $stmt = $conn->prepare($sql);
            $stmt->execute(array(':strUserName' => $strUserName));
            $result = $stmt->fetchAll();
            if ( count($result) ) {
     $row = $result[0];
                                     $dbPassword = $row['strPwd'];
                                     //Verify User password with DB Password
if (password_verify($strPwdI, $dbPassword)) {
                                                                          $_SESSION['username']= $row['strUserName'];
$_SESSION['strGroup']= $row['strGroup'];
$_SESSION['intEPFNo']= $row['intEPFNo'];
                                                                          //Display success Message
echo "<script>alert('Welcome to HRM !');</script>";
echo "<script>document.location.href='index.php'</script>";
                                     }//Display error Message
                                     else
                                     {
                                                 echo "<script>alert('Please check your password!');</script>";
echo "<script>document.location.href='index.php'</script>";
                                     }
            } else {
                  echo "<script>alert('Please check your user name and password!');</script>";
echo "<script>document.location.href='index.php'</script>";
            }
     }
            catch (Exception $ex)
        echo "<script>alert('Login Error !');</script>";
_echo "<script>document.location.href='index.php'</script>";
```

Code Listing 2 – Login to the System

## 4.2.5 Searching Institute information

The Code Listing 3 shows the code that searches Institute information based on the

#### search criteria given

```
if(isset($_POST['View']))
              $sql = 'SELECT strInstituteName,strAddress,intTelephone1,intTelephone2,strFax,strEmail,bitActive,strCreatedBy,
                             strUpdatedBy,dtUpdatedOn from tbl_institute WHERE strInstituteName=:strInstituteName';
              $stmt = $conn->prepare($sql);
              $stmt->execute(array(':strInstituteName'=>$strInstituteName
                                                                                                        ));
                                                        = 'Institute Name';
                                                          while ($row = $stmt->fetch(PDO::FETCH_NUM))
                                                                                      $_SESSION['info'][] = '';
$_SESSION['info'][] = ''.$row[0].'';
$_SESSION['info'][] = ''.$row[1].'';
$_SESSION['info'][] = ''.$row[2].'';
$_SESSION['info'][] = ''.$row[3].'';
$_SESSION['info'][] = ''.$row[4].'';
$_SESSION['info'][] = ''.$row[5].'';
$_SESSION['info'][] = ''.$row[6].'';
$_SESSION['info'][] = ''.$row[6].'';
$_SESSION['info'][] = ''.$row[7].'';
$_SESSION['info'][] = ''.$row[8].'';
$_SESSION['info'][] = ''.$row[9].'';
$_SESSION['info'][] = '<td'.$row[9].'</td>';
$_SESSION['info'][] = '';
                                                          }
                                                                                       $_SESSION['info'][] = '';
$_SESSION['info'][] = '';
```

**Code Listing 3 – Searching for Institute Information** 

## 4.2.6 Inserting Data to the Database

The following function (Code Listing 4) is used when inserting data to the database.

```
try
         $conn = new PD0('mysql:host='.DB_HOST.';port='.DB_PORT.';dbname='.DB_NAME,DB_USER,DB_PASS);
        $conn->setAttribute(PDO::ATTR_ERRMODE, PDO::ERRMODE_EXCEPTION);
$sql = 'INSERT INTO tbl_institute(strInstituteName,strAddress,intTelephone1,intTelephone2,strFax,strEmail,
                 bitActive,strCreatedBy,strUpdatedBy,dtUpdatedOn)
                 . 'VALUES(:strInstituteName,:strAddress,:intTelephone1,:intTelephone2,
                 :strFax,:strEmail,:bitActive,:strCreatedBy,:strUpdatedBy,:dtUpdatedOn)';
        $stmt = $conn->prepare($sql);
        $stmt->execute(array('strInstituteName'=>$strInstituteName,
                                strAddress'=>$strAddress,
                               'intTelephone1'=>$intTelephone1,
'intTelephone2'=>$intTelephone2,
                                                             'strFax'=>$strFax,
'strEmail'=>$strEmail,
'bitActive'=>$bitActive,
                                                             'strCreatedBy'=>$strCreatedBy,
'strUpdatedBy'=>$strUpdatedBy,
'dtUpdatedOn'=>$dtUpdatedOn,
                                                              ));
                 $_SESSION['info'][] = 'Created University Name :'.$strInstituteName;
```

Code Listing 4 – Code for Insert Data to the Database

# 4.2.7 Update Data to the Database

The following function (Code Listing 5) written is used when updating data to the

database.

```
if(isset($_POST['Update']))
         $sql = 'UPDATE tbl_institute '
                  . 'SET strAddress=:strAddress, intTelephone1=:intTelephone1, intTelephone2=:intTelephone2, strFax=:strFax,
                 strEmail=:strEmail, bitActive=:bitActive, strCreatedBy=:strCreatedBy,
                 strUpdatedBy=:strUpdatedBy, dtUpdatedOn=:dtUpdatedOn WHERE strInstituteName=:strInstituteName';
         $stmt = $conn->prepare($sql);
         $stmt->execute(array('strInstituteName'=>$strInstituteName,
                                 'strAddress'=>$strAddress,
                                'intTelephone1'=>$intTelephone1,
                                'intTelephone2'=>$intTelephone2,
                                                               'strFax'=>$strFax,
                                                               'strEmail'=>$strEmail,
                                                               'bitActive'=>$bitActive,
                                                               'strCreatedBy'=>$strCreatedBy,
'strUpdatedBy'=>$strUpdatedBy,
'dtUpdatedon'=>$dtUpdatedon,
                                                               ));
                 $_SESSION['info'][] = 'Updated University Name :'.$strInstituteName;
         }
```

Code Listing.5 – Function to Update Data to the Database

# 4.2.8 Delete Data in the Database

The following function (Code Listing 6) written is used when deleting data from the database.

```
if(isset($_POST['Delete']))
{
    $sql = 'DELETE FROM tbl_institute '
        . 'WHERE strInstituteName=:strInstituteName';
    $stmt = $conn->prepare($sql);
    $stmt->execute(array('strInstituteName'=>$strInstituteName));
        $_SESSION['info'][] = 'Deleted University Name :'.$strInstituteName;
```

Code Listing.6 - Code to Delete Data from the Database

Please refer for more codes under Appendix F-Code Listing

# 4.3 Acknowledgement of any Reused Existing code

There are three third party codes and tools reused (External) in CMS development such as,

- HTML Templet download from <a href="https://html5up.net">https://html5up.net</a> This is available free for development purpose.
- uvthr/js/ampchartsl Toolkit is an open-source project built on top of the PHP and I use it for graphical report developments.
- PdfViewer uvthr\PdfViewer.php PdfViewer It is a tool that helps to view PDF files quickly and this freely available.

# **CHAPTER 05 - EVALUATION**

There are several types of software testing such as Black box testing, White box testing, Unit testing, Integration testing, System Testing etc. practiced in software industry in order to develop error free software. Goal of the testing, in order to check whether the system is error free and working fine not only on normal conditions even under deferent running conditions. Testing achieved by doing test plan, verifying and validating according to the set of plans. In this section discuss various testing techniques used.

# **5.1 Test Plan and Results**

A software project test plan is a document that describes the objectives, scope, approach, and focus of a software testing effort. The process of preparing a test plan is a useful way to think through the efforts needed to validate the acceptability of a software product. The completed test plan will help users outside the test group understand the 'why' and 'how' of product validation.

Interface, unit, system, integration, security and acceptance testing were planned to be carried out at different stages and times as in Table 5.1

| STAGE       | START DATE | END DATE | DURATION | DATES<br>SPENT |
|-------------|------------|----------|----------|----------------|
| Unit        | 7/04/17    | 7/05/17  | 30 days  | 32 days        |
| Sub System  | 10/05/17   | 18/05/17 | 08 days  | 08 days        |
| Integration | 20/05/17   | 25/05/17 | 05 days  | 05 days        |
| Acceptance  | 26/05/17   | 05/06/17 | 10 days  | 15 days        |

#### Table 5.1 Test Plan of the System

#### **Testing Process**

Testing process of the system is shown below in Figure 5.1.

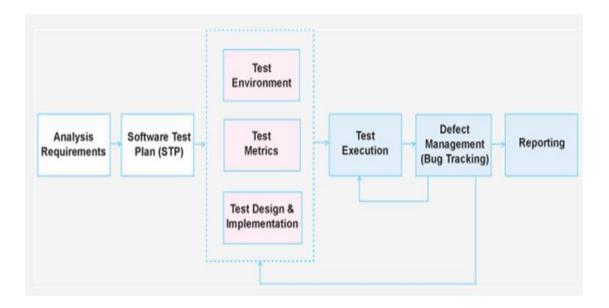

**Figure 5.1: Testing Process** 

- Analysis Requirements: gathering and analyzing customer requirements.
- Software Test Plan: definition of scope and goals, elaboration of appropriate testing methodologies, preparation of software testing strategy, assigning roles and responsibilities, definition of resource requirements, start and completion criteria.
- Test Environment: setting up the test infrastructure, identification of testing environment and test tools, installation and configuration of the product.
- Test Metrics: description of areas to be measured, development and collection of metrics.
- Test Design and Implementation: development of test scenarios, test cases, test check-list, test procedures, test scripts; development of test applications, etc.
- Test Execution: performance of testing, both static and dynamic, which is provided for usage of manual and automatic test cases as required by STP and STS.

- Defect Management (Bug Tracking): recording testing results, defect description (Problem Reports, Change Requests); defect review and testing results analysis; errors correction; defect resolution verification.
- Reporting: status reports, weekly reports, milestone reports, closure report.

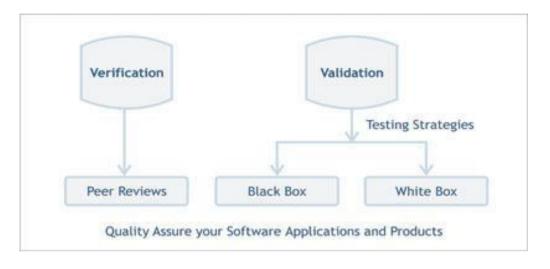

Testing Validation Vs Verification is shown below in Figure 5.2.

Figure 5.2: Testing Validation Vs Verification

- Black Box Test: Is a method of testing software that tests the functionality of an application as opposed to its internal structures or workings. Specific knowledge of the application code/internal structure and programming knowledge in general is not required.
- White Box Test: Is a method of testing software that tests internal structures or workings of an application as opposed to its functionality. This internal perspective of the system, as well as programming skills, are required and used to design test cases.

There are two main aspects need to focus during Testing, such Verification and Validation.

Testing Verification Process is shown below in Figure 5.3.

| <br>         |                                |
|--------------|--------------------------------|
| Peer Reviews | Requirements Verification      |
| Peer Reviews | -> Function Specs Verification |
| Peer Reviews | Design Verification            |
| Peer Reviews | Code Verification              |
| Peer Reviews | Test Plan & Test Cases         |

#### **Figure 5.3: Testing Verification Process**

#### Verification is a Preventive Measure

- Verification: Are we building the product right?
- Are Software Artifacts created right?
- What measures are being taken to prevent defects?
- The Validation service offering covers.

Testing Validation Process is shown below in Figure 5.4.

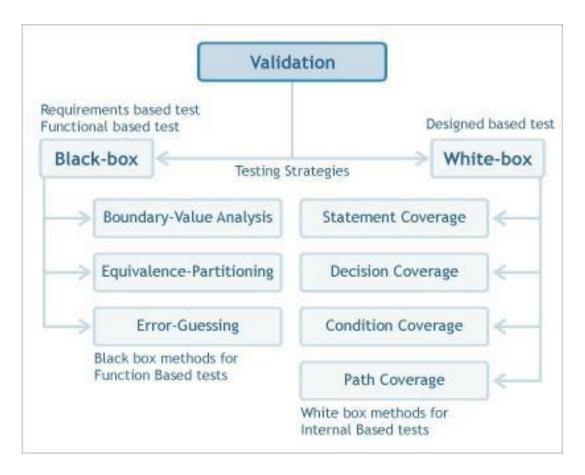

**Figure 5.4: Testing Validation Process** 

#### Validation is a Detective Measure

- Validation: Are we building the right product?
- Is right software created?
- What measures are being taken to detect defects?
- Are requirements being met?

# **5.2 User Evaluation**

VTACMS web based System was tested in the real environment using real test data. Set of employees of the VTC were selected for test the functionalities of the system. For each employee, a list of activity assigned to perform the functionalities. The test user feedback showed that the system was user friendly and can be employed in efficient and effective manner. The feedback from user testing was mostly positive with just a few suggestions for improvements. The feedback and suggestions contributed for making several good improvements to the software was definitely a very worthwhile experience.

VTACMS system its self includes a option to send user feedback and suggestion to developer as an email, this will allow developer to identify the user needs and develop better system.

# **5.3 Test Cases**

Test cases are a sequence of steps to test the correct behavior of a functionality/feature of an application. Test case is a document which describes Input, Action, Event and Expected Response to determine if feature of an application is working correctly or not.

Here for each module from system need look at Test case, detail Test case for each form attached in Appendices section 4.

#### • Create User Test Cases

#### **CreateUser.php Form Controls Test**

Form Path: /UVTHR/ Login/ CreateUser.php

| Test Case       | Summary              | Steps        | Expected Results               |
|-----------------|----------------------|--------------|--------------------------------|
| 1. Load Present | Dropdown will        | Load         | 1. Successful page load will   |
| Employee        | load and display all | Employee     | Display all presently working  |
| Names to        | the presently        | Name at page | Employees name                 |
| "Employee       | working employee     | loading      | 2. Failure Load will Display   |
| Name" at page   | name                 |              | "Data Loading Failed" Error    |
| Loading         |                      |              | Message                        |
| 2. Load         | Load "Employee       | Select       | 1. Successful selection will   |
| "Employee EPF   | EPF no, User         | Employee     | display "Employee EPF no, User |
| no, User Name"  | Name" Once           | Name from    | Name" on textbox               |
| Once Employee   | Employee Name        | Dropdown     | 2. Failure Load will Display   |
| Name selected   | selected from        | menu         | "Data Loading Failed" Error    |
| from dropdown   | dropdown menu        |              | Message                        |
| menu            |                      |              |                                |

| 3. Load "User    | Dropdown will        | Load User      | 1. Successful page load will      |
|------------------|----------------------|----------------|-----------------------------------|
| Group" at page   | load and display all | Group names    | Display all active "User Group"   |
| Loading          | the active "User     | at page load   | names                             |
|                  | Group" names         |                | 2. Failure Load will Display      |
|                  |                      |                | "Data Loading Failed" Error       |
|                  |                      |                | Message                           |
| 4 Enter          | Allow User to        | Enter any type | Allow User to enter any type of   |
| "Security        | enter any type of    | of text in any | text in any data format summary   |
| Question,        | text in any data     | data format    |                                   |
| Security         | format summary       |                |                                   |
| Answer" in       |                      |                |                                   |
| textbox          |                      |                |                                   |
| 5.Enter "Disable | By clicking on       | Click on       | 1. Successful selection will show |
| Login Date" on   | Textbox it will      | textbox with   | the selected date on textbox      |
| textbox          | show a dropdown      | blue color,    | 2. Failure selection will not     |
|                  | calendar from that   | select a date  | show the date.                    |
|                  | user allows to       | from drop      |                                   |
|                  | select a date        | down calendar  |                                   |
|                  |                      | that will      |                                   |
|                  |                      | appear on      |                                   |
|                  |                      | textbox        |                                   |

#### Table 5.2: Create User window controls

#### CreateUser.php Form Request Button click Test

Form Path = /UVTHR/ Login/ CreateUser.php

User = HR Admin

Current Date = Thu, 15 July 2017 00:00:00

| Field Name    | Input  | Value | Input Value  | Input Value  | Input Value  |
|---------------|--------|-------|--------------|--------------|--------------|
|               | Test-1 |       | Test -2      | Test-3       | Test-4       |
| Employee Name | NULL   |       | Indika Priya | Indika Priya | Indika Priya |
|               |        |       |              |              |              |
| Employee EPF  | NULL   |       | 4555         | 4555         | 4555         |
| no            |        |       |              |              |              |
|               |        |       |              |              |              |
| User          | NULL   |       | rd@mail.com  | rd@mail.com  | rd@mail.com  |

| Name(Email)               |                                                                                                    |                                         |              |              |
|---------------------------|----------------------------------------------------------------------------------------------------|-----------------------------------------|--------------|--------------|
| User Group                | NULL                                                                                                    | HR Admin                                | HR Admin     | HR Admin     |
| Security<br>Question      | NULL                                                                                                    | School Name                             | School Name  | School Name  |
| Security Answer           | NULL                                                                                                    | STC                                     | STC          | STC          |
| Login<br>(Enable/Disable) | NULL                                                                                                    | Yes                                     | Yes          | Yes          |
| Disable Login<br>Date     | NULL                                                                                                    | 5/01/2017                               | 5/01/2017    | 5/01/2017    |
| Message/                  | *Select                                                                                                    | For Disable                             | Successfully | User Already |
| Expected Results          | Employee Name<br>for EPF no<br>*Disable Login<br>date Required<br>*Security<br>Question<br>Required<br>*Security<br>Answer<br>Required | Login Date,<br>Back date not<br>allowed | Saved        | Exist        |

#### Table 5.3: Create User Create button click Test

# CreateUser.php Form Request Button click Database value Test

Form Path = /UVTHR/ Login / CreateUser.php

User = HR Admin

| Test Case      | Summary                 | Steps                | Expected Results           |
|----------------|-------------------------|----------------------|----------------------------|
| 1.After Create | If there is an error    | Enter values as per  | No changers on Database or |
| Button click   | after Create button     | Table 5.3 and try to | tbl_LoginCreateUser table  |
| Red colored    | click, there should     | generate error       |                            |
| error message  | not be any changers     | message, Then        |                            |
| occurs check   | on Database             | check table          |                            |
| tables for     |                         | tbl_LoginCreateUser  |                            |
| changers       |                         | for changers         |                            |
|                |                         |                      |                            |
| 2.Enter a      | If there is a duplicate | Follow Test case 4   | sp_Save_LoginCreateUser    |
| already exist  | request For same        | from table Table 5.3 | stored procedure executed  |
| user details   | user with same EPF,     |                      | and return "User Already   |
|                | then system should      |                      | Exists" error message      |
|                | reject                  |                      |                            |
|                |                         |                      |                            |
| 3.After        | If there is no error    | Enter values as per  | All entered values from    |
| Request        | message and             | Table 5.3 and try to | form should be inserted to |
| Button click   | "Successfully           | generate success     | tbl_LoginCreateUser table  |
| Green colored  | saved" message          | message, Then        |                            |
| "Successfully  | appear then for         | check table          |                            |
| Saved"         | tbl_LoginCreateUser     | tbl_LoginCreateUser  |                            |
| message        | table new records       | for changers         |                            |
| Appears        | should be inserted      |                      |                            |
| check tables   |                         |                      |                            |
| for changers   |                         |                      |                            |
|                |                         |                      |                            |

### Table 5.4: Create User Create button click DB Test

# **5.4 Areas Tested**

Test does not only confine to functionality. It is a much broader topic to be discussed. There are areas like.

- Database connections and communication.
- Testing User Interfaces
- Usability Testing
- Stress Testing.
- Acceptance Testing.
- Error handling.

#### **Database connectivity**

A separate database manager has been setup to facilitate the communication between the DBMS and the business layer. The database connection has been tested thoroughly, as the availability of the system is to depend almost entirely on the availability. Since a connection pool is not being maintained, and just one connection is used by the entire application, the connection needs to be tested to check if it is synchronized and no two processes access the connection at the same time.

#### **Testing user interfaces**

User interface components have to be tested to check whether these components perform how they are supposed to, and whether appear enabled for the defined user roles and have to check that whether the links are linked to destined pages or forms.

#### Usability testing

Usability is the most important aspect of the system. Whether the system was to be accepted or rejected would finally come down to the quality of UIs, as non-technical end users are not worried about excellent design, good coding styles, documentation, etc. All they would want is a system that caters to their need, in a user-friendly manner. End users were involved with this process and their feedback was taken as input to refine UIs. Ultimately, the UIs turned out to be quite simple and easy on the eye, but good enough to provide all required functionality. Another Important aspect of Usability is performance. It might be a state-of- the-art system, but users would reject it if it were too slow. Performance was tested in the user environment, and no serious performance issues were seen. However, the system had to be fine-tuned to improve certain performance issues.

#### **Acceptance Testing**

The client organization carried out certain hands-on sessions involving the end users of the system. The system was tested for aspects like functionality, usability, stress, etc. however, they follow the "Black-Box" approach of testing if the system performs according to expectations. They are not worried about how the system achieves these objectives internally. These are only a few of the major areas where the system has to be thoroughly tested. Failure to pass these tests would probably mean the rejection of the system.

#### **Error handling**

Error handling is one of the most important aspects of the system. All possible errors have to be anticipated and trapped by the system, and not expect the user to act rationally. The system should not crash due to any unhandled exception. This is achieved by having all user interactions within try – catch blocks, catching generic exception. Hence, any type of exception is handled.

# 5.5 Test Data

The test data for the system was acquired by the present manual System stored in Excel and Word formats.

# **5.6 User Evaluation**

The user evaluation is done by using a questioneir. The questioneir compost of 10 questions to obtain user feedback.

Regarding requirement fulfillness, user friendliness, report generation, supporting to decision making functionality, authentication, interface and response time.

The responses are obtained as satisfactory levels.

The questioneir is shown bellow.

#### 1. **Requirement fulfillness of the system**

2).Average 1).Not at all 3).Satisfactory 4).Good 5).Excellent 2 User friendliness of the system 1).Not at all 2).Average 3).Satisfactory 4).Good 5).Excellent

#### 3 Helpfulness of reports for your decision making process

2).Average 1).Not at all 3).Satisfactory 4).Good 5).Excellent 4 Availability of required functionality of the system 1).Not at all 2). Average 4).Good 3).Satisfactory

5).Excellent

#### 5 The system is authorized to do what your user level is required to do?

- 1).Not at all 2).Average
- 3).Satisfactory 4).Good
- 5).Excellent

#### The system is authorized to do what your user level is not required to do? 6

- 1).Not at all 2).Average
- 3).Satisfactory 4).Good
- 5).Excellent

#### 7 Interface designing of the system

- 1).Not at all 2).Average 4).Good
- 3).Satisfactory

### 5).Excellent

#### Navigation process of the system 8

- 1).Not at all 2).Average 3).Satisfactory 4).Good
- 5).Excellent

#### 9 The average response time for a link selection is;

a)< 1s b.) > 1s and < 3sc) > 3s and < 5s d.) > 5s

#### **Overall satisfaction of the system** 10

| 1).Not at all   | 2).Average |
|-----------------|------------|
| 3).Satisfactory | 4).Good    |
| 5).Excellent    |            |

A sample of 20 users selected representing different user levels (EX: CEO, DG, Director )

The system was underwent one month time period of User testing and after that feedback is obtained (Figure 5.5 summary of users feedback shown below).

| Answers      | Q1 | Q2 | Q3 | Q4 | Q5 | Q6 | Q7 | Q8 | Q9 | Q10 | Total |
|--------------|----|----|----|----|----|----|----|----|----|-----|-------|
| Not at all   | 0  | 0  | 0  | 0  | 0  | 0  | 0  | 0  | 0  | 0   | 0     |
| Average      | 1  | 0  | 1  | 3  | 0  | 1  | 0  | 1  | 0  | 0   | 7     |
| Satisfactory | 2  | 1  | 1  | 3  | 3  | 3  | 5  | 4  | 1  | 0   | 23    |
| Good         | 5  | 5  | 2  | 4  | 6  | 4  | 5  | 6  | 3  | 0   | 40    |
| Excellent    | 12 | 14 | 16 | 10 | 11 | 12 | 10 | 9  | 16 | 20  | 130   |

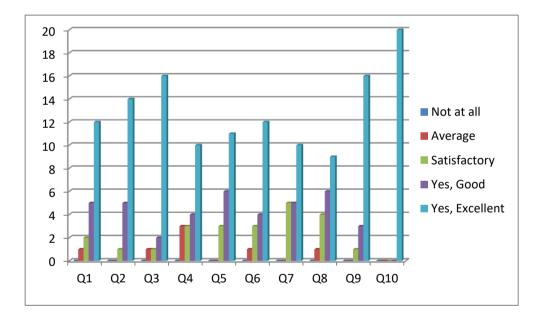

Figure 5.5: Summary of user's feedback

Assuming of feedback received from twenty users different levels for ten question are shown bellows.

Response

| Not at all   | 0   |
|--------------|-----|
| Average      | 7   |
| Satisfactory | 23  |
| Good         | 40  |
| Excellent    | 130 |

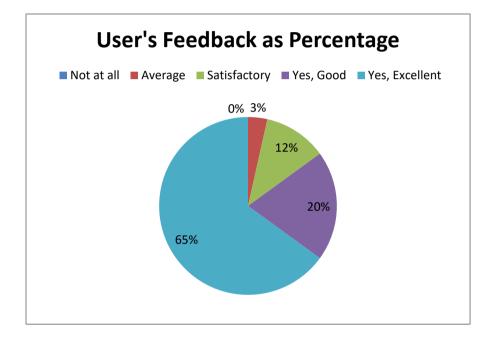

Figure 5.6:Users feedback as percentage

According to the above responses it is clear that the 193 of response out of 200 are above satisfactory level.

$$\frac{(satisfactory+good+excelent)}{total} = \frac{(23+40+130)}{200} *100$$
$$= 96.5$$

Since 193 out of 200 responses are above satisfactory level it can be concluded that this center management system is high user accepted and user friendly.

# **CHAPTER 06 - CONCLUSION**

# 6.1 Critical Assessment of Human Resource Management System

Almost all the major objectives were considerably met at the end of the project. The main objective was to provide a web based facility for staff, dean, managers, and the HR-Admin. As it was observed in the analysis phase, the main areas included staff data management, attendance and leave management, recruitment management, resignation management, training and staff evaluation. Separate User Management module is provided for the admin apart from system backup facility. They all were proved to be at the acceptable standards during the acceptance testing.

Throughout the project life cycle, more time devoted for System analysis and Design. For system analysis, different facts gathering methods were used. They were interviewing, past reports observation and prototyping. As each requirement was found, it was recorded in the Requirements Catalogue and due care was made to maintain the catalogue correctly as it serves as the main reference for the other stages of the project. IEEE standards were used to document the requirements catalogue. Regular requirement reviews were carried out to ensure the accuracy of the requirements gathered.

In design phase, the use of OOSD with Agile/Extreme programming helped the design to be more accurate, fast, reliable, and practical. OOSD improved the module reuse and independence and the introduction of strong cohesive modules that are loosely coupled enhanced maintainability to a much greater extent. The use of case tools at all stages cannot be forgotten as they made the entire process automated and thus easier. Implementation, the whole phase was generally based on Agile Process, which made the implementation much faster and accurate. Stakeholder participation and implementing Just Barely Good Enough (JBGE) amount of work cut off extra overhead. The use of simple, open source, yet powerful case (implementation and testing) tools for modeling, implementing and testing were outstanding. User interfaces were proved to be friendly and easy to use and consists with a good color combination that mix together.

The system was tested using the test cases and test data developed in the design stage of the project. The test results were documented and compared with the expected results in the original test cases. All the test results were compared and verified with expected results.

Documentation, the most important artifact as far as it is concerned in general, was done in a much organized manner with the help of the sample reference material given by the Institute.

This online Center Management System is designed to manage and administer online transactions only. The usual face-to-face (f2f) business runs as it is. However, the transaction data that are generated due to f2f work could also be fed into the system to be utilized by various stakeholders for various functions.

The total project completion time was extended than projected time in the original project schedule, because of the excessive development time. Most of the concepts and technologies were new and comprehensive initial knowledge was required to develop appropriate applications. Therefore development time extended than the projected time.

### 6.2 Lessons Learnt

During the course of this project considerable amount of new concepts and lessons were learnt and they are listed below.

Thorough understanding of Software Engineering was obtained. It was understood that Software Engineering is all about engineering the artifact from the inception to the release and for this modeling plays an important role.

Software Project Management - all phases in a typical software project, beginning from project proposal to final system implementation were comprehensively covered.

A great opportunity was made through this project as it paved way to lot of research and background literature review. Moreover, this was an opportunity to fully practice what have been studied in theory.

An insight to proper documentation was well covered. The importance of documentation at all stages of the Software Life Cycle was clearly understood.

The application of Object Oriented concepts in analysis, design and implementation stages to create more practical, robust, maintainable and platform independent components were well appreciated.

#### Writing working web applications and use of PHP and MySQL.

Another main concept learnt was how to practically handle the business logic in the middle tier of the 3-tier architecture. Since this application spans over different platforms and hardware over different tiers the variations were learnt well.

# **6.3 Future Work**

Identified some further work to be done on implemented system. Since in the development process followed incremental model for software development which allows developing system incrementally module by module.

#### • Integrate Finger print system

Presently company Director looking into introducing finger print system for Employee attendance. Once it implemented which can be integrated to UVTHR. Then Employees Attendance and Leave will be automatically calculated, for special purpose attendance and leave regularization they can use VTACMS functionality.

#### • Improve Performance

User has identified there is a performance issue on report generation when number of data is high. As a solution in future planning to generate reports Crystal report as HTML report.

#### • Knowledge sharing

Since most of the modules are developed with the requirement gathered from selected HR employees, others do not aware the exact functionality of other system, therefore planning to do a hands-on practical session of all employees.

• Increase system security

Security is very important area to be considered because VTA CMS includes all the employee personal details. Presently security is handles using encrypted user login from application level and different schema database login is maintained for database security.

- Add reports with more filtered options
   Presently for the reports only date range filter options is provided, but in future is planned to build with more filtering options.
- Include new modules such as Payroll, Medical claims and other claims.
   Current Implemented VTACMS system does not maintain any financial related information of employee. Once System security is further improved company likes to add employee payroll module.

# REFERENCES

[1]"Welcome to the Vocational Training Authority of Sri Lanka", *Vtasl.gov.lk*, 2017.[Online]. Available: http://www.vtasl.gov.lk. [Accessed: 13- Feb- 2017].

[2]2017. [Online]. Available: https:// www.oracle.com. [Accessed: 11- Mar- 2017].

[3]"Microsoft - Official Home Page", *Microsoft.com*, 2017. [Online]. Available: https://www.microsoft.com. [Accessed: 19- Mar- 2017].

[4]"SAP Software Solutions | Business Applications and Technology", SAP, 2018.[Online]. Available: https://www.sap.com. [Accessed: 10- Feb- 2018].

[5]"HR Management System | OrangeHRM I HR ManagementSoftware", Orangehrm.com, 2017. [Online]. Available: https://www.orangehrm.com.[Accessed: 09- Mar- 2017].

[6]"Developer.com: Technical Information for Software Developers", Developer.com,2017. [Online]. Available: https://www.developer.com. [Accessed: 11- Apr- 2017].

[7]"IBM - United Kingdom", Ibm.com, 2017. [Online]. Available: https://www.ibm.com/. [Accessed: 19- Apr- 2017].

[8]"Online Diagram Software & Visual Solution | Lucidchart", Lucidchart, 2017.[Online]. Available: https://www.lucidchart.com. [Accessed: 15- Apr- 2017].

[9]2017. [Online]. Available: https://www.agilemodeling.com. [Accessed: 12- May-2018].

[10]2017. [Online]. Available: https://www.php.net. [Accessed: 02- May- 2017].

[11]2017. [Online]. Available: https://www.dev.mysql.com/doc/mysql/en/index.html.[Accessed: 19- May- 2017].

[12]2017. [Online]. Available: https://www.apache.grg/docs-2.1. [Accessed: 19- May-2017].

# APPENDIX A- SYSTEM DOCUMENTATION

VTACMS is a web based application developed on three-tier architecture. It has three major components such as Client, Middle-tier and Server with different hardware configuration.

# Server Hardware Requirement

- Server Dedicated Server With 3.0 GHz processor speed
- 4 GB RAM
- 80 GB SCSI on RAID 5
- Backup
- Ethernet Connection 100 Base T

# **Client Hardware Requirement**

- Client 1 GHz with 512 MB RAM, 20 GB Hard disk
- 15" Monitor with 1024 x 768 screen resolution.
- Printer (Optional)

# **Client-Server Architecture**

User can access the web application, which is installed in Application server via web browser. First web application will connect to LAN using company Intranet, and then it will connect to security layer. Security layer will perform the user validation; if the user validation is successful then the user will be allow to connecting to Application server, Email server, Printer server and MySQL database server.

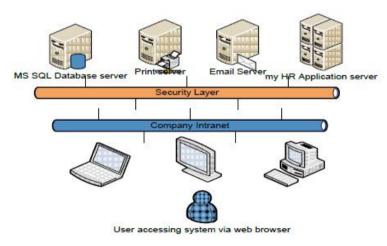

Figure A.1: System Architecture

# **3-Tire Architecture**

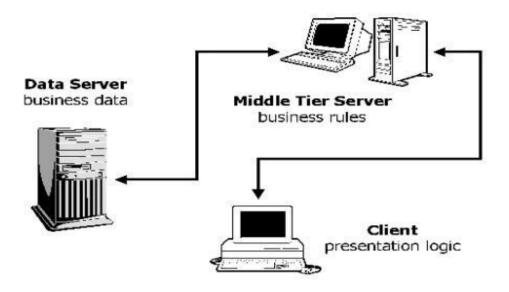

#### Figure A.2: 3-Tire System Architecture

3-Tier architecture generally contains UI/ Presentation Layer, Business Layer (BA)/Business Access Layer (BAL) or and Master Layer (MA)/ Data Access Layer (DAL).

#### **Presentation Layer (UI)**

Presentation layer contains pages like .aspx or windows form where data is presented to the user or input is taken from the user.

#### Business Layer (BS)/Business Access Layer (BAL)

BAL contains business logic, validations or calculations related with the data.

#### Master Layer (MA)/ Data Access Layer (DAL)

DAL contains methods that helps business layer to connect the data and perform required action, might be returning data or manipulating data (insert, update, delete etc.)

### **Software Requirements**

#### Server Software Requirement

- MS Windows XP, Windows Vista or Windows 7
- Apache® 2.2 Web Server
- MySQL® Database Server

#### **Client Software Requirement**

• Web browser

# **XAMPP Installation (Windows 7)**

- 1. In your web browser, go to <u>http://www.apachefriends.org/en/xampp-windows.html</u> for download XAMPP.
- 2. Once your download is complete, install the program, click on "Run"
- 3. Accept the default settings.
- 4. When your installation is complete, exit the command window by typing x on the command line.
- 5. Start the XAMPP Control Panel.
- 6. Start the Apache and MySQL components.
- 7. Verify the Apache install, by clicking on the Apache administrative link in the Control Panel.
- 8. Verify the MySQL installation, by clicking on the MySQL administrative link in the XAMPP Control Panel.

### **Installing Firefox or Google chrome web browsers**

Download and install the latest version of Mozilla Firefox from www.mozilla.com or Google chrome from <u>www.google.com</u>

#### **Database installation**

- Open your web browser and type <u>http://localhost</u>in the URL and press Enter. If you have installed XAMPP properly, you could now see the XAMPP home page on your browser window.
- Select phpMyAdmin tool from the left side panel of the Xampp home page
- In the phpMyAdmin window click in the text field named "Create new database" and type "uvt\_hr" and press "Create" button. A new database named "uvt\_hr" will be created.
- Now click on the "Import" tab from the tabs located in the top of the window and click on the "Chose file" button located next to the "Location of the text file" option in "File to import" section. It will give you a browsing window.
- Insert the "VTA CMS System" CD in to your CD-ROM. Locate and select the "uvtdb.sql" from the CD-ROM and press "Open" button.
- Press "Go" button located in the bottom right hand corner.

#### System installation

- Browse the VTACMSCD, Locate the folder "UVTHR" from the path: X:\VTACMSsystem\VTACMS(Note: X is your CD-ROM drive letter).
- Copy the entire folder and paste it in the following location C:\xampp\htdocs\UVTHR

#### Run the system

Type URL http://localhost/ uvthr/ in the URL and press enter to launch the VTA CMS system.

# APPENDIX B -DESIGN DOCUMENTATION

# **USE CASE DIAGRAM WITH DISCRIPTION**

Figure B.1 shows the high level use case diagram for the main system

# Use case Diagram – Data Management Module

Data Management Module will collect all employee personal details and maintain. Also this module has the functionalities of report generation based on Management requirement.

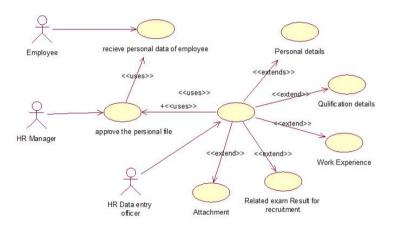

Figure B.1 : Employee Management – Personal Details

| Requirement Number: | HR/0001/01                                                                                                    |  |  |
|---------------------|----------------------------------------------------------------------------------------------------|--|--|
| Category            | Human Resources Management $\rightarrow$ Staff Details $\rightarrow$ Personal details                                                                                                    |  |  |
| Source Document     | Personal file                                                                                                    |  |  |
| Source Document No  | N/A                                                                                                    |  |  |
| Requirement         | System shall provide facility to enter to enter personal information of Staff members                                                                                                    |  |  |
| Description         | Application details shall consist of,• Name(First,Middle,Last)• Marital status• Date of birth• Contact numbers• Address• Email• NIC number• Emergency information• Religion• Dependnts information• Nationality• Gender |  |  |

| <b>Related Requirement</b> |                         |
|----------------------------|-------------------------|
| Main Actor                 | HR Data entry operatior |
| Supporting actors          | Staff Member,HR Manager |

| Table B.1: Employee Management – l | Personal Details |
|------------------------------------|------------------|
|------------------------------------|------------------|

# **Time and Leave Management System**

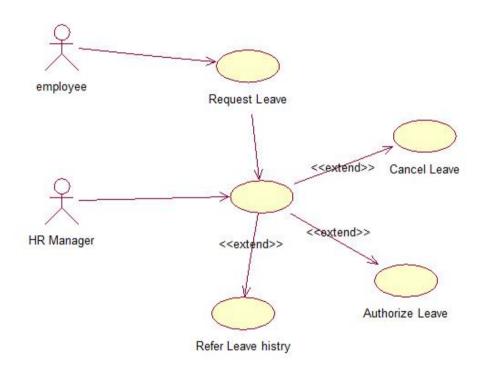

Figure B.2: Employee Management – Leave Management

| <b>Requirement Number:</b> | HR/0017                                                         |  |
|----------------------------|-----------------------------------------------------------------|--|
| Category                   | Human Resources Management $\rightarrow$ Leave                  |  |
| Source Document            | Leave application                                               |  |
| Source Document No         | N/A                                                             |  |
| Requirement                | System shall provide facility to manipulate leave of the staff. |  |
| Description                | Leave application should consist following information.         |  |
|                            | Reason for Leave                                                |  |
|                            | • From date                                                     |  |
|                            | • To date                                                       |  |
|                            | Requested date                                                  |  |
|                            | • No of leaves                                                  |  |
|                            | Actor details who will work instead                             |  |

|                            | Moreover system should provide facility to authorize leave, for privileged persion. |
|----------------------------|-------------------------------------------------------------------------------------|
| <b>Related Requirement</b> |                                                                                     |
| Main Actor                 | HR Manager                                                                          |
| Supporting actors          | Staff Member                                                                        |
| <b>Related Institute</b>   |                                                                                     |
| Relate references          |                                                                                     |

#### **Table B.2: Attendance Management**

# Flow chart – Login Module

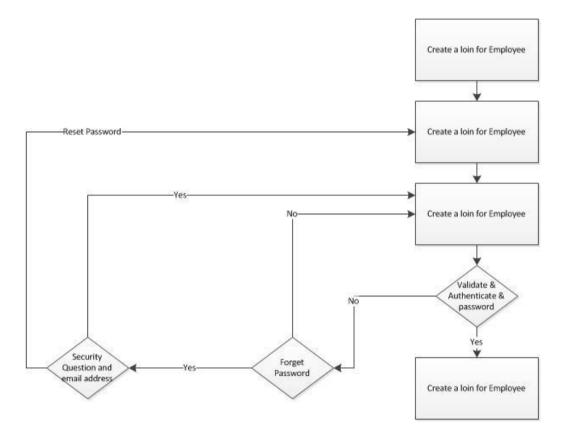

Figure B.3: Login Module

# **Database Schemas**

# Login Module

| tbl_LoginCreateUser | Keys    | Field   | Description | Туре    | Size | Null | Default |
|---------------------|---------|---------|-------------|---------|------|------|---------|
|                     | Primary | Emplo   | Unique key  | int     | 8    | No   |         |
|                     |         | yee     | for each    |         |      |      |         |
|                     |         | EPF no  | employee    |         |      |      |         |
|                     |         | Emplo   | Name of the | varchar | 50   | Yes  |         |
|                     |         | yee     | Login User  |         |      |      |         |
|                     |         | Name    |             |         |      |      |         |
|                     |         | User    | User Name   | varchar | 50   | No   |         |
|                     |         | Name    | to Login    |         |      |      |         |
|                     |         |         | system      |         |      |      |         |
|                     |         | User    | User group  | varchar | 50   | No   | Staff   |
|                     |         | Group   | which       |         |      |      |         |
|                     |         |         | employee    |         |      |      |         |
|                     |         |         | belongs to  |         |      |      |         |
|                     |         | Divisio | Employee    | varchar | 50   | Yes  |         |
|                     |         | n       | working     |         |      |      |         |
|                     |         |         | Division    |         |      |      |         |
|                     |         | Create  | Login       | datetim | 8    | Yes  | Sysdate |
|                     |         | d Date  | Created     | e       |      |      |         |
|                     |         |         | Date        |         |      |      |         |
|                     |         | Blocke  | Flag to     | boolean | 1    | No   | 1       |
|                     |         | d User  | define user |         |      |      |         |
|                     |         | Date    | Blocked or  |         |      |      |         |
|                     |         |         | not         |         |      |      |         |
|                     | Foreign | NIC     | Unique for  | varchar | 8    | No   |         |
|                     |         |         | each        |         |      |      |         |
|                     |         |         | employee    |         |      |      |         |

Table B.3: Login module tbl\_LoginCreateUser table schema

#### **Recruitment Module**

| tbl_RecruitmentDefJo | Keys    | Field        | Descriptio  | Туре  | Siz | Nul | Defau |
|----------------------|---------|--------------|-------------|-------|-----|-----|-------|
| bSpec                |         |              | n           |       | e   | 1   | lt    |
|                      | Primary | Job ID       | Unique      | int   | 8   | No  |       |
|                      |         |              | key for     |       |     |     |       |
|                      |         |              | each        |       |     |     |       |
|                      |         |              | Applicant   |       |     |     |       |
|                      |         | Job Title    | Job for     | varch | 50  | Yes |       |
|                      |         |              | vacancy     | ar    |     |     |       |
|                      |         | Company      | Name of     | varch | 50  | No  |       |
|                      |         |              | company     | ar    |     |     |       |
|                      |         | Division     | Division    | varch | 50  | No  |       |
|                      |         |              | which       | ar    |     |     |       |
|                      |         |              | need new    |       |     |     |       |
|                      |         |              | recruit     |       |     |     |       |
|                      |         | Reports To   | Immediate   | varch | 50  | Yes |       |
|                      |         |              | superior    | ar    |     |     |       |
|                      |         |              | Name        |       |     |     |       |
|                      |         | Reporting    | Immediate   | varch | 50  | Yes |       |
|                      |         | Relationship | superior    | ar    |     |     |       |
|                      |         |              | Designatio  |       |     |     |       |
|                      |         |              | n           |       |     |     |       |
|                      |         | Job Purpose  | Purpose of  | varch | 50  | No  |       |
|                      |         |              | Job         | ar    |     |     |       |
|                      |         | Job          | Summary     | varch | 50  | No  |       |
|                      |         | Summary      | of Job      | ar    |     |     |       |
|                      | Foreign | NIC          | Uniquely    | varch | 50  | No  |       |
|                      |         |              | identify    | ar    |     |     |       |
|                      |         |              | each        |       |     |     |       |
|                      |         |              | applicant   |       |     |     |       |
|                      |         |              | Applicant   | varch | 50  | Yes |       |
|                      |         | Qualificatio | Education   | ar    |     |     |       |
|                      |         | ns           | qualificati |       |     |     |       |
|                      |         |              | on          |       |     |     |       |
|                      |         |              |             |       |     |     |       |

| Required      | Required    | varch | 50 | Yes |
|---------------|-------------|-------|----|-----|
| /Certificatio | Certificati | ar    |    |     |
| ns            | on or       |       |    |     |
|               | licenses    |       |    |     |
| Experience    | No of       | varch | 50 | Yes |
|               | years       | ar    |    |     |
|               | experience  |       |    |     |
| <br>Line      | No of       | varch | 50 | Yes |
| Manager       | years       | ar    |    |     |
|               | experience  |       |    |     |
| Divisional    | Head        | varch | 50 | Yes |
| Head          | confirmati  | ar    |    |     |
|               | on          |       |    |     |
|               |             |       |    |     |
| VC            | VC          | varch | 50 | Yes |
|               | confirmati  | ar    |    |     |
|               | on          |       |    |     |

# Table B.4: Recruitment module tbl\_RecruitmentDefJobSpec table schema

#### Data management Module

| tbl_PersonalDetai | Keys        | Field          | Description          | Туре     | Siz | Nul | Defaul |
|-------------------|-------------|----------------|----------------------|----------|-----|-----|--------|
| lsForm            |             |                |                      |          | e   | 1   | t      |
|                   |             | Employee<br>No | Unique<br>Number for | int      | 8   | No  |        |
|                   |             |                | Employee             |          |     |     |        |
|                   |             | Company        | Name of the company  | varchar  | 50  | Yes |        |
|                   |             | DOB            | Employee<br>DOB      | datetime | 8   | No  |        |
|                   | Foreig<br>n | EPF No         | Employee EPF<br>no   | varchar  | 50  | No  |        |
|                   | Primar<br>y | NIC No         | Employee NIC<br>no   | varchar  | 50  | No  |        |
|                   |             |                |                      |          |     |     |        |

| ETF No      | Employee ETF                                                                                                    | varchar                                                                                                    | 50                                                                                                    | No                                                                                                    |                                                                                                    |
|-------------|----------------------------------------------------------------------------------------------------|----------------------------------------------------------------------------------------------------|----------------------------------------------------------------------------------------------------|----------------------------------------------------------------------------------------------------|----------------------------------------------------------------------------------------------------|
|             | no                                                                                                    |                                                                                                    |                                                                                                    |                                                                                                    |                                                                                                    |
| Full Name   | Full name of                                                                                                    | varchar                                                                                                    | 50                                                                                                    | No                                                                                                    | 1                                                                                                    |
|             | the employee                                                                                                    |                                                                                                    |                                                                                                    |                                                                                                    |                                                                                                    |
| Date joined | Employee                                                                                                    | datetime                                                                                                    | 8                                                                                                    | No                                                                                                    | Sysdat                                                                                                    |
| 5           |                                                                                                    |                                                                                                    |                                                                                                    |                                                                                                    | e                                                                                                    |
|             | Joined Date                                                                                                    |                                                                                                    |                                                                                                    |                                                                                                    | C                                                                                                    |
| Designatio  | Employee                                                                                                    | wanahan                                                                                                    | 50                                                                                                    | Vac                                                                                                    |                                                                                                    |
| -           | - ·                                                                                                    | varchar                                                                                                    | 50                                                                                                    | res                                                                                                    |                                                                                                    |
| n           |                                                                                                    |                                                                                                    |                                                                                                    |                                                                                                    |                                                                                                    |
|             | Designation                                                                                                    |                                                                                                    |                                                                                                    |                                                                                                    |                                                                                                    |
| Gender      | Male/Female                                                                                                    | varchar                                                                                                    | 50                                                                                                    | No                                                                                                    |                                                                                                    |
|             |                                                                                                    |                                                                                                    |                                                                                                    |                                                                                                    |                                                                                                    |
| Contact     | Employee                                                                                                    | int                                                                                                    | 8                                                                                                    | No                                                                                                    |                                                                                                    |
| details TP  | contact details                                                                                                    |                                                                                                    |                                                                                                    |                                                                                                    |                                                                                                    |
|             |                                                                                                    |                                                                                                    |                                                                                                    |                                                                                                    |                                                                                                    |
| Name of     | Name of the                                                                                                    | varchar                                                                                                    | 50                                                                                                    | No                                                                                                    |                                                                                                    |
|             |                                                                                                    | , ai chui                                                                                                    | 20                                                                                                    | 110                                                                                                    |                                                                                                    |
| the ballk   | -                                                                                                    |                                                                                                    |                                                                                                    |                                                                                                    |                                                                                                    |
|             |                                                                                                    |                                                                                                    |                                                                                                    |                                                                                                    |                                                                                                    |
| Branch      | Bank branch                                                                                                    | varchar                                                                                                    | 50                                                                                                    | Yes                                                                                                    |                                                                                                    |
|             | name                                                                                                    |                                                                                                    |                                                                                                    |                                                                                                    |                                                                                                    |
| Account     | Bank account                                                                                                    | varchar                                                                                                    | 50                                                                                                    | Yes                                                                                                    |                                                                                                    |
| No          | no                                                                                                    |                                                                                                    |                                                                                                    |                                                                                                    |                                                                                                    |
| MediacalR   | Medical claim                                                                                                    | varchar                                                                                                    | 50                                                                                                    | No                                                                                                    |                                                                                                    |
| elationship | eligibilities                                                                                                    |                                                                                                    |                                                                                                    |                                                                                                    |                                                                                                    |
| MediacalN   |                                                                                                    | varchar                                                                                                    | 50                                                                                                    | No                                                                                                    |                                                                                                    |
|             |                                                                                                    |                                                                                                    |                                                                                                    |                                                                                                    |                                                                                                    |
| unic        | engionnios                                                                                                    |                                                                                                    |                                                                                                    |                                                                                                    |                                                                                                    |
| IncomerceD  | Employee                                                                                                    |                                                                                                    | 50                                                                                                    | No                                                                                                    |                                                                                                    |
|             |                                                                                                    | varchar                                                                                                    | 50                                                                                                    | INO                                                                                                    |                                                                                                    |
| elationship |                                                                                                    |                                                                                                    |                                                                                                    |                                                                                                    |                                                                                                    |
|             | _                                                                                                    |                                                                                                    |                                                                                                    |                                                                                                    |                                                                                                    |
| InsuranceN  | Employee                                                                                                    | varchar                                                                                                    | 50                                                                                                    | No                                                                                                    |                                                                                                    |
|             |                                                                                                    |                                                                                                    |                                                                                                    |                                                                                                    | •                                                                                                    |
| ame         | Insurance                                                                                                    |                                                                                                    |                                                                                                    |                                                                                                    |                                                                                                    |
|             | Full Name Full Name Date joined Date joined Designatio n Gender Gender G | Image: Note of the semployeeFull NameFull name of the employeeDate joinedEmployeeJoined DateJoined DateDesignatioEmployeencurrentDesignatioMale/FemaleGenderMale/Femaledetails TPcontact detailsthe bankSank for salaryto be debitnameMame ofBank branchnameBank branchnameMediacalRMediacalRMedical claimelationshipeligibilitiesInsuranceREmployeeelationshipInsuranceRelationshipFunctionship | NoNoFull NameFull name of<br>the employeevarchar<br>the employeeDate joinedEmployee<br>Joined Datedatetime<br>Joined DateDesignatioEmployee<br>to int<br>current<br>DesignationvarcharnCurrent<br>DesignationvarcharGenderMale/Femalevarchardetails TPcontact detailsintName of<br>the bankName of the<br>bank for salary<br>to be debitvarcharBranchBank branch<br>namevarcharAccount<br>NoBank account<br>eligibilitiesvarcharMediacalR<br>ameMedical claim<br>eligibilitiesvarcharMediacalN<br>ameName of the<br>pligibilitiesvarcharInsuranceR<br>elationshipEmployee<br>to surcharvarcharInsuranceR<br>elationshipEmployee<br>to surcharvarchar | NameFull NameFull name of<br>the employeevarchar50<br>the employeeDate joinedEmployee<br>Joined Datedatetime8Joined DateVarchar50DesignatioEmployee<br>current<br>Designationvarchar50GenderMale/Female<br>contact detailsvarchar50Name of<br>the bankEmployee<br>contact detailsint8Mame of<br>the bankName of the<br>bank for salary<br>to be debitvarchar50BranchBank branch<br>namevarchar50MediacalR<br>ameMedical claim<br>eligibilitiesvarchar50MediacalN<br>ameName of the<br>eligibilitiesvarchar50InsuranceR<br>elationshipEmployee<br>to branch<br>panevarchar50InsuranceR<br>elationshipEmployee<br>to bank<br>panevarchar50MediacalN<br>ameName of the<br>eligibilitiesvarchar50Insurance<br>elationshipEmployee<br>to be debit50 | NameFull name of<br>the employeevarchar<br>varchar50NoDate joinedEmployee<br>Joined Datedatetime<br>a8NoDesignatioEmployee<br>urrent<br>Designationvarchar50YesnCurrent<br>DesignationNo50NoGenderMale/Femalevarchar50NoContact<br>details TPEmployee<br>contact detailsint8NoName of<br>the bankName of the<br>bank for salary<br>to be debitvarchar50NoMediacalR<br>elationshipBank account<br>eligibilitiesvarchar50YesMediacalN<br>ameMale of the<br>bank for salary<br>to be debitvarchar50YesNoNoNoNoNoNoInsuranceR<br>elationshipEmployee<br>contact detailsvarchar50NoMediacalh<br>ameMate of the<br>elationshipvarchar50NoInsuranceR<br>elationshipEmployee<br>to bevarchar50No |

Table B.5: Recruitment module tbl\_PersonalDetailsForm table schema

#### Attendance and Leave Module

| tbl_ViewAttandance | Keys | Field    | Description  | Туре     | Size | Null | Default |
|--------------------|------|----------|--------------|----------|------|------|---------|
|                    |      | Employee | EPF number   | int      | 8    | No   |         |
|                    |      | EPF      | of employee  |          |      |      |         |
|                    |      | Employee | Name of the  | varchar  | 50   | Yes  |         |
|                    |      | Name     | Employee     |          |      |      |         |
|                    |      | Year     | Current Year | Int      | 8    | No   |         |
|                    |      | Month    | Current      | int      | 8    | No   |         |
|                    |      |          | Month        |          |      |      |         |
|                    |      | IN Time  | Employee IN  | datetime | 8    | Yes  | Sysdate |
|                    |      |          | Time         |          |      |      |         |
|                    |      | OUT      | Employee     | datetime | 8    | Yes  | Sysdate |
|                    |      | Time     | OUT Time     |          |      |      |         |

#### Table B.6:Attendance and Leave module tbl\_ViewAttandance table schema

| tbl_ViewAttandance | Keys | Field      | Description | Туре     | Size | Null | Default |
|--------------------|------|------------|-------------|----------|------|------|---------|
|                    |      | Employee   | EPF number  | int      | 8    | No   |         |
|                    |      | EPF        | of employee |          |      |      |         |
|                    |      | Employee   | Name of the | varchar  | 50   | Yes  |         |
|                    |      | Name       | Employee    |          |      |      |         |
|                    |      | Leave      | Leave Type  | varchar  | 50   | No   |         |
|                    |      | Туре       | Applied     |          |      |      |         |
|                    |      | No of      | Days on     | int      | 8    | No   |         |
|                    |      | Days       | Leave       |          |      |      |         |
|                    |      | Covering   | Covering    | varchar  | 50   | Yes  |         |
|                    |      | Emp        | Employee    |          |      |      |         |
|                    |      |            | Name        |          |      |      |         |
|                    |      | Start Date | Leave Start | datetime | 8    | No   | Sysdate |
|                    |      |            | Date        |          |      |      |         |
|                    |      | End Date   | Leave End   | datetime | 8    | No   |         |
|                    |      |            | Date        |          |      |      |         |

 Table B.7: Attendance and Leave module tbl\_ViewLeave table schema

# Training and Development Module

| tbl_TRFLocal | Keys    | Field      | Description    | Туре     | Size | Null | Default |
|--------------|---------|------------|----------------|----------|------|------|---------|
|              | Foreign | Employee   | EPF number     | int      | 8    | No   |         |
|              |         | EPF        | of employee    |          |      |      |         |
|              |         | Employee   | Name of the    | Varchar  | 50   | Yes  |         |
|              |         | Name       | Employee       |          |      |      |         |
|              |         | Date       | Current Date   | datetime | 50   | NO   | Sysdate |
|              |         | Training   | Name of        | varchar  | 50   | NO   |         |
|              |         | Programe   | Training       |          |      |      |         |
|              |         |            | Programe       |          |      |      |         |
|              |         | Institute/ | Name of the    | varchar  | 50   | Yes  |         |
|              |         | Institute  | place          |          |      |      |         |
|              |         | Start Date | Training Start | datetime | 50   | Yes  |         |
|              |         |            | Date           |          |      |      |         |
|              |         | Duration   | Training       | Int      | 8    | Yes  |         |
|              |         |            | Duration       |          |      |      |         |
|              |         | Cost       | Cost of        | float    | 8    | Yes  |         |
|              |         |            | Training       |          |      |      |         |
|              |         | Budgeted   | Budget         | float    | 8    | Yes  |         |
|              |         |            | Allocated for  |          |      |      |         |
|              |         |            | Training       |          |      |      |         |
|              |         | Line       | Line           | varchar  | 50   | Yes  |         |
|              |         | Manager    | Manager        |          |      |      |         |
|              |         |            | Approval       |          |      |      |         |
|              |         | Divisional | Divisional     | varchar  | 50   | Yes  |         |
|              |         | Head       | Head           |          |      |      |         |
|              |         |            | Approval       |          |      |      |         |
|              |         | VC         | VC Approval    | varchar  | 50   | Yes  |         |
|              |         |            |                |          |      |      |         |

# Table B.8: Training and Development module tbl\_TRFLocal table schema

# **Performance Management**

| tbl_TRFLocal | Keys    | Field      | Description   | Туре     | Size | Null | Default |
|--------------|---------|------------|---------------|----------|------|------|---------|
|              | Foreign | Employee   | EPF number    | int      | 8    | No   |         |
|              |         | EPF        | of employee   |          |      |      |         |
|              |         | Employee   | Name of the   | Varchar  | 50   | Yes  |         |
|              |         | Name       | Employee      |          |      |      |         |
|              |         | Date       | Current Date  | datetime | 50   | NO   | Sysdate |
|              |         | Training   | Name of       | Varchar  | 50   | NO   |         |
|              |         | Programe   | Training      |          |      |      |         |
|              |         |            | Programe      |          |      |      |         |
|              |         | Institute/ | Name of the   | Varchar  | 50   | Yes  |         |
|              |         | Institute  | place         |          |      |      |         |
|              |         | Start Date | Training      | datetime | 50   | Yes  |         |
|              |         |            | Start Date    |          |      |      |         |
|              |         | Duration   | Training      | Int      | 8    | Yes  |         |
|              |         |            | Duration      |          |      |      |         |
|              |         | Cost       | Cost of       | float    | 8    | Yes  |         |
|              |         |            | Training      |          |      |      |         |
|              |         |            |               |          |      |      |         |
|              |         | Budgeted   | Budget        | float    | 8    | Yes  |         |
|              |         |            | Allocated for |          |      |      |         |
|              |         |            | Training      |          |      |      |         |
|              |         | Line       | Line          | Varchar  | 50   | Yes  |         |
|              |         | Manager    | Manager       |          |      |      |         |
|              |         |            | Approval      |          |      |      |         |
|              |         | Divisional | Divisional    | Varchar  | 50   | Yes  |         |
|              |         | Head       | Head          |          |      |      |         |
|              |         |            | Approval      |          |      |      |         |
|              |         | VC         | VC            | Varchar  | 50   | Yes  |         |
|              |         |            | Approval      |          |      |      |         |

# Table B.9: Performance Management tblPerformanceEvaluation table schema

# APPENDIX C-USER DOCUMENTATION

After completion of successful implementation of system user can access VTACMS system via Network by typing URL on web browser. Eg: http://localhost:8080/UVTHR/index.php

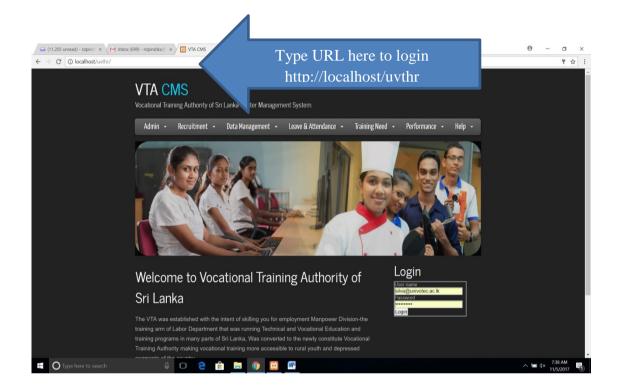

Figure C.1: Login Form Screen

# Logging on

All registered employees can access to the system by using the use name and password, Successful login will direct user to system home page and Unsuccessful page will trigger "Login Failed!" error message.

If user forgot the password by clicking "Forgot your password link", he can get his/her password by email by typing correct Security Question and Answer. Or User get an approval from Manger reset password and HR-Admin can reset password for default password.

#### Using the Navigator / Menu

| 11,205 unread) - rdpind 🗙 M Ir | box (699) - rdpindika⊜ × | 🖸 VTA CMS 🛛 🗙                                        |                                                                                                    | θ - σ                                                         |
|--------------------------------|--------------------------|------------------------------------------------------|----------------------------------------------------------------------------------------------------|---------------------------------------------------------------|
| C O localhost/uvthr/Divis      |                          |                                                      |                                                                                                    | \$                                                            |
|                                |                          | ing Authority of Sri Lanka Center Management System. |                                                                                                    |                                                               |
|                                | Admin -                  | Recruitment - Data Management - Leave & Attendanc    | ce • Training Need • Performance • Help •                                                                                                    |                                                               |
|                                | Division Re              | gistration Form                                      | Training         Pre Trai. Questioner           Post Trai. Evaluation         Request Trai. Figure 1           Post Trai. Evaluation         Ing | Pre Trai. Ques History<br>Recommend Training<br>View Training |
|                                | Division<br>Name:        | eg: ICT Unit<br>The Division Name has to be<br>enter |                                                                                                    | e through links and<br>reauired form                          |
|                                | University<br>Name:      | College of Technology Ampara                         | Training Report                                                                                                    | unrough is                                                    |
|                                | Address:                 |                                                      |                                                                                                    | required c                                                    |
|                                | Email :                  | eg: myname@univotec.ac.lk                            | •                                                                                                    | -u form                                                       |
|                                | Telephone 1:             | 0112630700                                           |                                                                                                    |                                                               |
|                                | Telephone 2:             | 0112630701                                           |                                                                                                    |                                                               |
|                                | Fax :                    | 0112630705                                           |                                                                                                    |                                                               |
|                                | Active:                  |                                                      |                                                                                                    |                                                               |

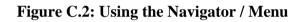

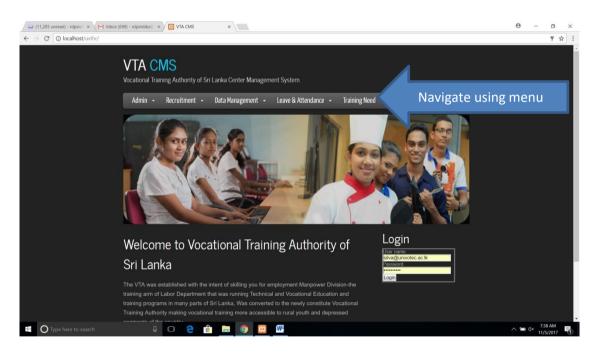

Figure C.3: Navigate using menu paths

# Application Messages and tooltips

| VTA CMS                  | ority of Sri Lanka Center Management System. |
|--------------------------|----------------------------------------------|
| Admin - Recruitm         |                                              |
|                          |                                              |
| Return Code: 4           |                                              |
| Return Code: 4           |                                              |
| Return Code: 4           |                                              |
| Return Code: 4           |                                              |
| Return Code: 4           |                                              |
| Return Code: 4           | Error Message                                |
| Enter a valid NIC number |                                              |
|                          |                                              |
| Employee Registra        | ation Form                                   |
| NIC NO:                  | E.g.720222264v                               |
|                          |                                              |
| EPF No:                  | 451                                          |
| ETF No:                  | 233                                          |

Figure C.4: Error messages are showed in white color

| VTA CMS<br>Vocational Training Authority of Sri Lanka Center Management System. |                                                                                           |  |  |  |  |  |
|---------------------------------------------------------------------------------|-------------------------------------------------------------------------------------------|--|--|--|--|--|
| Admin 🔸                                                                         | Recruitment - Data Management - Leave & Attendance - Training Need - Performance - Help - |  |  |  |  |  |
| University F                                                                    | Registration Form                                                                         |  |  |  |  |  |
| University<br>Name:                                                             | The University Name has to be enter                                                       |  |  |  |  |  |
| Address:                                                                        | The Address has to her sector                                                             |  |  |  |  |  |
| Telephone 1:                                                                    | 0112830932                                                                                |  |  |  |  |  |
| Telephone 2:                                                                    | 0112630700                                                                                |  |  |  |  |  |
| Fax:                                                                            | 0112630705                                                                                |  |  |  |  |  |
|                                                                                 |                                                                                           |  |  |  |  |  |

Figure C.5: User Validation are showed with explanation mark

# Login Module

Login module allows the administrator to manage all access related functions of the system.

#### **Create User**

This sub module allows the admin to grant access rights to relevant users and also to create user.

#### **Form Access**

Form access form allows the admin to allocate forms to their respective modules.

## **User Group**

Create user groups form is to create different user roles and allocate users for groups

#### **Reset Password**

Reset Password form allows HR-Admin to reset user password to his/her default password on Mangers Approval.

# **Recruitment Module**

Recruitment module is to provide all Recruitment need of the company, from the time recruitment request received to employee get confirmed and issue Appointment Letter. Recruitment module is mainly used by HR staff. Also it can use by senior managers to Request/Approve employee for a new position.

# **Request Employee**

Decision to commence recruitment will be made by Chairman/ VC when vacancies arise after considering the following:

- a. Newly created positions (budgeted)
- b. Newly created positions (non budgeted)
- c. Vacancies arising due to resignations/terminations.

### **Position on Employee Resignation**

When the management decides to accept a resignation letter, the senior manager/ line manager must decide whether the position needs to be replaced or if the work can be allocated among the other members. If the decision is to recruit, then a duly completed Recruitment Requisition forms to be filled and send request for approval.

### **Approve Employee Request**

This form will allow managers to Approve/Reject/Hold Employee recruitment request on Employee resignation.

#### **Request History**

Display Request history of Employee recruitment request on Employee resignation.

## **Define JD (Job Description)**

Job description form used to define Job Description for Job Title which relevant to Job specification.

## Job Bidding

Job bidding form allows an employee to make a bid for a different position in the company. If the position the user desires, is not listed, the user can create the desired position by clicking the link "job specifications" which will take the user to job description page.

### **Job Posting**

Job Posting form allows the company to make advertise for a vacant position internally or externally. If the position the company wants to advertise is not listed, the company can create the desired position by clicking the link "job specifications", which will take the user to job description page.

#### **Interview Planning**

This sub-module allows the management to effectively evaluate & select the most suitable applicant for a particular job position. Further it allows the management to view the interview history.

#### **Interview Evaluation**

Interview evaluation form allows the management to create a new applicant form & enter their observation regarding that applicant. If the Job position is not listed the interviewer can create a new position by clicking on the link "new Job Specifications", which will take that person to "Define job ID". If the company is not listed the interviewer can create a new company by clicking on the link "new Company", which will take that person to "new company" Page.

#### **Interview History**

The management can search for the interview details, categorized by Employee name, NIC or designation or by Interviewed by, interview date or expected salary.

#### **Documents to be collect**

This from provides an interface for the management to collect the relevant documents from a newly appointed employee.

#### Induction

The details of the induction process carried out the company are entered.

# **Data Management Module**

Data Management module is to provide for all data management needs of the company. The employee details can be edited, an employee can apply for resignation or details of the subsidiaries of the group can be edited or new subsidiaries can be added. Also it can use by senior managers to Request/Approve an employee's updated details or his resignation request.

#### **Personal Detail Form**

An employee can edit his personal details & submit it for approval. The senior management can either approve it or reject it.

### **Change Details**

A user can search the employees by name, NIC no or EPF No. once he has selected the details will be displayed in a table format. After clicking the "Edit" button & updating the data, the user has to option either to confirm the update or cancel it.

## **Request History**

Shows Request History for Approvals.

#### **Resignation Confirmation**

Resignation confirmation form allows the company to take back all the official items given to an employee & to make sure that there are no overdue payments or settlements. If the employee's name is not on the confirmed list then user can click "new resignation" & place a new resignation request.

# **Company Info**

Company info. Page allows the user to create a new subsidiary or edit an existing one.

#### **Division Info**

Divisional info. Page allows the user to create a new division under a company or edit an existing division. If the company is not available the user has the option to create a new company & then add a division.

# **Attendance Module**

Attendance module is to provide for all attendance related needs of the company. The main function of this module is to record the attendance of the employees. It also allows the employee to request for leave. Also it can use by senior managers to Approve/ reject leave & to verify the daily attendance.

#### **View Attendance**

#### **Request Attendance**

Request attendance form allows an employee to record his working hours & place a request to approve it.

#### **Approve Attendance**

Approve attendance form allows the senior management to approve/reject an attendance request made by an employee.

#### **Request Leave**

Request leave form allows the employee to place a request for leave. The request must be placed not more than five days prior to the leave.

# **Training Module**

Training module is to provide all training related information of the company, from the time an employee requests training up to the time an evaluation is made after the employee has attended the training.

#### **View Training**

The employees can request training& the top management can approve training request **Request Training** 

Employees can request for local or overseas training.

#### **TRF Local**

In this form employees can request for training within the country (local)

#### **TRF** Overseas

In this form employees can request for training overseas.

# **Performance Management Module**

Performance management Module caters to the overall performance related activities of the company. It allows the users/company to evaluate the performance of the employees & form action plans to rectify any inefficiencies.

#### **Performance Evaluation**

Performance evaluation form is the third step in the overall performance measurement process. This page allows the user to evaluate an employee in terms of objectives achieved & technical knowledge development

#### **Evaluation Competencies**

Evaluation Competencies form allows the evaluator to evaluate an employee based on several factors such as team leadership, communication, team work, commitment, etc. the particular employee also can evaluate himself under these criteria's. The evaluation options are categorized into sub forms. Once a user has selected a rating for each option in the sub criteria the average of the ratings will be automatically calculated

#### **Evaluation Comments**

Evaluation comments page allows the evaluator to make comments.

# APPENDIX D-MANAGEMENT REPORTS

# Introduction

As per the objectives set out at the inception phase of this system, management reports provide useful information to the management to assist in their decision making process. Some mandatory data analysis reports will be illustrated and discussed in detail in the following topics.

# **Employee Detail Report**

The Employee Analysis report shows (Figure D.1)employee details including section they attached. It includes the relevant employee details and the divisions that he/she is attached in. These details are captured from the employee personal details activity.

| නිසුණතා සංවර්ධන හා වෘත්තිය පුනුණු      |                                                  | திறன்கள் சமிலிருந்தி மற்றும் தெ                                                                                               | ாழில்                                                   | Ministry of Skills Developm |
|----------------------------------------|--------------------------------------------------|----------------------------------------------------------------------------------------------------|---------------------------------------------------------|-----------------------------|
| අමානසාංශය                              |                                                  | பயிற்கி அமைச்சு                                                                                                    |                                                         | Vocational Training         |
| PERCENT OF ANY CAMPAGEMENTS AND STREET | இலா<br>Vocati<br>354/2, 4 <sup>th</sup> Floor, N | ் டுංකා වෘත්තීය පුහුණ<br>ங்கை தொழிற் பயிற்க<br>onal Training Autho<br>lipunatha Piyasa,Elvitigala Ma<br>🛛 info@vtasl.gov.lk 🖼 | ரி அதிகாரசடை<br>Drity of Sri Lan<br>watha, Narahenpita, | ka<br>Colombo 05.           |

### Employee Personaldetails Details of Institute

| No | Full Name                               | Division                       | Designation             | Mobile No  | Address                                  |
|----|-----------------------------------------|--------------------------------|-------------------------|------------|------------------------------------------|
| 1  | Kapila Gamini Abhayawardene Goonasekara | CEO Office                     | CEO                     | 0770383752 | Gannoruwa Road, Peradeniya               |
| 3  | D.S Hettiarachchi                       | Administration Division        | Director Administration | 0718777775 | No:623, Temple Road, Maharagama          |
| 4  | Ambawalage Wickremapala Silva           | Finance Office                 | Director Finance        | 0718365483 | No.1239, Hokandara Road, Pannipitiya     |
| 5  | Chulani Pramila                         | Student Services Unit          | Assistant Registrar     | 0714447203 | 59A, Mapalagama Road, Wanduramba, Galle  |
| 6  | Sandya Jayawardene                      | Skills Sector Project Division | Assistant Registrar     | 0718112146 | Moratu Mulla,Moratuwa                    |
| 7  | Sampath Ranathunga                      | Maintanance Unit               | Maintenance Officer     | 0773436770 | No.60, Kandy Road, Miriswatta, Mudungoda |
| 8  | Buddika Prabhath                        | CEO Office                     | Office Aid              | 0777654367 | No765,Dikwalla,Galle                     |

Figure D.1: Employee Detail Report

# List of Divisions Respect to the Institutes Report

The list of all divisions with registered Institute is shown below in Figure D.2. This allows the management to get information about their Institute and division with all relevant information.

| නිසුණතා සංචර්ධන හා වෘත්තීය සුනුණු | திறன்கள் வரிலிருத்தி மற்றும் தொழில்                                                                                                    | Ministry of Skills Development &        |
|-----------------------------------|----------------------------------------------------------------------------------------------------|-----------------------------------------|
| අමාතසාංශය                         | பயிற்சி அமைச்சு                                                                                                    | Vocational Training                     |
| Vo                                | <b>தே ලංකා වෘත්තීය පුහුණු අධිකාරී</b><br>இலங்கை தொழிற் பயிற்சி அதிகா<br>p <b>cational Training Authority of Sr</b><br>loor, Nipunatha Piyasa,Elvitigala Mawatha, Narah<br>100 ⊠ info@vtasl.gov.lk 🔚 +94-11-25819 | ரசபை<br>ri Lanka<br>enpita, Colombo 05. |

#### Divisions of The Institute Report

| ID | Division                                          | Institute                                          | Address             | Telephone 01 | Telephone 02 | Fax        | Email                     |
|----|---------------------------------------------------|----------------------------------------------------|---------------------|--------------|--------------|------------|---------------------------|
| 1  | Department of Construction Technology             | Vocational Training Center Padukka                 | Galagedara, Padukka | 112630704    | 112630704    | 0112630704 | dctpk@vtasl.gov.lk        |
| 2  | Department of Manufacturing Technology            | National Vocational Training Institute Narahenpita | Galagedara, Padukka | 112630704    | 112630704    | 0112630704 | dmtpk@vtasl.gov.lk        |
| 3  | Department of Electrical & Electronics Technology | Vocational Training Center Padukka                 | Galagedara, Padukka | 112630704    | 112630704    | 0112630704 | deetpk@vtasl.gov.lk       |
| 4  | Student Services Unit                             | Vocational Training Center Padukka                 | Galagedara, Padukka | 112630704    | 112630704    | 0112630704 | ssupk@vtasl.ov.lk         |
| 5  | Continuing Education Centre                       | Vocational Training Center Padukka                 | Galagedara, Padukka | 112630704    | 112630704    | 0112630704 | cecpk@vtasl.gov.lk        |
| 6  | Skills Sector Project Division                    | National Vocational Training Institute Narahenpita | Galagedara, Padukka | 112630704    | 112630704    | 0112630704 | sspdpk@vtasl.gov.lk       |
| 7  | Administration Division                           | Vocational Training Center Padukka                 | Galagedara, Padukka | 112630704    | 112630704    | 0112630704 | adminpk@vtasl.gov.lk      |
| 8  | CEO Office                                        | Vocational Training Center Padukka                 | Galagedara, Padukka | 112630704    | 112630704    | 0112630704 | ceopk@vtasi.gov.lk        |
| 9  | Internal Audit                                    | National Vocational Training Institute Narahenpita | Galagedara, Padukka | 112630704    | 112630704    | 0112630704 | iapk@vtasl.gov.lk         |
| 10 | Finance Office                                    | Vocational Training Center Padukka                 | Galagedara, Padukka | 112630704    | 112630704    | 0112630704 | financepk@vtasl.gov.lk    |
| 11 | Maintanance Unit                                  | Vocational Training Center Padukka                 | Galagedara, Padukka | 112630704    | 112630704    | 0112630704 | maintanancepk@vtasl.gov.l |

Figure D.2: List of Divisions Respect to the Institutes Report

# Bar Chart for Institute Vs Employee.

The following chart show out details of employees working with respective institutes. It will give managers to quick overview of employees register under etch institutes.

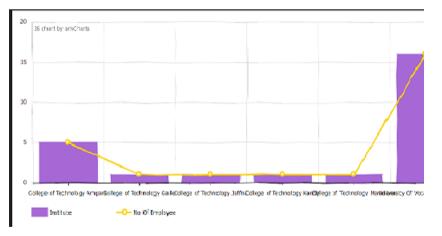

Figure D.3: Bar Chart for Institute Vs Employee

# **Employee Leave Detail Report**

Figure D.4 shows employee leave detail report which offer to Managers. This report shows employee name, applied leave type ,number of days and duty covering employee's epf number.

| අමාසාහං | හා වෘත්තිය පුනුණු                               | திறன்கள் எபிலிருந்தி மற்றும் தொழில்                                                                                                    | Ministry of Skills Development &           |
|---------|-------------------------------------------------|----------------------------------------------------------------------------------------------------|--------------------------------------------|
|         | ශෙත                                             | பயிற்சி அமைச்சு                                                                                                    | Vocational Training                        |
|         | இலا<br>Vocat<br>354/2, 4 <sup>th</sup> Floor, I | මී ලංකා වෘත්තීය පුහුණු අධිකා<br>ங்கை தொழிந் பயிந்சி அதிக<br>ional Training Authority of S<br>Vipunatha Piyasa, Elvitigala Mawatha, Nara<br>🖾 info@vtasl.gov.lk 🖬 +94-11-2581 | ாரசபை<br>Sri Lanka<br>henpita, Colombo 05. |

### Employee Leave Details of Institute

| Applicant EPF                 | Leave Applied | No of Days | Date From  | Date To    | Work Cover |
|-------------------------------|---------------|------------|------------|------------|------------|
| Yamuna Manathunga             | Sick Leave    | 2          | 2017-12-22 | 2017-12-26 | 004        |
| D.S Hettiarachchi             | Casual Leave  | 2          | 2017-11-02 | 2017-11-04 | 003        |
| Ambawalage Wickremapala Silva | Annual Leave  | 2          | 2017-11-29 | 2017-11-30 | 004        |
| Udaya Pushpakumara            | Sick Leave    | 1          | 2017-12-02 | 2017-12-04 | 004        |

Created On: 2018-02-10 03:53 pm Created By: indika@vtasl.gov.lk

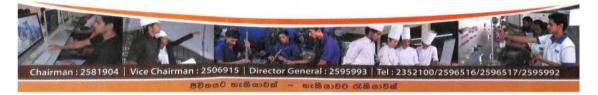

#### **Figure D.4:Leave Details Report**

# **Approved Training Details Report**

Figure D.5 shows training report based on duration of training. This report shows employee EPF number name of training program duration and cost of program.

| ශී ලංකා වෘත්තීය පුහුණු අධිකාරීය<br>ඉலங்கை தொழிற்பயிற்சி அதிகாரசபை<br>Vocational Training Authority of Sri Lanka<br><sup>354/2, 4<sup>th</sup> Floor, Nipunatha Piyasa,Elvitigala Mawatha, Narahenpita, Colombo 05.<br/>* +94-11-2352100 ⊠ info@vtasl.gov.lk 🖬 +94-11-2581914 ()) www.vtasl.gov.lk</sup> |                   |                                                                                       |          |               |               |      |  |  |  |  |
|----------------------------------------------------------------------------------------------------|-------------------|---------------------------------------------------------------------------------------|----------|---------------|---------------|------|--|--|--|--|
|                                                                                                    |                   | Approved Training Report Based On Duration Approved Training Report Based On Duration |          |               |               |      |  |  |  |  |
| approve                                                                                                    | d Training        |                                                                                       |          |               | On Du         | tion |  |  |  |  |
|                                                                                                    |                   | Report Based (                                                                        | On Du    | iration       |               | tion |  |  |  |  |
|                                                                                                    |                   |                                                                                       |          |               | On Du<br>Cost | tion |  |  |  |  |
|                                                                                                    |                   | Report Based (                                                                        | On Du    | iration       |               | tion |  |  |  |  |
| Employee EPF                                                                                                    | Training Programm | Report Based (                                                                        | Duration | Starting date | Cost          | tion |  |  |  |  |

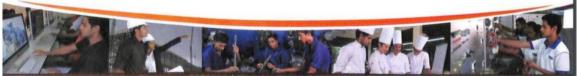

**Figure D.5: Approved Training Report** 

# **APPENDIX E- TEST RSESULT**

# **Recruitment Module**

User: HR Admin

NewlyCreatedPosition.php Form Controls Test

Form Path: http://localhost/uvthr/NewlyCreatedPosition.php

| Test Case            | Summary             | Steps              | Expected Results                 |
|----------------------|---------------------|--------------------|----------------------------------|
| 1. Load Present      | Dropdown will       | Load Employee      | 1.Successful page load will      |
| Employee Names to    | load and display    | Name at page       | Display all presently working    |
| "Reports To, Line    | all the presently   | loading            | Employees name                   |
| Manager,             | working name        |                    | 2. Failure Load will Display     |
| Divisional           |                     |                    | "Data loading Failed" Error      |
| Head, VC Drop        |                     |                    | Message                          |
| Down menu" at        |                     |                    |                                  |
| page Loading         |                     |                    |                                  |
| 2. Job Specification | Dropdown will       | Select Job         | 1.Successful page load will      |
|                      | load and display    | specification      | Display all the Job              |
|                      | all the Job         | name From Drop     | Specification Title name         |
|                      | Specification Title | down box           | 2. Failure Load will Display     |
|                      | name already        |                    | "Data loading Failed" Error      |
|                      | defined             |                    | Message                          |
| 3. Select Target     | By Clicking on      | By Clicking on     | 1.Successful selection will      |
| Date                 | "Target Data"       | "Target Date"      | display Date on textbox in       |
|                      | Text box calendar   | Textbox calendar   | "Day, DD MM YYYY                 |
|                      | will appear from    | will appear from   | HH:MM:SS" format (Wed, 16        |
|                      | that user allowed   | that user allowed  | June 2017 09:40:15)              |
|                      | to select a Date    | to select a Date   | 2. Failure selection will raise  |
|                      |                     |                    | date format error at the time of |
|                      |                     |                    | clicking Request button          |
| 4. Enter             | User to enter       | Enter              | Enter Designation name on        |
| Designation          | Designation         | Designation        | Designation Textbox              |
|                      |                     | name on            |                                  |
|                      |                     | Designation        |                                  |
|                      |                     | Textbox            |                                  |
| 5. Enter Minimum     | User to enter       | Enter Minimum      | Minimum eight characters         |
| remuneration for     | Minimum             | remuneration as    | allowed with decimal points.     |
| new applicant        | remuneration for    | Numeric value,     | Only Numeric value allowed,      |
|                      | new applicant       | Non numeric        | Non numeric value entering       |
|                      | (Floating point     | value entering not | not allowed                      |
|                      | value)              | allowed            |                                  |
|                      |                     |                    |                                  |

| 6. Enter comments | User to enter | Enter comments | Enter comments on comment |
|-------------------|---------------|----------------|---------------------------|
|                   | comments on   | on comment     | Textbox                   |
|                   | Request       | Textbox        |                           |
|                   |               |                |                           |
|                   |               |                |                           |

### Table E.1: Request Employee New window controls

### NewlyCreatedPosition.php Form Request Button click Test

Form Path: http://localhost/uvthr/NewlyCreatedPosition.php User = HR Admin Current Date = Thu, 08 July 00:00:00

| Field Name                                   | Input Value                                  | Input Value                                                                                                 | Input Value           | Input Value                             |
|----------------------------------------------|----------------------------------------------|----------------------------------------------------------------------------------------------------|-----------------------|-----------------------------------------|
|                                              | Test-1                                       | Test-2                                                                                                    | Test-3                | Test-4                                  |
| Newly Created                                | Budgeted                                     | Budgeted                                                                                                    | Budgeted              | Budgeted                                |
| Position                                     |                                              |                                                                                                    |                       |                                         |
| Target Date                                  | Wed,28 April                                 | NULL                                                                                                    | Thu,08 July           | Thu,08 July                             |
| Designation                                  | Engineer                                     | NULL                                                                                                    | Engineer              | Engineer                                |
| Job Specification                            | Engineer                                     | NULL                                                                                                    | Engineer              | Engineer                                |
| Justification for recruitment                | Abdul Basith                                 | Abdul Basith                                                                                                | Abdul Basith          | Abdul Basith                            |
| Minimum<br>remuneration for<br>new applicant | 40000.00                                     | NULL                                                                                                    | 40000.00              | 40000.00                                |
| Maximum<br>remuneration for<br>new applicant | 50000.00                                     | NULL                                                                                                    | 50000.00              | 50000.00                                |
| Comments                                     | NA                                           | NULL                                                                                                    | NA                    | NA                                      |
| Line Manager                                 | Gihan                                        | Gihan                                                                                                    | Gihan                 | Gihan                                   |
| Divisional Head                              | Chamil                                       | Chamil                                                                                                    | Chamil                | Chamil                                  |
| VC                                           | Chrishan                                     | Chrishan                                                                                                    | Chrishan              |                                         |
| Message/Expected<br>Results                  | For Target date,<br>Back date not<br>allowed | *Target Date<br>Required<br>*Designation<br>Required<br>* Min Salary<br>Required<br>*Max Salary<br>Required | Successfully<br>Saved | Attendance<br>Request Already<br>Exists |

| Table E.2: Request Employee New Request button click Test | Table E.2: | Request Em | ployee New | <b>Request button</b> | click Test |
|-----------------------------------------------------------|------------|------------|------------|-----------------------|------------|
|-----------------------------------------------------------|------------|------------|------------|-----------------------|------------|

| Test Case       | Summary              | Steps                         | Expected Results          |
|-----------------|----------------------|-------------------------------|---------------------------|
| 1.After Request | If there is an error | Enter value as per            | No changers on Database   |
| Button click    | after request button | <i>Table 3.2.1</i> and try to | or tbl_RecNewPosition     |
| Red colored     | click, there should  | generate error message,       | table                     |
| error message   | not be any changers  | Then check table              |                           |
| occurs check    | on Database          | tbl_RecNewPosition            |                           |
| tables for      |                      | for changers                  |                           |
| changers        |                      |                               |                           |
| 2. Enter a      | If there is a        | Follow Test case 2            | Sp_Save_RecNewPosition    |
| already exist   | duplicate request    | from table <i>Table 3.2.1</i> | stored procedure executed |
| Attendance      | For same             |                               | and return "Request       |
| request         | Designation, then    |                               | Already Exists" error     |
|                 | system should reject |                               | message                   |
| 3. After        | If there is no error | Enter values as per           | All entered values form   |
| Request Button  | message and          | Table 3.2.1 and try to        | should be inserted to     |
| click           | "Successfully        | generate success              | tbl_RecNewPosition table  |
| "Successfully   | saved" message       | message, Then check           |                           |
| Saved" message  | appear then for      | table                         |                           |
| Appears check   | tbl_RecNewPosition   | tbl_RecNewPosition            |                           |
| tables for      | table new records    | for changers                  |                           |
| changers        | should be inserted   |                               |                           |

### NewlyCreatedPosition.php Form Request Button click Database value Test

### Table E.3: Request Employee New Request button click DB Test

# **Data Management Module**

#### **ResignationReq.php** Form Controls Test

Form Path: http://localhost/uvthr/ResignationReq.php

| Test Case         | Summary          | Steps            | Expected Results             |
|-------------------|------------------|------------------|------------------------------|
| 1. Load Present   | Dropdown will    | "Name of         | 1.Successful page load will  |
| Recruit Names to  | load and display | Employee, Line   | Display all "Name of         |
| "Name of          | all "Name of     | Manager,         | Employees, Line Manager,     |
| Employee, Line    | Employee, Line   | Divisional Head, | Divisional Head, VC" names   |
| Manager,          | Manager,         | VC" at page      | 2. Failure Load will Display |
| Divisional        | Divisional Head, | loading          | "Data loading Failed" Error  |
| Head, VC" at page | VC" name         |                  | Message                      |

| Loading             |                     |                    |                               |
|---------------------|---------------------|--------------------|-------------------------------|
| 2. Load"            | By clicking on      | By clicking on     | 1.Successful selection will   |
| Employee EPF        | drop down menu      | drop down menu     | show the "Employee EPF No,    |
| No, designation,    | of Employee name    | of Employee        | Designation, Immediate        |
| Immediate           | "Employee EPT       | name. Select       | Supervisor, Company,          |
| Supervisor,         | No, designation,    | Employee name      | Department" on textbox        |
| Company,            | Immediate           |                    | 2. Failure selection will not |
| Department" once    | Supervisor,         |                    | show the date.                |
| Employee Name       | Company,            |                    |                               |
| selected            | Department" will    |                    |                               |
|                     | appear              |                    |                               |
| 3. "Anticipated     | By Clicking on      | Click on Textbox   | 1.Successful selection will   |
| final date" will    | Text box it will    | with blue color,   | show the selected date on     |
| allow to enter      | show a dropdown     | select a date from | textbox                       |
| dates               | calendar from that  | drop down          | 2. Failure selection will not |
|                     | user allows to      | calendar that will | show the date.                |
|                     | select a date       | appear on textbox  |                               |
| 4. "Final Date"     | Final Date will be  | System Auto        | System Auto calculate at page |
| will allow to enter | automatically       | calculate at page  | load                          |
| dates               | calculate by        | load               |                               |
|                     | system. This will   |                    |                               |
|                     | be 90 days from     |                    |                               |
|                     | current date        |                    |                               |
| 5. Save Induction   | After completing    | 1.Complete all     | 1.Successful Create will Save |
|                     | of All required     | required fields    | Resignation request & Display |
|                     | field allow user to | without any error  | "Successfully Saved" Message  |
|                     | Save Induction      | 2. Click Save      | 2. Failure Save will Display  |
|                     |                     | button             | Message                       |
|                     |                     |                    | * Select Employee Name for    |
|                     |                     |                    | EPF                           |
|                     |                     |                    | * Final Date Required         |
|                     |                     |                    | * Anticipated Final Date      |
|                     |                     |                    | Required                      |
|                     |                     |                    | * Reason Required             |
|                     |                     |                    | -                             |

# Table E.4: Emp Resignation Request window controls

### ResignationReq.php FormRequest Button click Test

Form Path: <u>http://localhost/uvthr/ResignationReq.php</u>

User = HR Admin

Current Date = Thu, 13 July 00:00:00

| Field Name             | Input Value  | Input Value   | Input Value  | Input Value   |
|------------------------|--------------|---------------|--------------|---------------|
|                        | Test-1       | Test-2        | Test-3       | Test-4        |
|                        |              |               |              |               |
| Name of Employee       | NULL         | IndikaPriya   | IndikaPriya  | IndikaPriya   |
| Employee EPF No        | NULL         | 5544          | 5544         | 5544          |
| Designation            | NULL         | Support       | Support      | Support       |
|                        |              | Engineer      | Engineer     | Engineer      |
| Immediate Supervisor   | NULL         | Gihan         | Gihan        | Gihan         |
| Company                | NULL         | JITH          | JITH         | JITH          |
| Department             | NULL         | Clarity       | Clarity      | Clarity       |
| Final Date             | NULL         | 10/13/        | 10/13/       | 10/13/        |
| Anticipated final date | NULL         | 5/14/         | 7/27/        | 7/27/         |
| Reason                 | NULL         | NA            | NA           | NA            |
| Returned documents     | NULL         | Yes           | Yes          | Yes           |
| and goods              |              |               |              |               |
| Line Manager           | NULL         | Chamil        | Chamil       | Chamil        |
| Divisional Head        | NULL         | Crishan       | Crishan      | Crishan       |
|                        |              |               |              |               |
| VC                     | NULL         | JIT           | JIT          | JIT           |
| Message/Expected       | *Select      | * for         | Successfully | Recodes       |
| Results                | Employee     | Anticipated   | Saved        | Already Exist |
|                        | Name for EPF | final date,   |              |               |
|                        | * final Date | Bank date not |              |               |
|                        | Required     | allowed       |              |               |
|                        | *Anticipated |               |              |               |
|                        | Final Date   |               |              |               |
|                        | Required     |               |              |               |
|                        | * Reason     |               |              |               |
|                        | Required     |               |              |               |

### **ResignationReq.php** FormRequest Request Button click Database value Test

Form Path: <u>http://localhost/uvthr/ResignationReq.php</u>

User = HR Admin

| Test Case         | Summary              | Steps                     | Expected Results        |
|-------------------|----------------------|---------------------------|-------------------------|
| 1.After Save      | If there is an error | Enter value as per Table  | No changers on          |
| Button click Red  | after Save button    | 4.3 and try to generate   | Database or             |
| colored error     | click, there should  | error message, Then       | tbl_EmpResignationReq   |
| message occurs    | not be any changers  | check table               | _Temp table             |
| check tables for  | on Database          | tbl_EmpResignationReq     |                         |
| changers          |                      | _Temp for changers        |                         |
| 2. Enter a        | If there is a        | Follow Test case 4 from   | Sp_Save_EmpResignati    |
| already exist Job | duplicate request    | table Table4.3            | onReq stored procedure  |
| Bidding request   | For same Employee    |                           | executed and return     |
|                   | & same End date,     |                           | "Request Already        |
|                   | then system should   |                           | Exists" error message   |
|                   | reject               |                           |                         |
| 3. After Request  | If there is no error | Enter values as per Table | All entered values form |
| Button click      | message and          | 4.3 and try to generate   | should be inserted to   |
| Green colored     | "Successfully        | success message, Then     | tbl_EmpResignationReq   |
| "Successfully     | saved" message       | check table               | _Temp table             |
| Saved" message    | appear then for      | tbl_EmpresignationRecq    |                         |
| Appears check     | tbl_EmpResignatio    | _Temp for changers        |                         |
| tables for        | nRecq_Temp table     |                           |                         |
| changers          | new records should   |                           |                         |
|                   | be inserted          |                           |                         |

### Table E.6: Emp Resignation Request click DB Test

# **Attendance Module**

### RequestLeave.php Form Controls Test

Form Path: <u>http://localhost/uvthr/RequestLeave.php</u>

| Test Case         | Summary               | Steps               | Expected Results              |
|-------------------|-----------------------|---------------------|-------------------------------|
| 1. Load Present   | Dropdown will load    | Load Employee       | 1.Successful page load will   |
| Employee          | and display all the   | Name at page        | Display all presently working |
| Names to          | presently working     | loading             | Employees name                |
| 'Employee         | employee name         |                     | 2. Failure Load will Display  |
| Name Drop         |                       |                     | "Data loading Failed" Error   |
| Down menu at      |                       |                     | Message                       |
| page              |                       |                     |                               |
| Loading           |                       |                     |                               |
| 2. Load           | Employee EPF          | Select Employee     | 1.Successful Employee         |
| Employee EPF      | number will be        | Name From Drop      | Name selection will load      |
|                   | loading to "Employee  | Down box            | Employee EPF to textbox       |
|                   | EPF" Textbox by       |                     | 2. Failure selection will not |
|                   | selecting Appropriate |                     | load the employee EPF         |
|                   | Employee Name         |                     | number                        |
| 3. Select Leave   | Select the Leave      | Select the leave    | Selected value will appear on |
| Applied Type      | applied type from     | applied type from   | drop down box                 |
|                   | drop down list        | drop down list      |                               |
| 4. Select From    | Selected calendar     | Select From Date    | Selected Date will appear on  |
| Date from         | date will appear      | from Calendar       | textbox in                    |
| Calendar          |                       |                     | Day,DD YYYY format            |
| 5. Select         | Select Number Leave   | From down box       | 1.Selected Number will        |
| Number Leave      | Days                  | select number of    | appear on Textbox             |
| Days              |                       | days for leave      | 2. To date will be calculated |
|                   |                       |                     | and appear on TO date         |
|                   |                       |                     | textbox                       |
| 6. If Number of   | If Number of days     | If Number of days   | If Number of days greater     |
| days greater than | greater than 2 then   | greater than 2 then | than 2 then request to enter  |
| 2 then request to | request to enter      | request to enter    | comments                      |
| enter comments    | comments              | comments            |                               |

| Table E.7: Request I | Leave window controls |
|----------------------|-----------------------|
|----------------------|-----------------------|

#### **RequestLeave.php Form Request Button click Test**

Form Path: <u>http://localhost/uvthr/RequestLeave.php</u>

User = HR Admin

Current Date = Mon, 05 July

Test 8 – Assume that Employee has already taken his 7 casual lave and trying to request another 3

| Field<br>Name                          | Input<br>Value                                       | Input<br>Value                                         | Input Value<br>Test-3                                                                                                    | Input<br>Value                                           | Input<br>Value                                            | Input<br>Value            | Input<br>Value                            | Input<br>Value                                   |
|----------------------------------------|------------------------------------------------------|--------------------------------------------------------|----------------------------------------------------------------------------------------------------|----------------------------------------------------------|-----------------------------------------------------------|---------------------------|-------------------------------------------|--------------------------------------------------|
|                                        | Test-1                                               | Test-2                                                 |                                                                                                    | Test-4                                                   | Test-5                                                    | Test-6                    | Test-7                                    | Test-8                                           |
| Employ<br>ee<br>Name                   | IndikaP<br>riya                                      | Indika<br>Priya                                        | NULL                                                                                                    | IndikaP<br>riya                                          | IndikaPr<br>iya                                           | IndikaPri<br>ya           | Indika<br>Priya                           | Indika<br>Priya                                  |
| Employ<br>ee EPF                       | 5544                                                 | 5544                                                   | NULL                                                                                                    | 5544                                                     | 5544                                                      | 5544                      | 5544                                      | 5544                                             |
| Leave<br>Applie<br>d                   | Casual<br>Leave                                      | Casua<br>1<br>Leave                                    | NULL                                                                                                    | Casual<br>Leave                                          | Casual<br>Leave                                           | Casual<br>Leave           | Casual<br>Leave                           | Casual<br>Leave                                  |
| From                                   | Mon,2<br>8 June                                      | Tue,2<br>0 July                                        | NULL                                                                                                    | Mon,0<br>5 July                                          | Mon,05<br>July                                            | Mon,05<br>July            | Mon,0<br>5 July                           | Mon,0<br>5 July                                  |
| No of<br>days                          | 2                                                    | 2                                                      | NULL                                                                                                    | 3                                                        | 3                                                         | 3                         | 3                                         | 3                                                |
| То                                     | Wed,3<br>0 June                                      | Thu,2<br>2 July                                        | NULL                                                                                                    | Wed,0<br>7 July                                          | Thu,08<br>July                                            | Thu,08<br>July            | Thu,08<br>July                            | Thu,08<br>July                                   |
| Comme<br>nts                           | NA                                                   | NA                                                     | NA                                                                                                    | NA                                                       | Personal                                                  | NA                        | NA                                        | NA                                               |
| Messag<br>e/<br>Expect<br>ed<br>Result | Back<br>date<br>more<br>than 5<br>not<br>allowe<br>d | Future<br>date<br>more<br>than 5<br>not<br>allowe<br>d | Select<br>Employee<br>Name for<br>EPF From<br>Date<br>Required To<br>Date<br>Required,<br>Select No of<br>days for To<br>Date No of<br>days greater<br>than 2, pls<br>comment | No of<br>days<br>greater<br>than2,<br>pls<br>comme<br>nt | Number<br>of<br>casual<br>day per<br>year<br>exceede<br>d | Successf<br>ully<br>Saved | Leave<br>Reque<br>st<br>Alread<br>y Exist | Casual<br>Reque<br>st per<br>year<br>exceed<br>7 |

### Table E.8: Request Leave Request button click Test

| Test Case      | Summary                    | Steps                         | Expected Results        |
|----------------|----------------------------|-------------------------------|-------------------------|
| 1.After        |                            | Enter value as per            |                         |
| Request Button | If there is an error after | <i>Table 5.2.1</i> and try to |                         |
| click Red      | Request button click,      | generate error message,       | No changers on          |
| colored error  | there should not be any    | Then check table              | Database or             |
| message occurs | changers on Database       | tbl_LeaveReq_Temp             | tbl_ Leave Req_Temp     |
| check tables   |                            | for changers                  | table                   |
| for changers   |                            |                               |                         |
| 2. Enter a     | If there is a duplicate    | Follow Test case 7            | Sp_Save_Leave stored    |
| already exist  | request For same           | from table <i>Table5.2.1</i>  | procedure executed and  |
| Leave request  | employee with same         |                               | return "Leave Request   |
|                | From & To, then            |                               | Already Exists" error   |
|                | system should reject       |                               | message                 |
| 3. After       | If there is no error       | Enter values as per           |                         |
| Request Button | message and                | <i>Table 5.2.1</i> and try to |                         |
| click Green    | "Successfully saved"       | generate success              | All entered values form |
| colored        | message appear then        | message, Then check           | should be inserted to   |
| "Successfully  | for                        | table                         | tbl_LeaveReq_Temp       |
| Saved"         | tbl_LeaveReq_Temp          | tbl_LeaveReq_Temp             | table                   |
| message        | table new records          | for changers                  |                         |
| Appears check  | should be inserted         |                               |                         |
| tables for     |                            |                               |                         |
| changers       |                            |                               |                         |

### RequestLeave.php Form Request Button click Database value Test

### Table E.9: Request Leave Request button click DB Test

Please note -Complete Test case for each form would be given in the CD

# **APPENDIX F-CODE LISTING**

# Login to the System

```
<?php
require_once 'config.php'; //Site and dbconfig
if(isset($_POST['Login']['submit'])) //check button has click
{
  $strUserName = $ POST['strUserName'];//convert the field values to variables
  $strPwdI = $ POST['strPwd'];
try //error handling
         //connect to the database
  {
    $conn = new PDO('mysgl:host='.DB HOST.';port='.DB PORT.';dbname='.DB NAME,DB USER,DB PASS);
    $conn->setAttribute(PDO::ATTR ERRMODE, PDO::ERRMODE EXCEPTION);
                   //quarry for login table for stored credentials
    $sql = 'SELECT strUserName, strPwd, strGroup, intEPFNo FROM uvt db.tbl login where
strUserName=:strUserName';
    $stmt = $conn->prepare($sql);
    $stmt->execute(array(':strUserName' => $strUserName));
    $result = $stmt->fetchAll();
if ( count($result) ) {
                             $row = $result[0];
                             $dbPassword = $row['strPwd'];
                             //Verify User password with DB Password
                             if (password verify($strPwdI, $dbPassword)) {
                                                         $_SESSION['username']= $row['strUserName'];
                                                          $ SESSION['strGroup']= $row['strGroup'];
                                                          $ SESSION['intEPFNo']= $row['intEPFNo'];
                                                          //Display success Message and direct to index.php
                                                          echo "<script>alert('Welcome to HRM !');</script>";
                                                          echo
"<script>document.location.href='index.php'</script>";
                             }//Display error Message
                             else
                             {
                                      echo "<script>alert('Please check your password!');</script>";
                                      echo "<script>document.location.href='index.php'</script>";
                             }
    } else {
echo "<script>alert('Please check your user name and password!');</script>";
                             echo "<script>document.location.href='index.php'</script>";
    }
  }
          catch (Exception $ex)
          echo "<script>alert('Login Error !');</script>";
echo "<script>document.location.href='index.php'</script>";
  }
```

Code Listing F.1: Login to the System

### **Insert Delete View Update Institute Information**

```
<?php
require once 'config.php';
  $strInstituteName = trim($ POST['strInstituteName']); ]; //convert the field values to variables
  $strAddress = trim($ POST['strAddress']);
  $intTelephone1 = trim($ POST['intTelephone1']);
  $intTelephone2 = trim($_POST['intTelephone2']);
  $strFax = trim($ POST['strFax']);
          $strEmail = trim($ POST['strEmail']);
          $bitActive = trim($_POST['bitActive']);
          $strCreatedBy = $_SESSION['username'];
          $strUpdatedBy = $ SESSION['username'];
          $dtUpdatedOn = '-01-01';
// ----- Begin Validate the input
 $errors = array();
if (strlen($strInstituteName) == 0)
array_push($errors, "Please enter InstituteName");
if (strlen($intTelephone1) < 10)
array push($errors, "Telephone1 should be less-than 10 characters");
if (!(strcmp($bitActive, "Active") || strcmp($bitActive, "In-Active") || strcmp($bitActive, "Other")))
array push($errors, "Please specify your Institute status");
if (!filter var($strEmail, FILTER VALIDATE EMAIL))
array push($errors, "Please specify a valid email address");
//Prepare errors for output
 $output = ";
foreach($errors as $val) {
//$output .= "$val";
         $ SESSION['error'][] = $val;
 }
 // ----- End Validate the input
try
{
    $conn = new PDO('mysgl:host='.DB HOST.';port='.DB PORT.';dbname='.DB NAME,DB USER,DB PASS);
    $conn->setAttribute(PDO::ATTR_ERRMODE, PDO::ERRMODE_EXCEPTION);
if (count($errors) == 0) { // If no errors were found perform CRUD
          if(isset($_POST['Create']))
         {
    $sal = 'INSERT INTO
tbl institute(strInstituteName,strAddress,intTelephone1,intTelephone2,strFax,strEmail,bitActive,strCreatedBy,str
UpdatedBy,dtUpdatedOn) '
VALUES(:strInstituteName,:strAddress,:intTelephone1,:intTelephone2,:strFax,:strEmail,:bitActive,:strCreatedBy,:st
rUpdatedBy,:dtUpdatedOn)';
    $stmt = $conn->prepare($sql);
    $stmt->execute(array('strInstituteName'=>$strInstituteName,
                'strAddress'=>$strAddress,
                'intTelephone1'=>$intTelephone1,
                'intTelephone2'=>$intTelephone2,
                                                                    'strFax'=>$strFax.
                                                                    'strEmail'=>$strEmail,
                                                                    'bitActive'=>$bitActive,
                                                                    'strCreatedBy'=>$strCreatedBy,
```

```
'strUpdatedBy'=>$strUpdatedBy,
                                                                                                                                    'dtUpdatedOn'=>$dtUpdatedOn,
                                                                                                                                   ));
                                     $_SESSION['info'][] = 'Created Institute Name :'.$strInstituteName;
                   if(isset($_POST['Update']))
                  {
        $sql = 'UPDATE tbl_institute '
                                      . 'SET strAddress=:strAddress, intTelephone1=:intTelephone1, intTelephone2=:intTelephone2,
strFax=:strFax, strEmail=:strEmail, bitActive=:bitActive, strCreatedBy=:strCreatedBy, strUpdatedBy=:strUpdatedBy,
dtUpdatedOn=:dtUpdatedOn WHERE strInstituteName=:strInstituteName';
        $stmt = $conn->prepare($sql);
        $stmt->execute(array('strInstituteName'=>$strInstituteName,
                               'strAddress'=>$strAddress,
                               'intTelephone1'=>$intTelephone1,
                               'intTelephone2'=>$intTelephone2,
                                                                                                                                    'strFax'=>$strFax,
                                                                                                                                    'strEmail'=>$strEmail,
                                                                                                                                    'bitActive'=>$bitActive,
                                                                                                                                    'strCreatedBy'=>$strCreatedBy,
                                                                                                                                    'strUpdatedBy'=>$strUpdatedBy,
                                                                                                                                    'dtUpdatedOn'=>$dtUpdatedOn,
                                                                                                                                    ));
                                     $_SESSION['info'][] = 'Updated Institute Name :'.$strInstituteName;
                   if(isset($_POST['Delete']))
        $sql = 'DELETE FROM tbl_institute '
                                     . 'WHERE strInstituteName=:strInstituteName';
        $stmt = $conn->prepare($sql);
        $stmt->execute(array('strInstituteName'=>$strInstituteName));
                                     $_SESSION['info'][] = 'Deleted Institute Name :'.$strInstituteName;
                  }
                   if(isset($_POST['View']))
                   {
        $sql = 'SELECT
strInstitute Name, strAddress, in tTelephone 1, in tTelephone 2, strFax, strEmail, bitActive, strCreated By, strUpdated By, dtransformer and the strain strain st
UpdatedOn from tbl_institute WHERE strInstituteName=:strInstituteName';
        $stmt = $conn->prepare($sql);
        $stmt->execute(array(':strInstituteName'=>$strInstituteName
                                                                                                                                   ));
                                                                          $_SESSION['info'][] = '';
                                                                          $_SESSION['info'][] = '<thead>';
                                                                          $_SESSION['info'][] = '';
                                                                          $_SESSION['info'][] = 'Institute Name';
                                                                          $_SESSION['info'][] = 'Address';
                                                                          $_SESSION['info'][] = 'Telephone1';
                                                                          $_SESSION['info'][] = 'Telephone2';
                                                                          $_SESSION['info'][] = 'Fax';
                                                                          $_SESSION['info'][] = 'Email';
                                                                          $_SESSION['info'][] = 'Active';
                                                                          $_SESSION['info'][] = 'CreatedBy';
                                                                          $_SESSION['info'][] = 'UpdatedBy';
                                                                          $_SESSION['info'][] = 'UpdatedOn';
```

```
$ SESSION['info'][] = '';
                                                                        $_SESSION['info'][] = '</thead>';
                                                                        $_SESSION['info'][] = '';
                                                                        while ($row = $stmt->fetch(PDO::FETCH_NUM))
                                                                                                            $ SESSION['info'][] = '';
                                                                                                            $ SESSION['info'][] = ''.$row[0].'';
                                                                                                            $ SESSION['info'][] = ''.$row[1].'';
                                                                                                            $ SESSION['info'][] = ''.$row[2].'';
                                                                                                            $ SESSION['info'][] = ''.$row[3].'';
                                                                                                             $ SESSION['info'][] = ''.$row[4].'';
                                                                                                                                   $ SESSION['info'][] = ''.$row[5].'';
                                                                                                            $_SESSION['info'][] = ''.$row[6].'';
                                                                                                            $_SESSION['info'][] = ''.$row[7].'';
                                                                                                            $_SESSION['info'][] = ''.$row[8].'';
                                                                                                            $_SESSION['info'][] = ''.$row[9].'';
                                                                                                            $_SESSION['info'][] = '';
                                                                        }
                                                                                                            $ SESSION['info'][] = '';
                                                                                                            $_SESSION['info'][] = '';
                  if(isset($_POST['ViewA']))
        $sql = 'SELECT
strInstituteName, strAddress, intTelephone1, intTelephone2, strFax, strEmail, bitActive, strCreatedBy, strUpdatedBy, dtransformer, strAddress, intTelephone2, strFax, strEmail, bitActive, strCreatedBy, strUpdatedBy, dtransformer, strAddress, strUpdatedBy, dtransformer, strAddress, strUpdatedBy, dtransformer, strAddress, strUpdatedBy, dtransformer, strAddress, strEmail, strAddress, strUpdatedBy, dtransformer, strAddress, strEmail, strAddress, strUpdatedBy, dtransformer, strAddress, strEmail, strAddress, strEmail, strAddress, strUpdatedBy, dtransformer, strAddress, strEmail, strAddress, strEmail, strAddress, strUpdatedBy, strUpdatedBy, strUpdatedBy, strEmail, strAddress, strEmail, strAddress, strAddress, strEmail, strAddress, strAddress, strAd
UpdatedOn from tbl_institute';
        $stmt = $conn->prepare($sql);
        $stmt->execute(array());
                                                                        $ SESSION['info'][] = '';
                                                                        $ SESSION['info'][] = '<thead>';
                                                                        $ SESSION['info'][] = '';
                                                                        $ SESSION['info'][] = 'Institute Name';
                                                                        $_SESSION['info'][] = 'Address';
                                                                        $_SESSION['info'][] = 'Telephone1';
$_SESSION['info'][] = 'Telephone2';
                                                                        $_SESSION['info'][] = 'Fax';
                                                                        $_SESSION['info'][] = 'Email';
                                                                        $_SESSION['info'][] = 'Active';
                                                                        $_SESSION['info'][] = 'CreatedBy';
                                                                        $_SESSION['info'][] = 'UpdatedBy';
                                                                        $ SESSION['info'][] = 'UpdatedOn';
                                                      $_SESSION['info'][] = '';
                                                                        $_SESSION['info'][] = '</thead>';
                  $_SESSION['info'][] = '';
                                                                        while ($row = $stmt->fetch(PDO::FETCH_NUM))
                                                                        {
                                                                                                            $_SESSION['info'][] = '';
                                                                                                            $_SESSION['info'][] = ''.$row[0].'';
                                                                                                            $ SESSION['info'][] = ''.$row[1].'';
                                                                                                            $_SESSION['info'][] = ''.$row[2].'';
                                                                                                             $ SESSION['info'][] = ''.$row[3].'';
                                                                                                            $ SESSION['info'][] = ''.$row[4].'';
                                                                                                            $_SESSION['info'][] = ''.$row[5].'';
                                                                                                            $_SESSION['info'][] = ''.$row[6].'';
                                                                                                            $_SESSION['info'][] = ''.$row[7].'';
```

```
$_SESSION['info'][] = ''.$row[8].'';
$_SESSION['info'][] = ''.$row[9].'';
$_SESSION['info'][] = ''.$row[9].'';
$_SESSION['info'][] = '';
$_SESSION['info'][] = '';
$_SESSION['info'][] = '';
$_SESSION['info'][] = '';
$_SESSION['info'][] = '';
$_SESSION['info'][] = '';
$_SESSION['info'][] = '';
$_SESSION['info'][] = '';
$_SESSION['info'][] = '';
$_SESSION['info'][] = '';
$_SESSION['info'][] = '';
$_SESSION['info'][] = '';
$_SESSION['info'][] = '';
$_SESSION['info'][] = '';
$_SESSION['info'][] = '';
$_SESSION['info'][] = '';
$_SESSION['info'][] = '';
$_SESSION['info'][] = '';
$_SESSION['info'][] = '';
$_SESSION['info'][] = '';
$_SESSION['info'][] = '';
$_SESSION['info'][] = '';
$_SESSION['info'][] = '';
$_SESSION['info'][] = '';
$_SESSION['info'][] = '';
$_SESSION['info'][] = '';
$_SESSION['info'][] = '';
$_SESSION['info'][] = '';
$_SESSION['info'][] = '';
$_SESSION['info'][] = '';
$_SESSION['info'][] = '';
$_SESSION['info'][] = '';
$_SESSION['info'][] = '';
$_SESSION['info'][] = '';
$_SESSION['info'][] = '';
$_SESSION['info'][] = '';
$_SESSION['info'][] = '';
$_SESSION['info'][] = '';
$_SESSION['info'][] = '';
$_SESSION['info'][] = '';
$_SESSION['info'][] = '';
$_SESSION['info'][] = '';
$_SESSION['info'][] = '';
$_SESSION['info'][] = '';
$_SESSION['info'][] = '';
$_SESSION['info'][] = '';
$_SESSION['info'][] = '';
$_SESSION['info'][] = '';
$_SESSION['info'][] = '';
$_SESSION['info'][] = '';
$_SESSION['info'][] = '';
$_SESSION['info'][] = '';
$_SESSION['info'][] = '';
$_SESSION['info'][] = '';
$_SESSION['info'][] = '';
$_SESSION['info'][] = '';
```

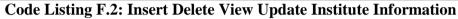

# **Password change**

```
<?php
require once 'config.php';
  $strUserName = $_POST['strUserName'];
  $strPwdI = $_POST['strPwd'];
  $strPwdN = $_POST['strPwdN'];
try
ł
$conn = new PDO('mysql:host='.DB_HOST.';port='.DB_PORT.';dbname='.DB_NAME,DB_USER,DB_PASS);
$conn->setAttribute(PDO::ATTR_ERRMODE, PDO::ERRMODE_EXCEPTION);
                  // Crypt password
                  $strPwdN = password_hash($strPwdN, PASSWORD_BCRYPT);
//-----
$sql = 'SELECT strUserName, strPwd, strGroup, intEPFNo FROM uvt_db.tbl_login where
strUserName=:strUserName' ;
    $stmt = $conn->prepare($sql);
    $stmt->execute(array(':strUserName' => $strUserName));
    $result = $stmt->fetchAll();
if ( count($result) ) {
                           $row = $result[0];
                           $dbPassword = $row['strPwd'];
                           if (password_verify($strPwdI, $dbPassword)) {
$sql2 = 'UPDATE tbl_login '. 'SET strPwd=:strPwdN WHERE strUserName=:strUserName';
                  $stmt2 = $conn->prepare($sql2);
                  $stmt2->execute(array('strUserName'=>$strUserName,'strPwdN'=>$strPwdN
                                                                                   ));
                           $ SESSION['info'][] = 'Password updated :'.$strUserName;
                           }
                           else
```

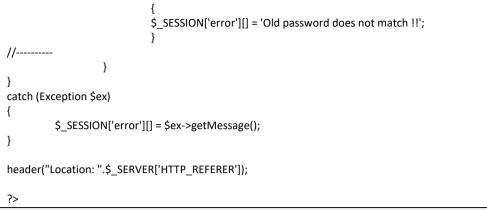

Code Listing F.3: Password change

Please note -Complete code would be given in the CD

# **APPENDIX G-CLIENT**

# CERTIFICATE

My No. 011/SC/2017

20.10.2017

The Director, University of Colombo School Computing, No 35.Reid Avenue, Colombo 07.

#### Center management System For Vocational Training Authority

"Online Center Management System" project for Vocational Training Authority has been undertaken by Mr.R.D.P.Indika Priyadarshana as a fulfillment for the requirement of Bachelor of Information Technology Degree Program Offered by University Of Colombo School Of Computing. It is intended as a solution for Human Rescores & student management activities that to be carried out as main business options.

This Center management system is a very important component of a Management Information System. It was demonstrated to me and I herewith attest for its overall functionality showing promise that it can be incorporated to a prospective Management Information System (MIS) package.

This letter is issued upon bearer's request

W.A.Sunethra Director Administration Vocational Training Center Galagedara - Padukka

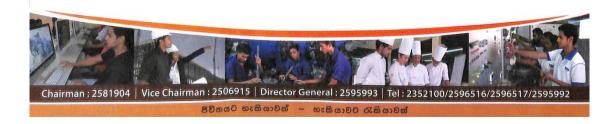

# INDEX

# A

Apache ii

iii, xii, xiii, 5, 45, 46, 47, 75, 76

# B

Black box testing

# С

Class diagrams

### D

| DBMS         | 47, 64 |
|--------------|--------|
| Design phase | 45     |

# H

Hardware 4, 6, 46, 74

# I

| IEEE standards      | 69 |
|---------------------|----|
| Integration testing | 55 |
| Iterative model     | 15 |

### L

LAN 10, 15, 74

### Μ

| MS Excel                                           | 2, 7, 8, 9 |
|----------------------------------------------------|------------|
| MySQL iii, xii, xiii, 5, 20, 23, 45, 46, 47, 71, 7 | 4, 75, 76  |

## 0

55

33

| Object Oriented | xii, 15, 45, 47, 71 |
|-----------------|---------------------|
| OOSD            | 69                  |

## R

Recruitment 3, 7, 8, 13, 14, 19, 25, 26, 27, 81, 90, 97

### S

| sequence diagram | 5, 32     |
|------------------|-----------|
| Spiral model     | 15        |
| superior         | 3, 26, 81 |

# U

| UML          | 5, 34 |
|--------------|-------|
| Unit testing | 55    |

### W

| WAMP              | xiii, 46     |
|-------------------|--------------|
| WAN               | xiii, 10, 15 |
| Waterfall model   | 15           |
| White box testing | 55           |